# From LOW to PWNED

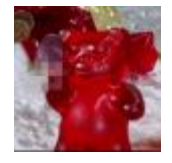

**Chris Gates** CarnalOwnage **Lares Consulting** 

#### meterpreter> getuid

- Chris Gates (CG)
	- Twitter $\rightarrow$  carnal0wnage
	- $-$  Blog $\rightarrow$  carnal0wnage.attackresearch.com
	- $-$  Job  $\rightarrow$  Partner/Principal Security Consultant at Lares
	- $-$  Affiliations  $\rightarrow$  Attack Research, Metasploit, wXf
- Work
- Previous Talks
	- Dirty Secrets of Pentesting
	- Attacker Capability Driven Pentests
	- Attacking Oracle (via web)
	- wXf Web eXploitation Framework
	- Open Source Information Gathering
	- Attacking Oracle (via TNS)
	- Client-Side Attacks

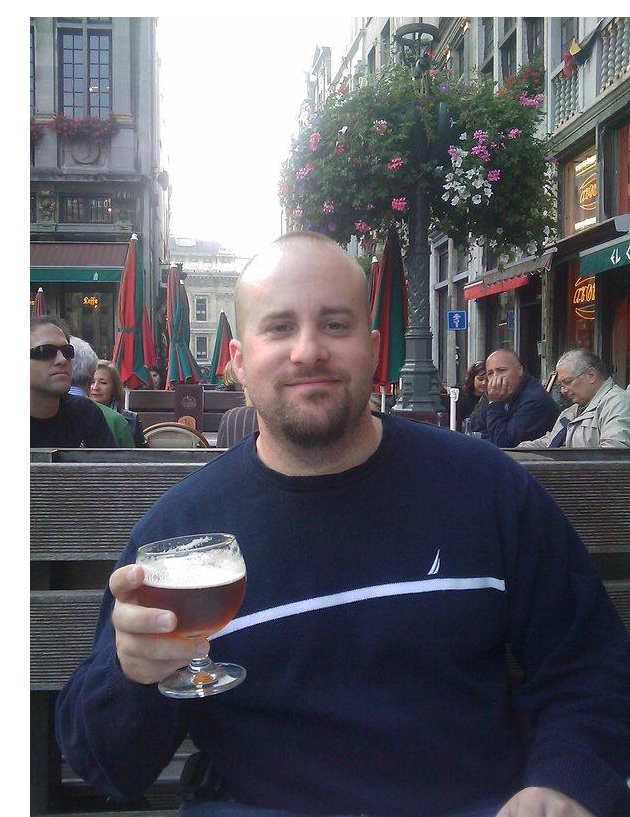

### What The Hell Are You Talking About

- We have an overreliance on Vulnerability Scanners and commercial Pentest Frameworks (Core Impact, Canvas, Metasploit Pro).
- So much that if the "tool" says it isn't exploitable many consultants don't even try.
- Clients can fail to remediate the vulnerabilities in the "low" and "medium" areas of the vulnerability scan or pentest report.
	- Reasons? Time, lack of prioritization, trained/conditioned not to care about lows  $\leftarrow$  we have a winner!

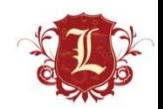

### What The Hell Are You Talking About

- Organizations should focus on the vulns that a million people can compromise on their network and not the random 0day that might exist out there.
- Fix the low hanging fruit (this isn't new) don't rely on some scanner to find all the 0wnable stuff for you…it can't and won't.
- How many IDS/IPS signatures exist for the stuff that is "low" and "medium"?

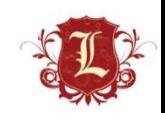

#### Bottom Line

- Don't rely on vulnerability scanners to prioritize your "order of remediation" for you VA/Pentests. Stop letting tools tell you what's important.
- Pentesters need to investigate LOW and MEDIUM vulns as thoroughly as the do HIGH vulnerabilities.
- Clients need to investigate/fix LOW and MEDIUM vulns as thoroughly as they do HIGH vulnerabilities.
- Keep a human in the mix  $\odot$

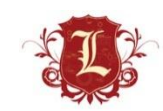

#### Your passwords suck

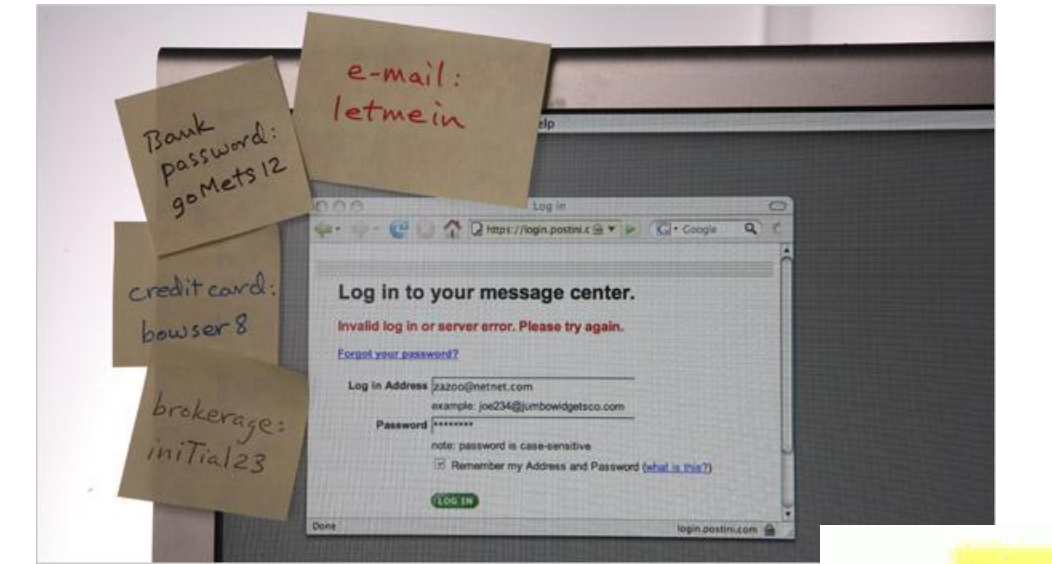

 $+23456$ **TOTATA** ILOAL AOA

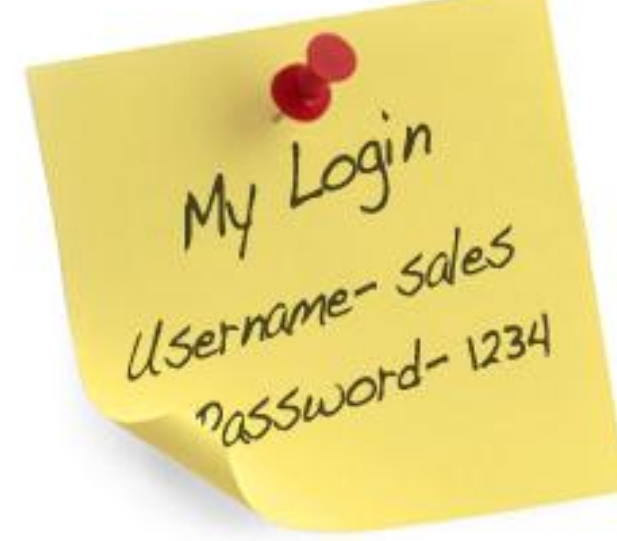

My Passwords<br>abc123 Password<br>JusttakeMy\$\$\$

#### Your passwords suck

• One of these passwords almost always works…

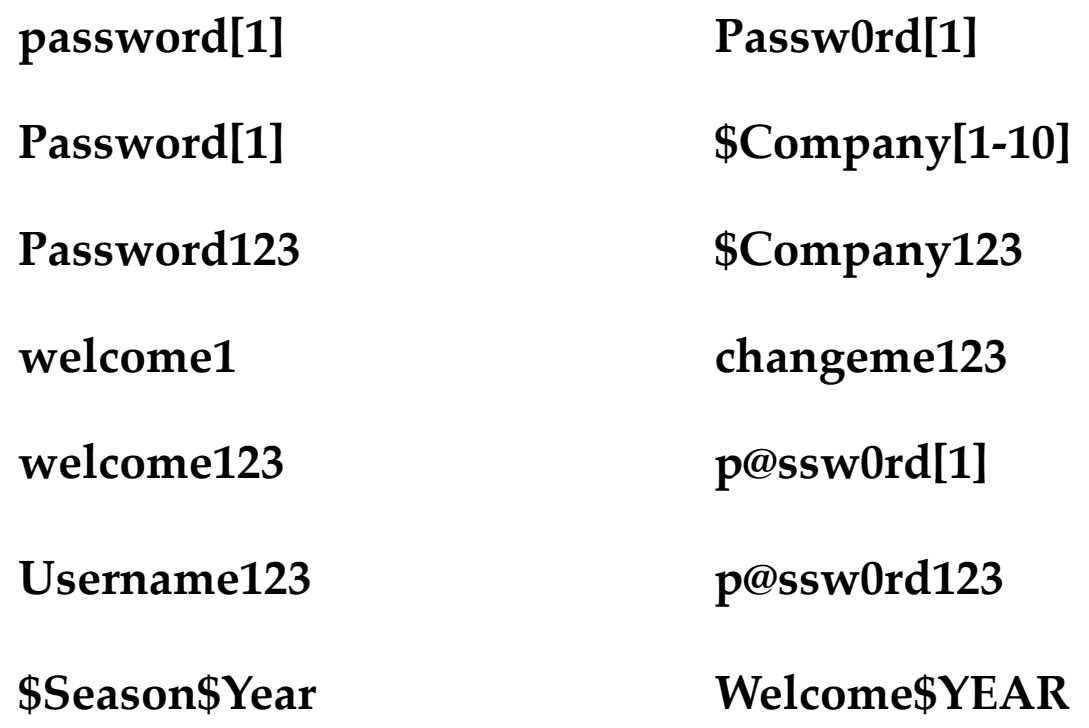

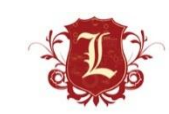

#### Exposed Services

- Remembering that your passwords suck…
- VNC with no password =

**VNC Server Unauthenticated Access** 

**High Severity problem(s)** found فأسراه ومعرضا والمرموس والمكتوب والمسترقة والمستقلة

• VNC with a password of "password" =

**VNC Software Detection** 

Low Severity problem(s) found

- Same thing goes for SSH, Telnet, FTP, etc
- Oh yeah and databases (MSSQL, MySQL, Oracle) with access to the world

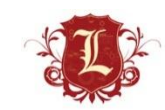

- Admin Interfaces listening on random ports can be gold.
- Finding them amongst all the crap can be challenging.
- Random interfaces typically get a:

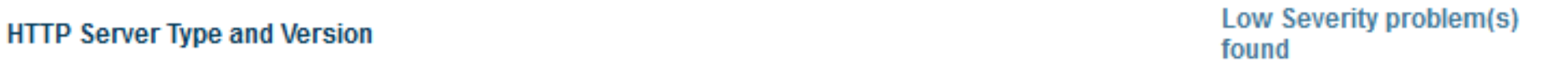

- Possible Methodology
	- Nmap your range
	- Import into metasploit
	- Use the db\_ searches to pull out all hosts you want
	- Some ruby to make them into a piece of html
	- Use linky to open everything

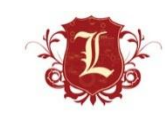

```
msf > services -h
|Usage: services [-h] [-u] [-a] [-r <proto>] [-p <port1,port2>] [-n <name1,name2>
] [-0 \leq 1 [-o \leq 1] [addr1 addr2 ...]
  -a,--add Add the services instead of searching<br>-d,--delete Delete the services instead of searching<br>-c <col1,col2> Only show the given columns<br>-h,--help Show this help information<br>-s <name1,name2> Search for a list of serv
Available columns: created at, info, name, port, proto, state, updated at
```
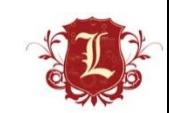

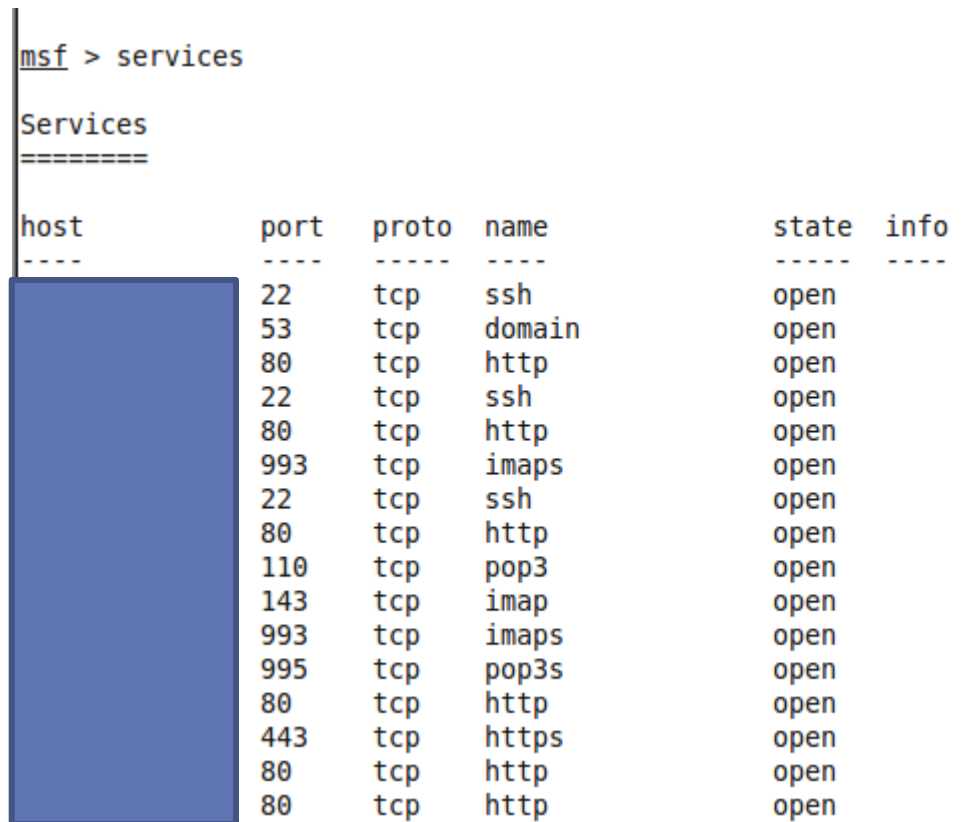

• msf > services -o /tmp/demo.csv

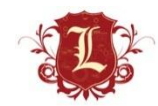

```
• Ruby
output = File.new("/tmp/demo.html", "w")output.print("<html>")
CSV.foreach(list) do |brute|
       ip = brute[0]port = brute[1]if port == "443" or port == "8443"
                puts ("https://#{ip}:#{port}")
                output.print("<a href=\"https://#{ip}:#{port}\">https://#{ip}:#{port}</a>\n<br>")
        elsif port == "80" or port == "8080"puts ("http://#{ip}:#{port}")
                output.print("<a href=\"http://#{ip}:#{port}\">http://#{ip}:#{port}</a>\n<br>")
        else
                output.print("<a href=\"https://#{ip}:#{port}\">https://#{ip}:#{port}</a>\n<br>")
                output.print("<a href=\"http://#{ip}:#{port}\">http://#{ip}:#{port}</a>\n<br>")
        end
end
```
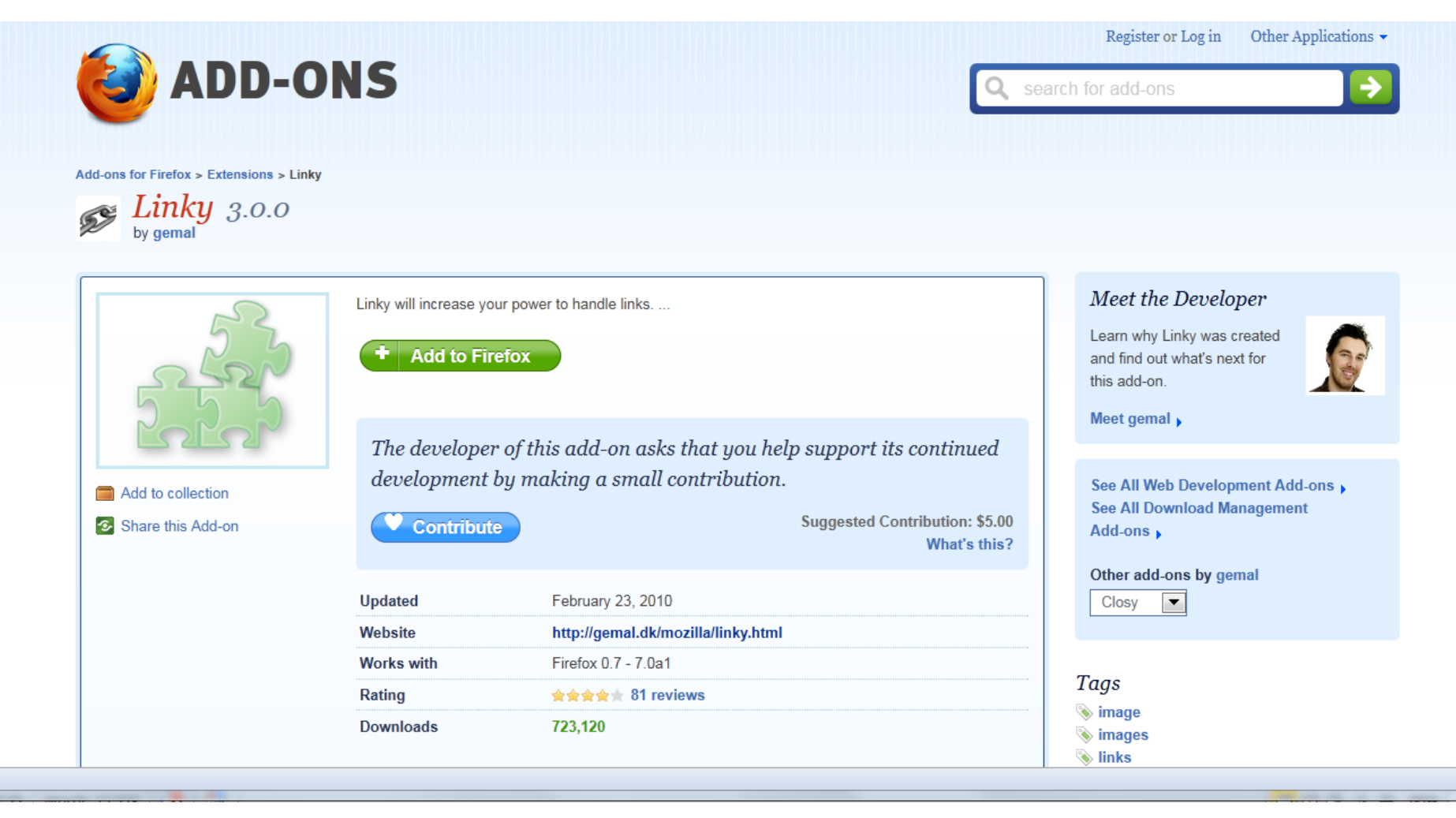

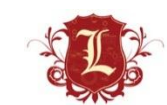

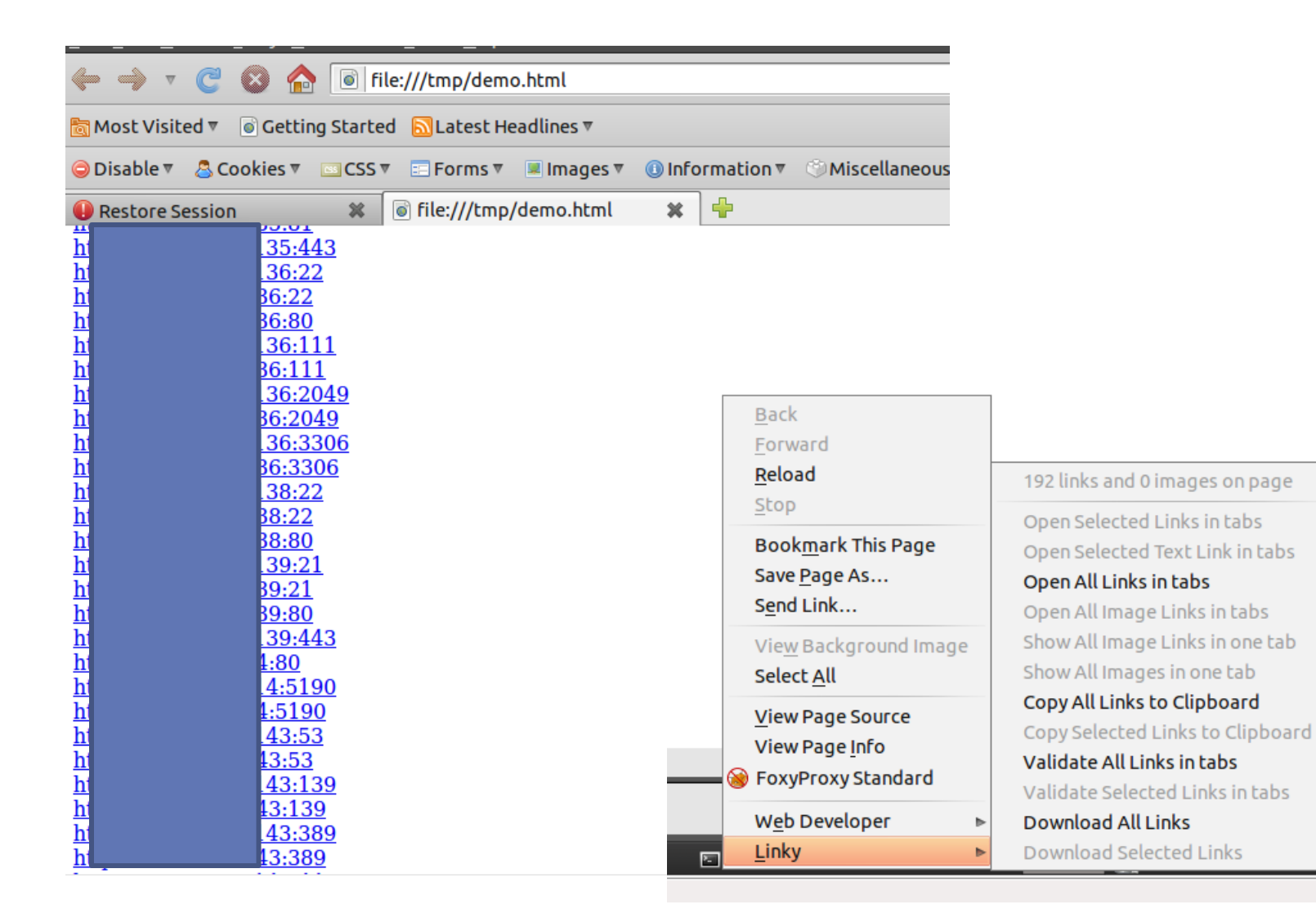

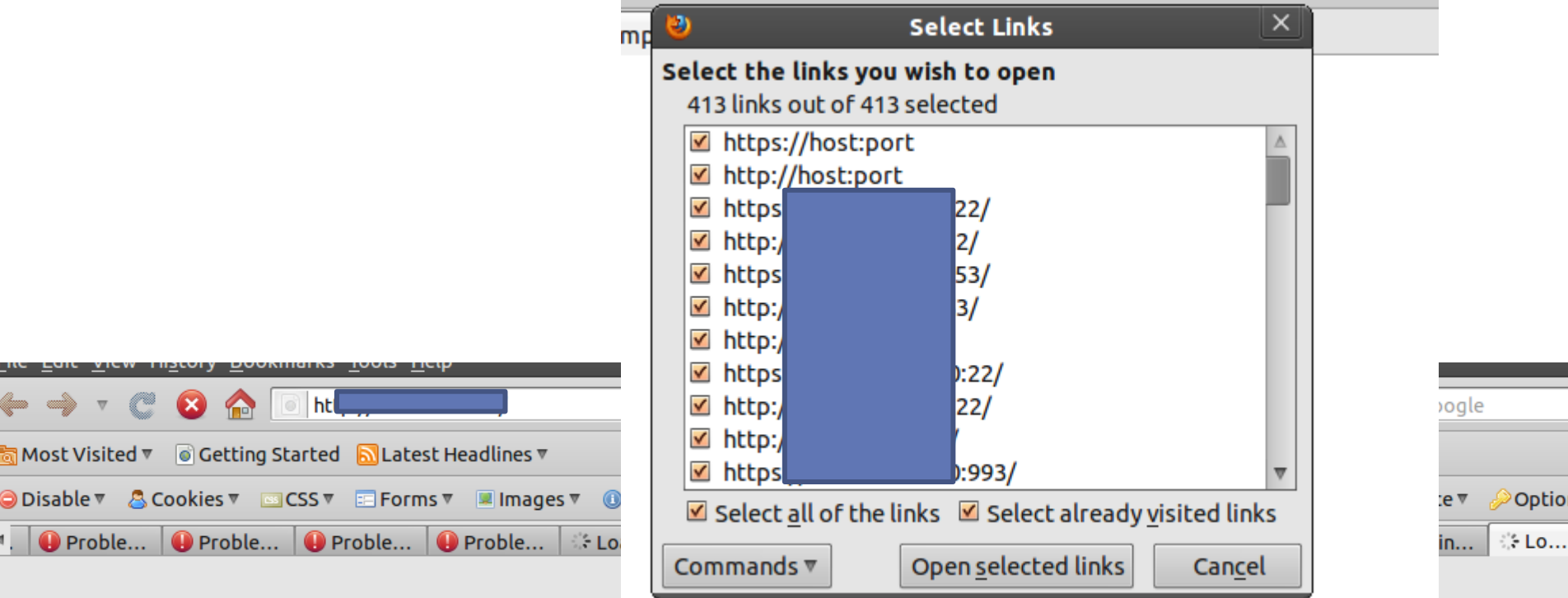

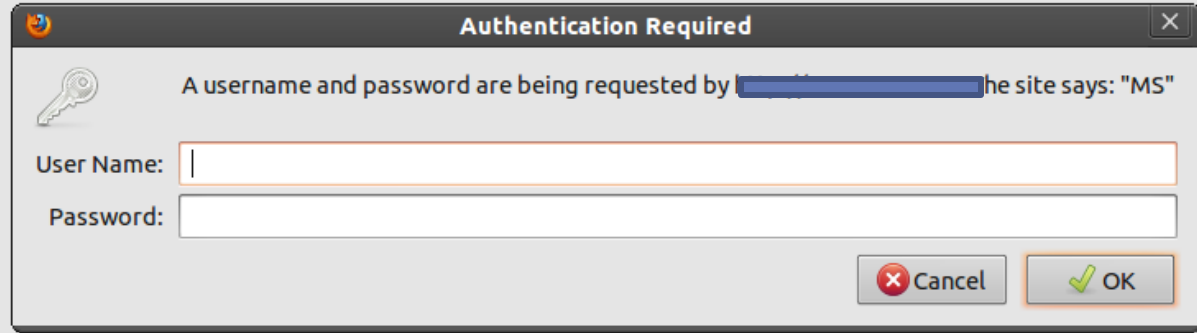

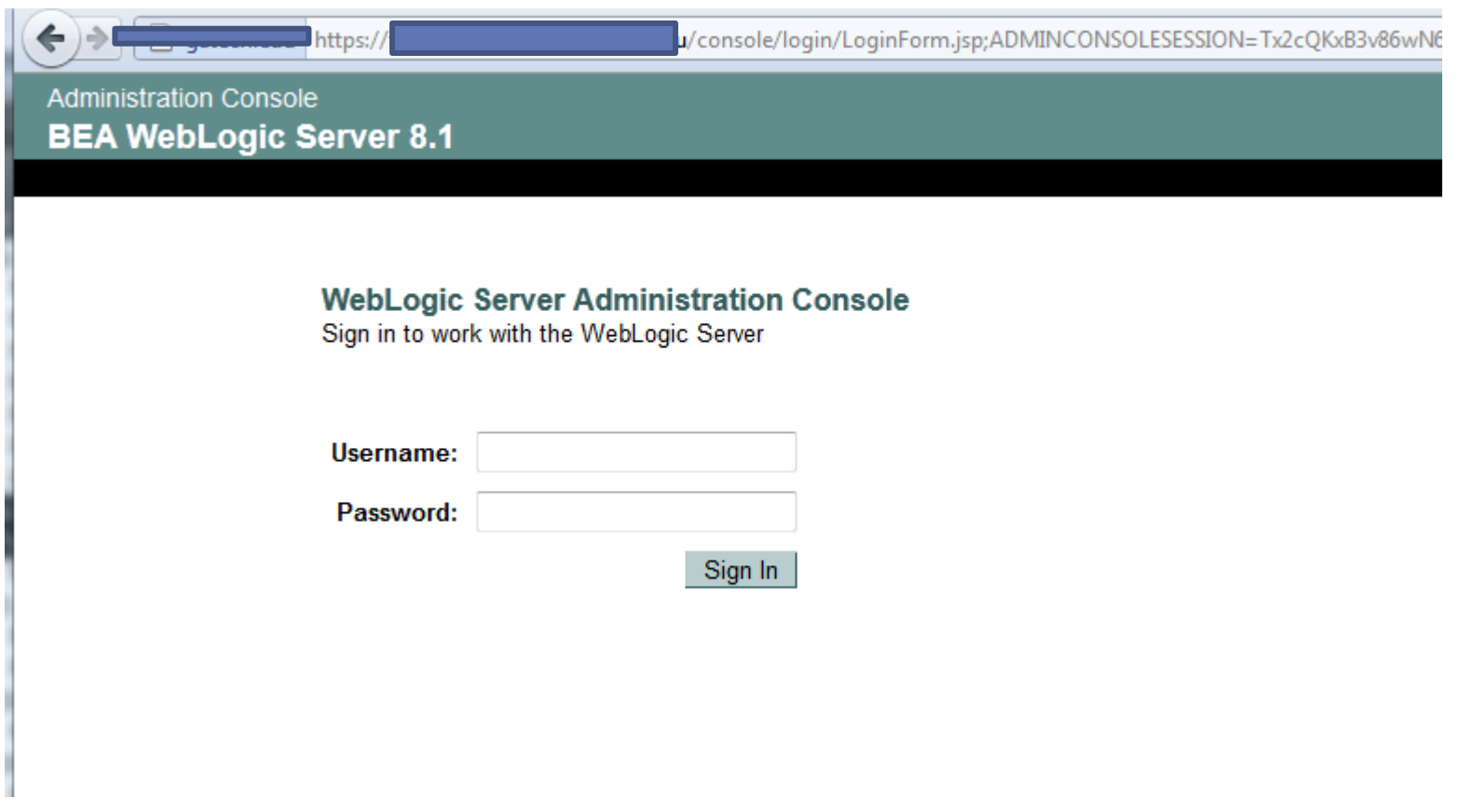

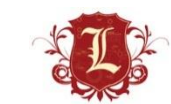

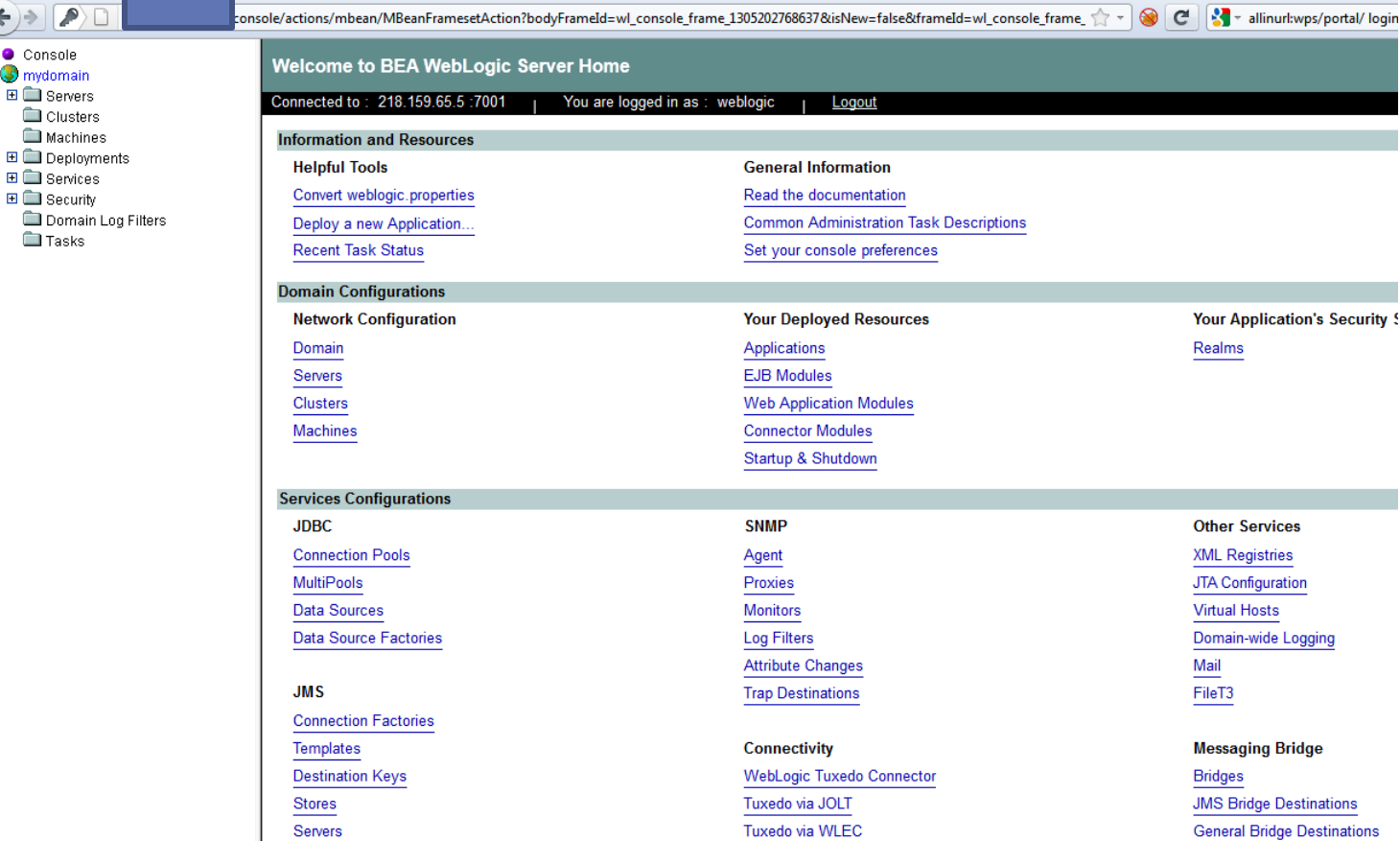

 $\leftrightarrow$   $\rightarrow$   $\rightarrow$ 

Console  $\Box$  C mydomain **⊞■** Servers

> 日□ Security Domain

> > **Tasks**

ion **tation** ration Task Descriptions vreferences esources **Your Application's Security !** Realms **odules** m **Other Services XML Registries JTA Configuration Virtual Hosts** Domain-wide Logging Mail FileT3 **Messaging Bridge** Connector **Bridges JMS Bridge Destinations General Bridge Destinations** 

Copyright (c) 2003 BEA Systems, Inc. All rights reserved.

**Distributed Destinations** Foreign JMS Servers

Default creds...weblogic/weblogic

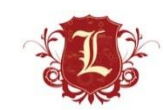

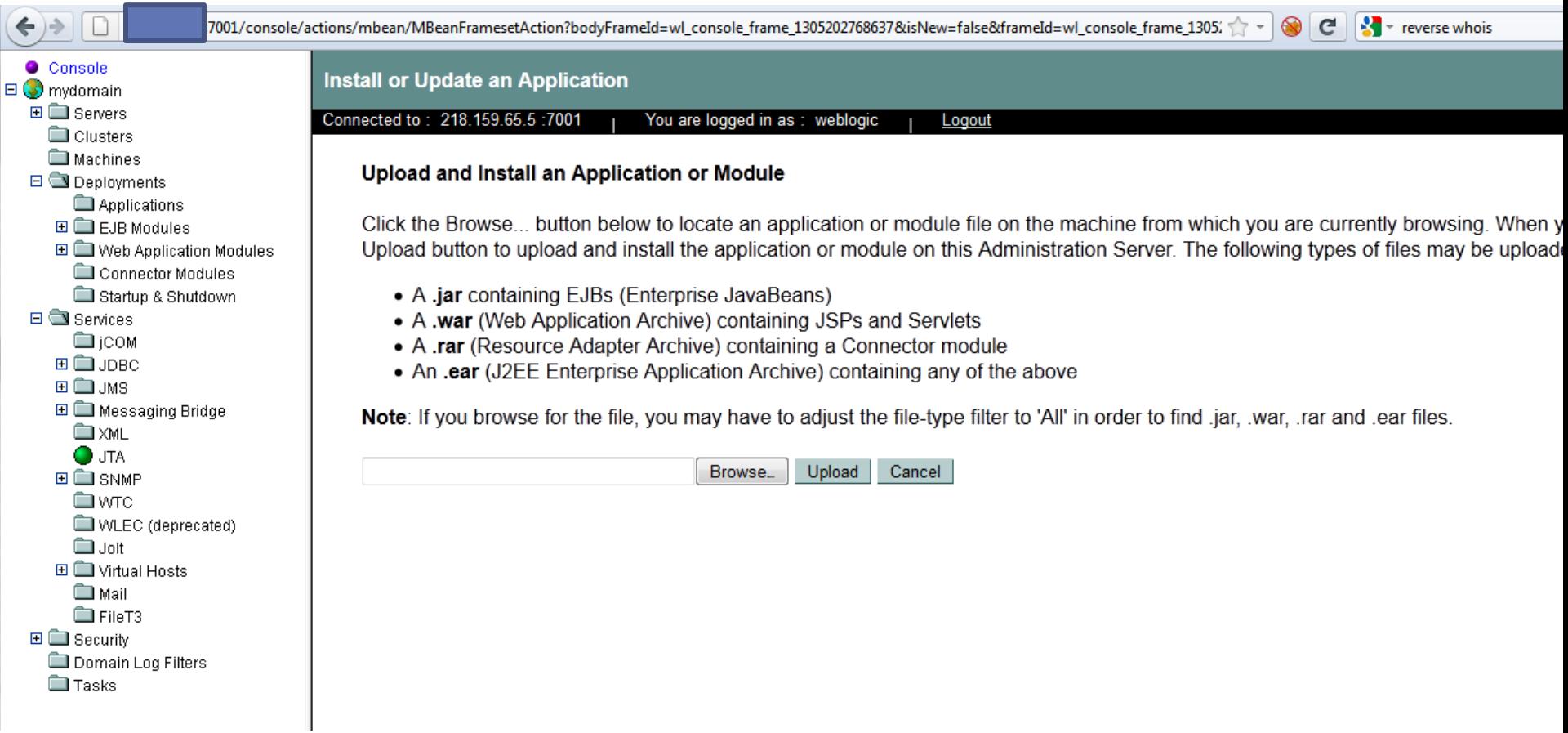

Deploy .war files  $\odot$ 

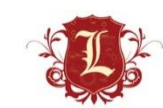

- Whhhhaaaat? ColdFusion?
- Originally released in 1995 by Allaire
	- Motivation: make it easier to connect simple HTML pages to a database
- Along the way became full Java
- Latest version is ColdFusion 9 released in 2009
	- Most recent features focus on integration with other technologies, e.g. Flash, Flex, AIR, Exchange, MS Office, etc.
	- Frequent to see CF 7 9
- Open Source CFML avalable as well
	- BlueDragon, Railo, Mura CMS

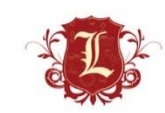

#### **Adobe ColdFusion Detection**

This script is Copyright (C) 2009-2011 Tenable Network Security, Inc.

CGI abuses Family **Nessus Plugin ID** 42339 (coldfusion\_detect.nasl) **Bugtrag ID CVE ID** 

**Description:** 

Synopsis:

A web application platform was detected on the remote web server.

Description:

Adobe ColdFusion, a rapid application development platform, is running on the remote web server.

See also:

http://www.adobe.com/products/coldfusion/

Solution:

#### **Adobe ColdFusion Detection**

Risk factor:

None

Low Severity problem(s) found Law Pararihi neaklamfal

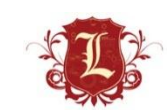

#### **Who Uses ColdFusion Anyway?**

" "More than 770,000 developers at over 12,000 companies worldwide rely on Adobe® ColdFusion® software to rapidly build and deploy Internet applications. And with more than 125,000 ColdFusion servers deployed, ColdFusion is one of the most widely adopted web technologies in the industry."

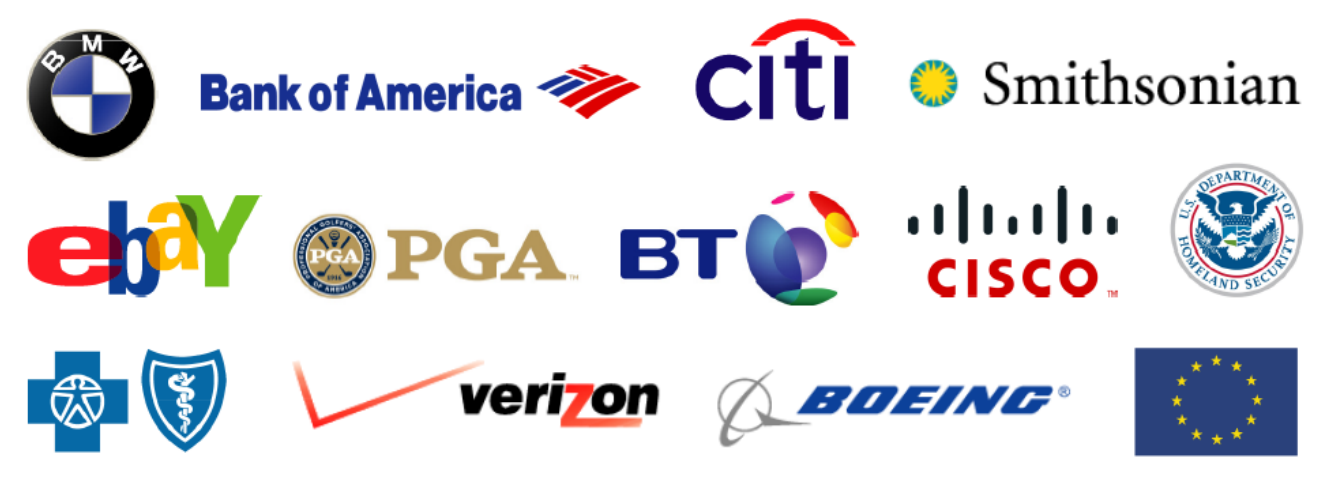

#### ext:cfm

About 455,000,000 results (014 seconds)

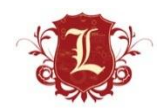

- XSS abundant
- SQL Injection \*common\*
- Info disclosure via verbose error messages abundant
- More to this talk...because each patch must be applied individually I almost always find a CF box vulnerable to either:
	- Locale traversal CVE: 2010-2861
		- coldfusion locale traversal.rb
	- Adobe XML External Entity Injection: CVE-2009-3960
		- adobe xml inject.rb

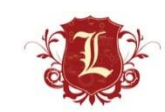

• Locale traversal

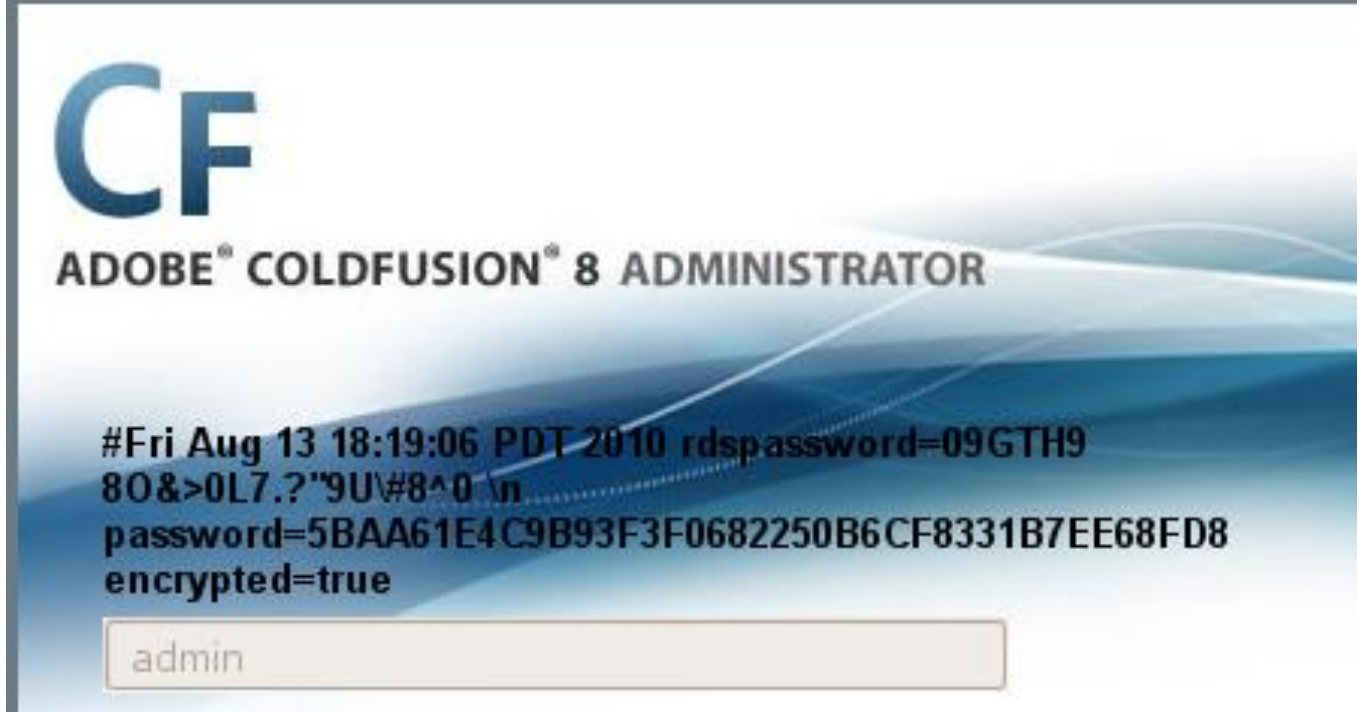

- Full walkthru here:
- http://www.gnucitizen.org/blog/coldfusion-directory-traversalfaq-cve-2010-2861/

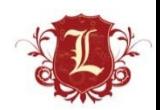

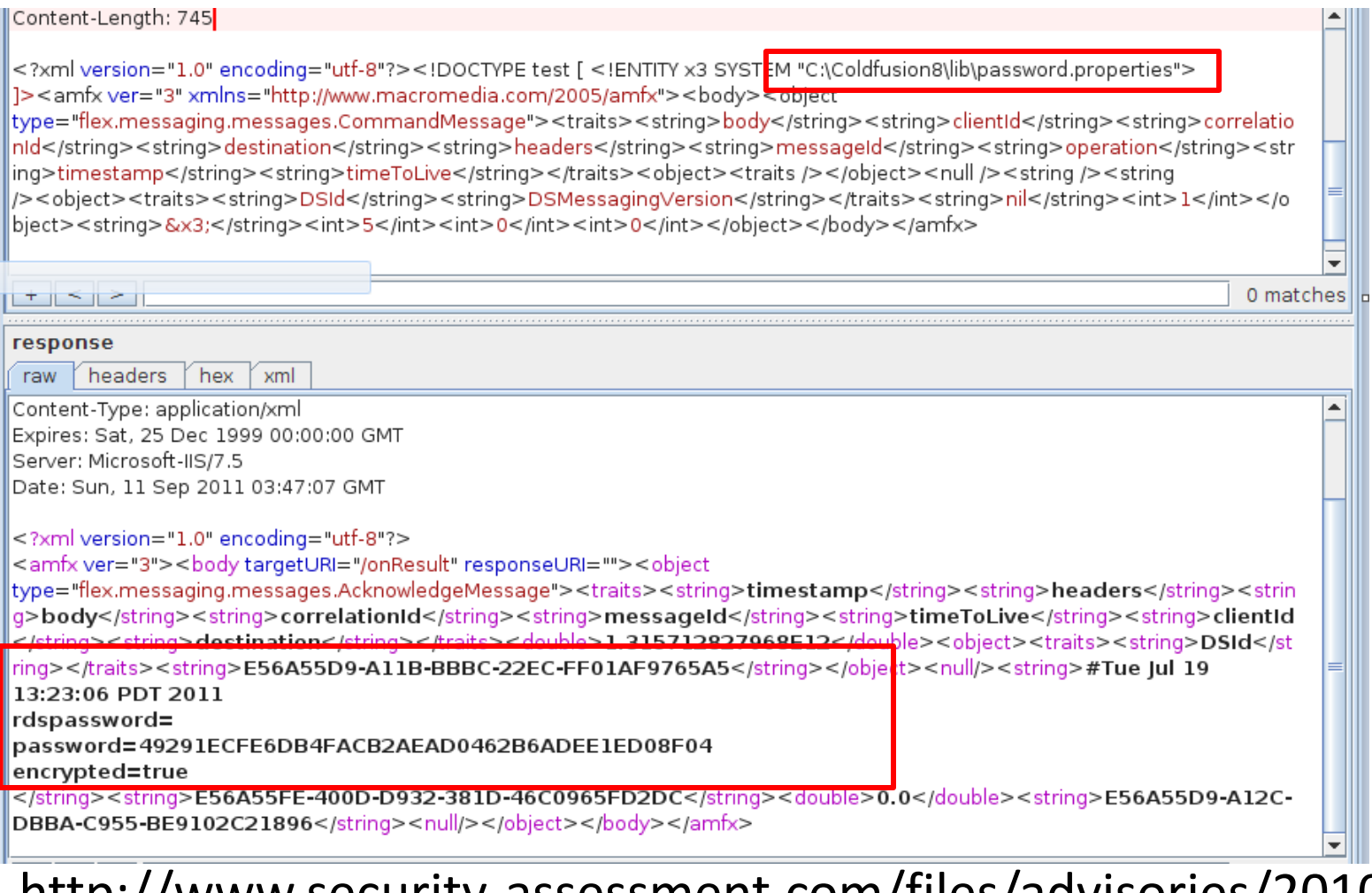

http://www.security-assessment.com/files/advisories/2010- 02-22\_Multiple\_Adobe\_Products-XML\_External\_Entity\_and\_XML\_Injection.pdf

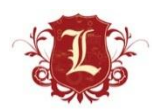

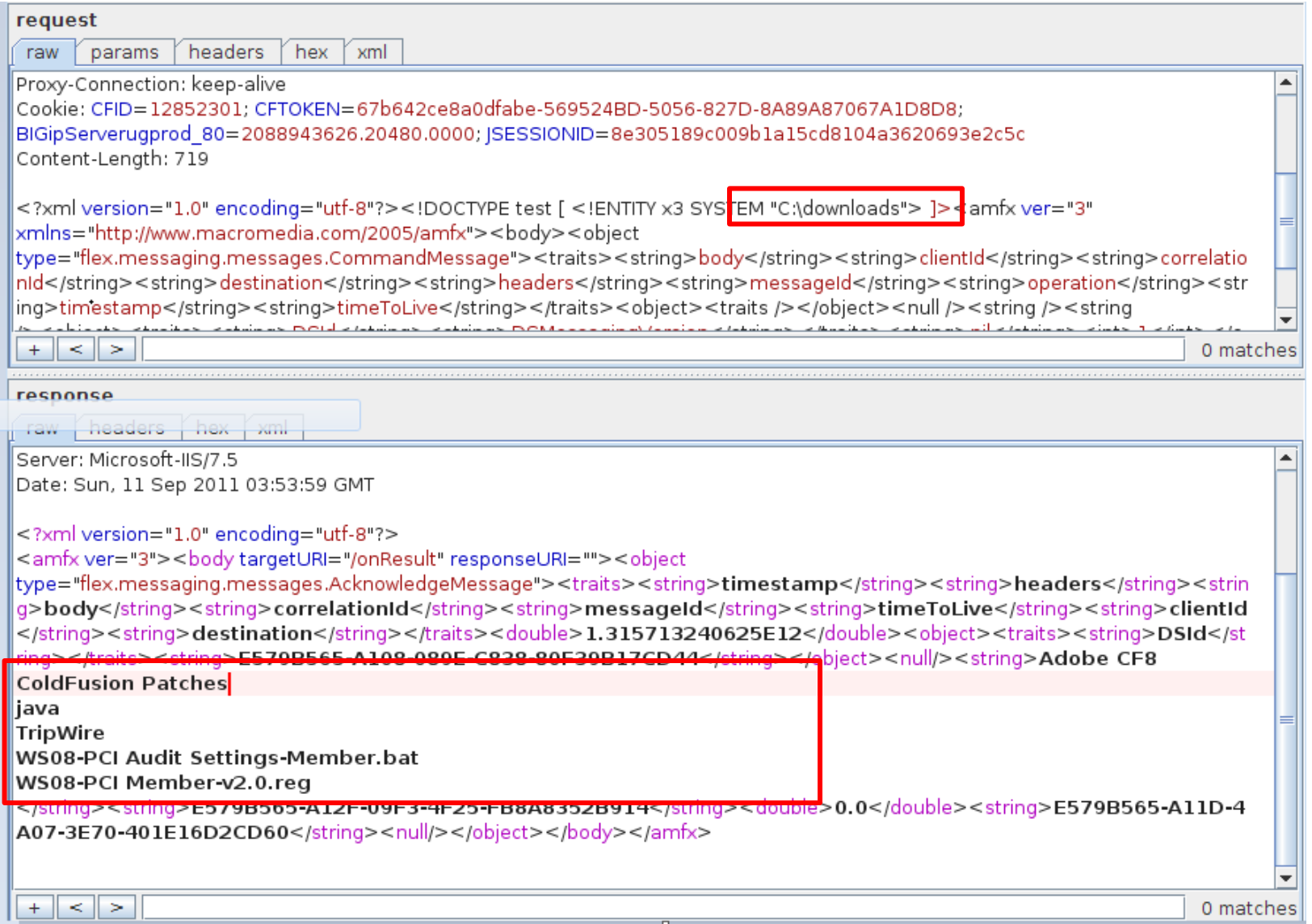

 $\Box$ 

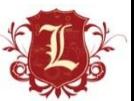

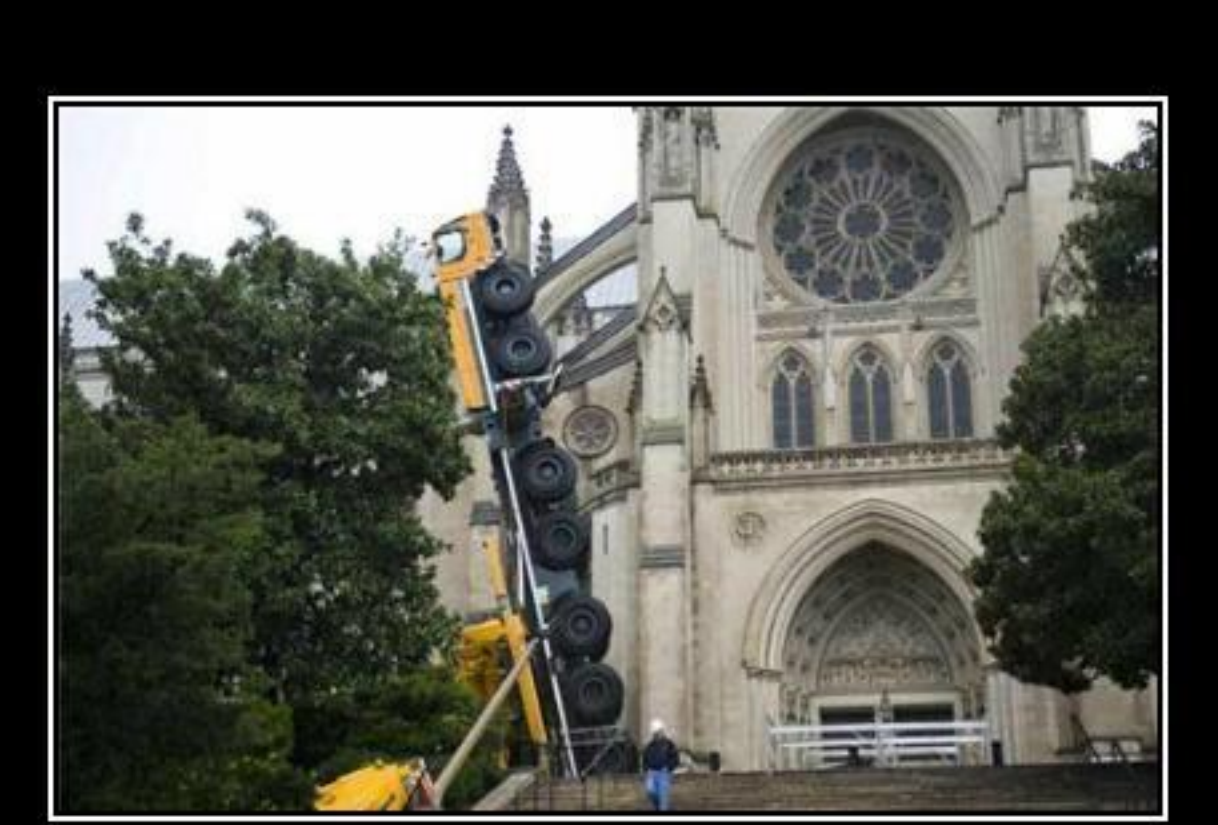

## NOW THERE'S YOUR **PROBLEM**

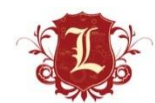

- We know unauth'd deploy is the bomb, but sometimes sever status reveals fun things
- ?full=true
- Lists of applications
- Recent URL's accessed
	- $-$  With sessionids  $\odot$
- Find hidden services/app
- Enabled servlets

#### **JBoss Enterprise Application Platform (EAP) Status Servlet Request Remote Information Disclosure**

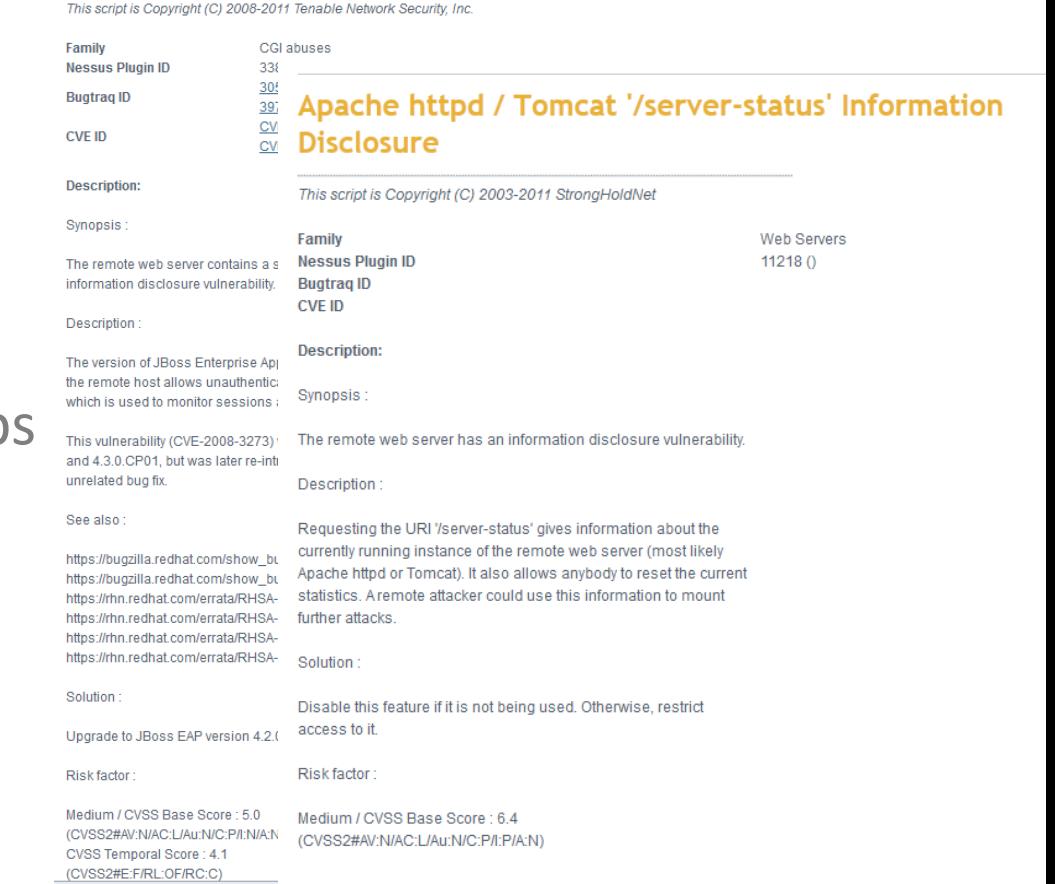

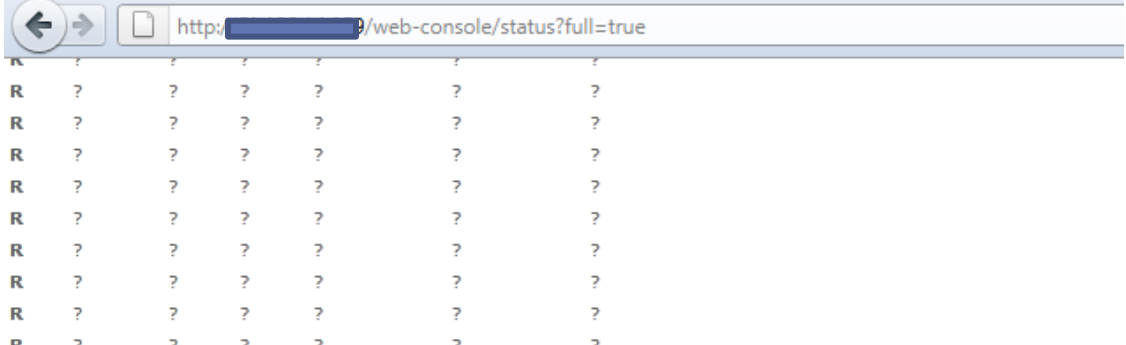

P: Parse and prepare request S: Service F: Fini  $\sqrt{\sqrt{2\pi}}$ 

#### jk-8009

Max threads: 200 Min spare threads: 4 Max sp Max processing time: 0 ms Processing time: 0

Stage Time B Sent B Recy Client VHost Rd

P: Parse and prepare request S: Service F: Fini

#### **Application list**

www.4008899511.com/ localhost/http-invoker localhost/web-console www.citihomehotels.com/ localhost/jbossmg-httpil www.vistahotel.cn/ citihomehotels.com/ localhost/ipegasus localhost/jmx-console gujinghotels.com/ www.qujinghotels.com/ 4008899511.com/ localhost/zecmd localhost/ws4ee www.citihomehotel.com/ citihomehotel.com/ m.citihomehotels.com/ vistahotel.cn/ localhost/

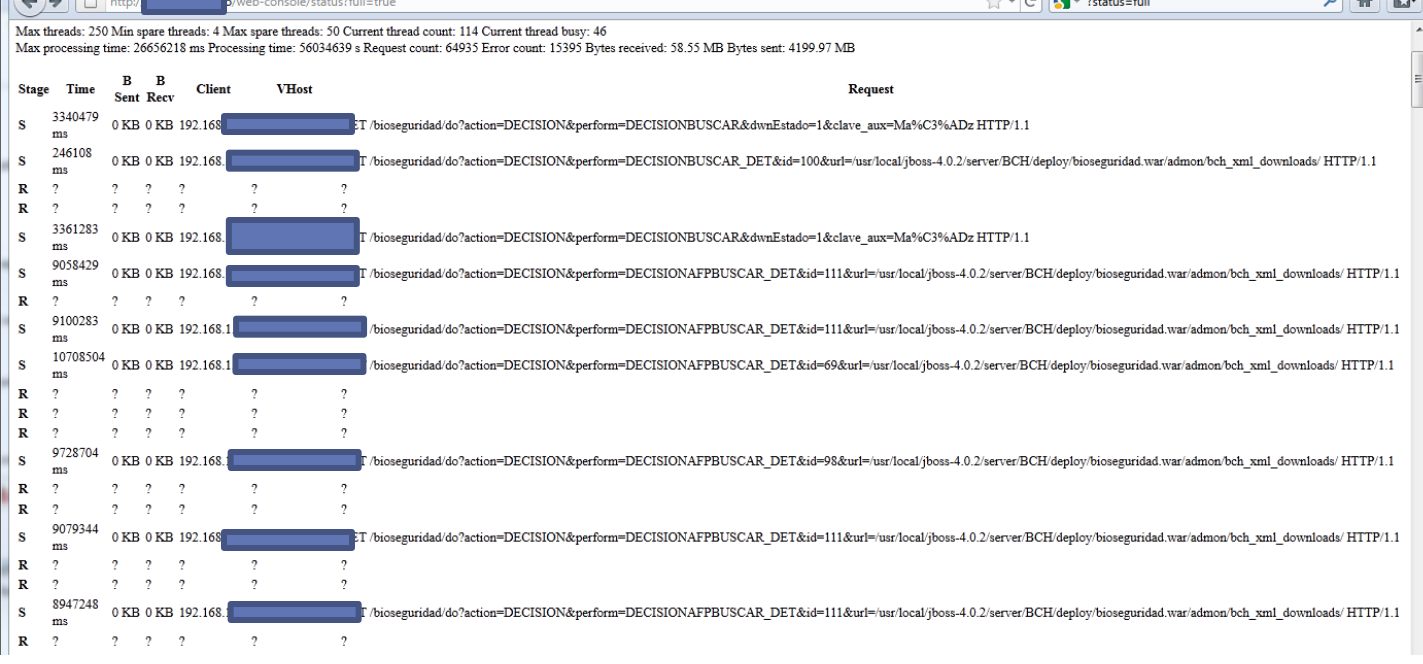

 $\sim$   $\sim$   $\sim$   $\sim$   $\sim$   $\sim$   $\sim$   $\sim$ 

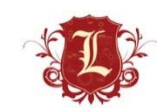

 $0 \triangle$ 

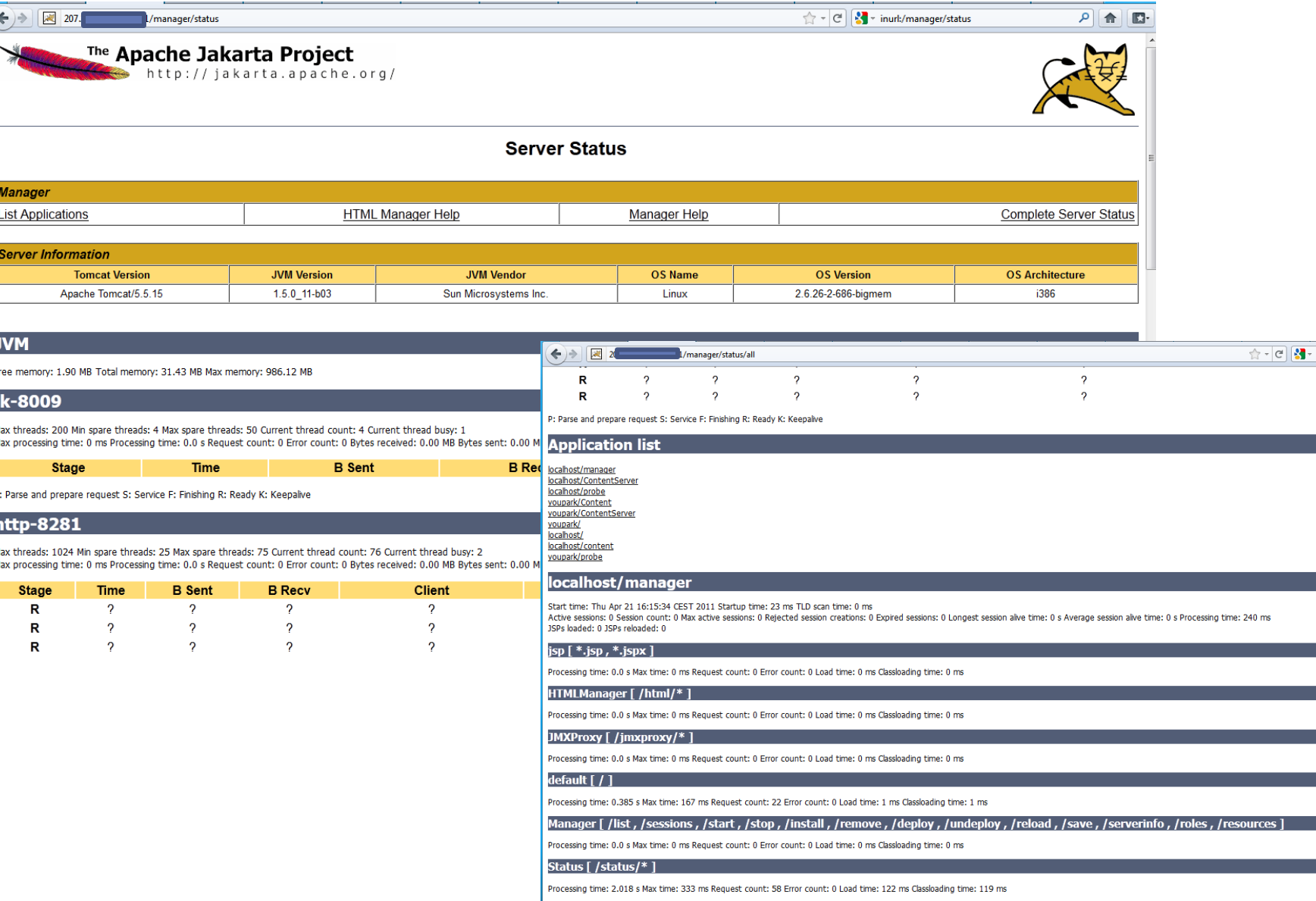

## Jboss/Tomcat server-status (find pwned stuff)

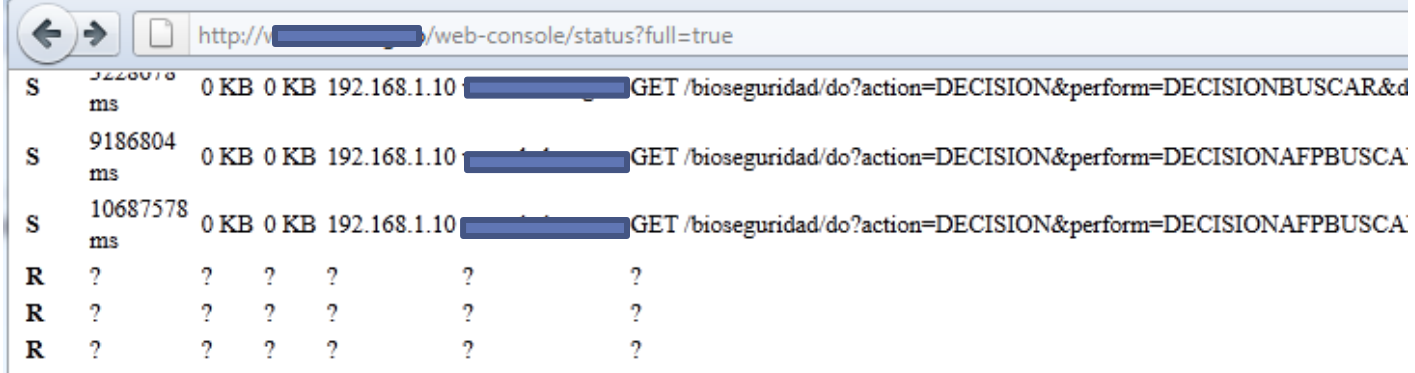

P: Parse and prepare request S: Service F: Finishing R: Ready K: Keepalive

#### jk-8009

Max threads: 200 Min spare threads: 4 Max spare threads: 50 Current thread count: 4 Current thread busy: 1 Max processing time: 0 ms Processing time: 0 s Request count: 0 Error count: 0 Bytes received: 0.00 MB Bytes sent: 0.00 MB

#### **Stage Time B Sent B Recv Client VHost Request**

P: Parse and prepare request S: Service F: Finishing R: Ready K: Keepalive

#### **Application list**

#### localhost/

localhost/cites localhost/jmx-console localhost/invoker localhost/zecmd localhost/bioseguridad localhost/cidih localhost/web-console localhost/biota localhost/ibossmq-httpil

#### **Application list**

localhost/ localhost/cites localhost/jmx-console localhost/zecmó <u> Ioles Intois d'obtois seus fus d</u> localhost/cidih localhost/web-console localhost/biota localhost/jbossmq-httpil

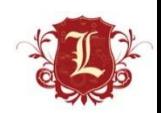

## Jboss/Tomcat server-status (find pwned stuff)

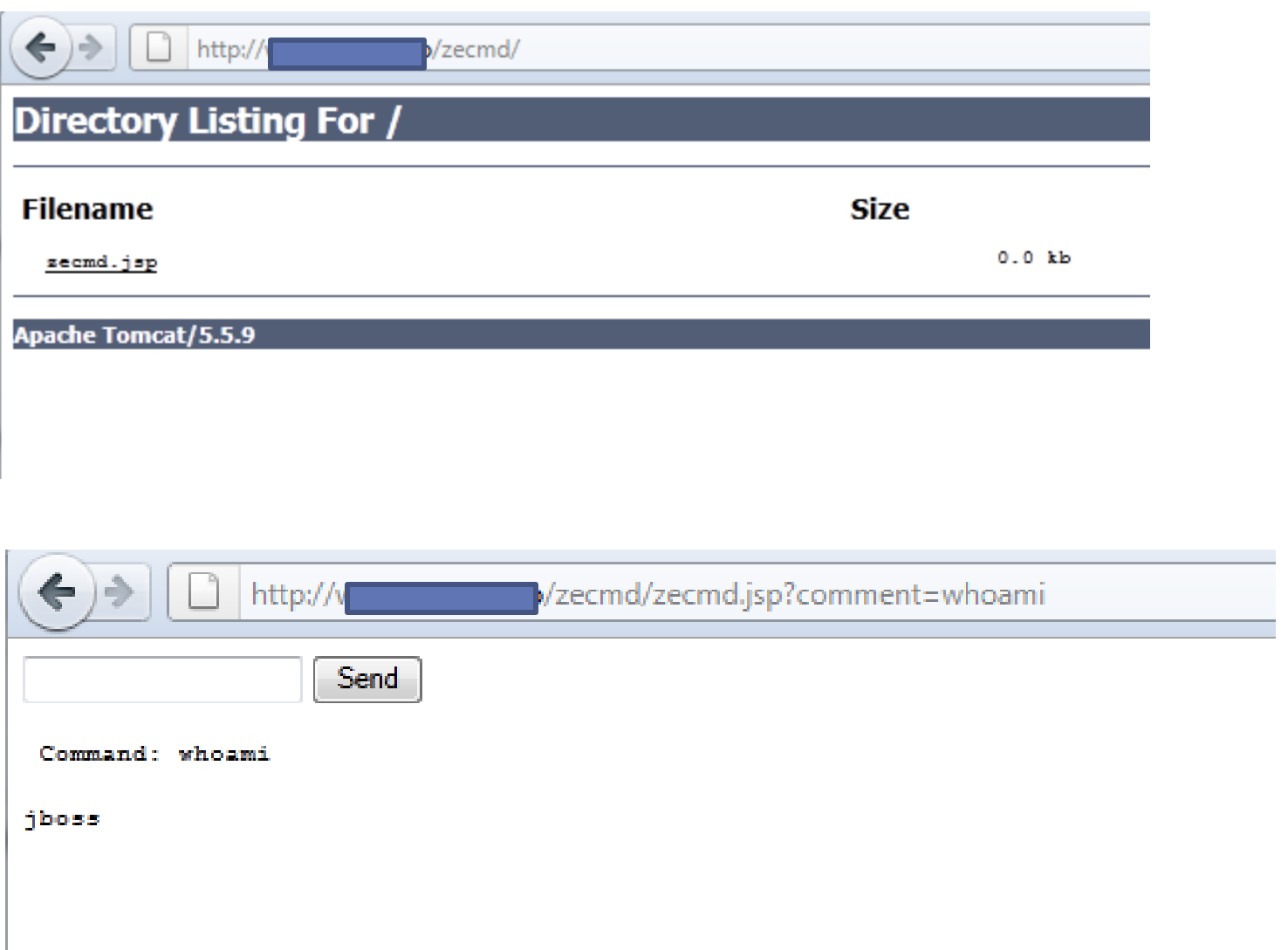

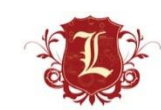

#### Jboss/Tomcat server-status (find pwned stuff)

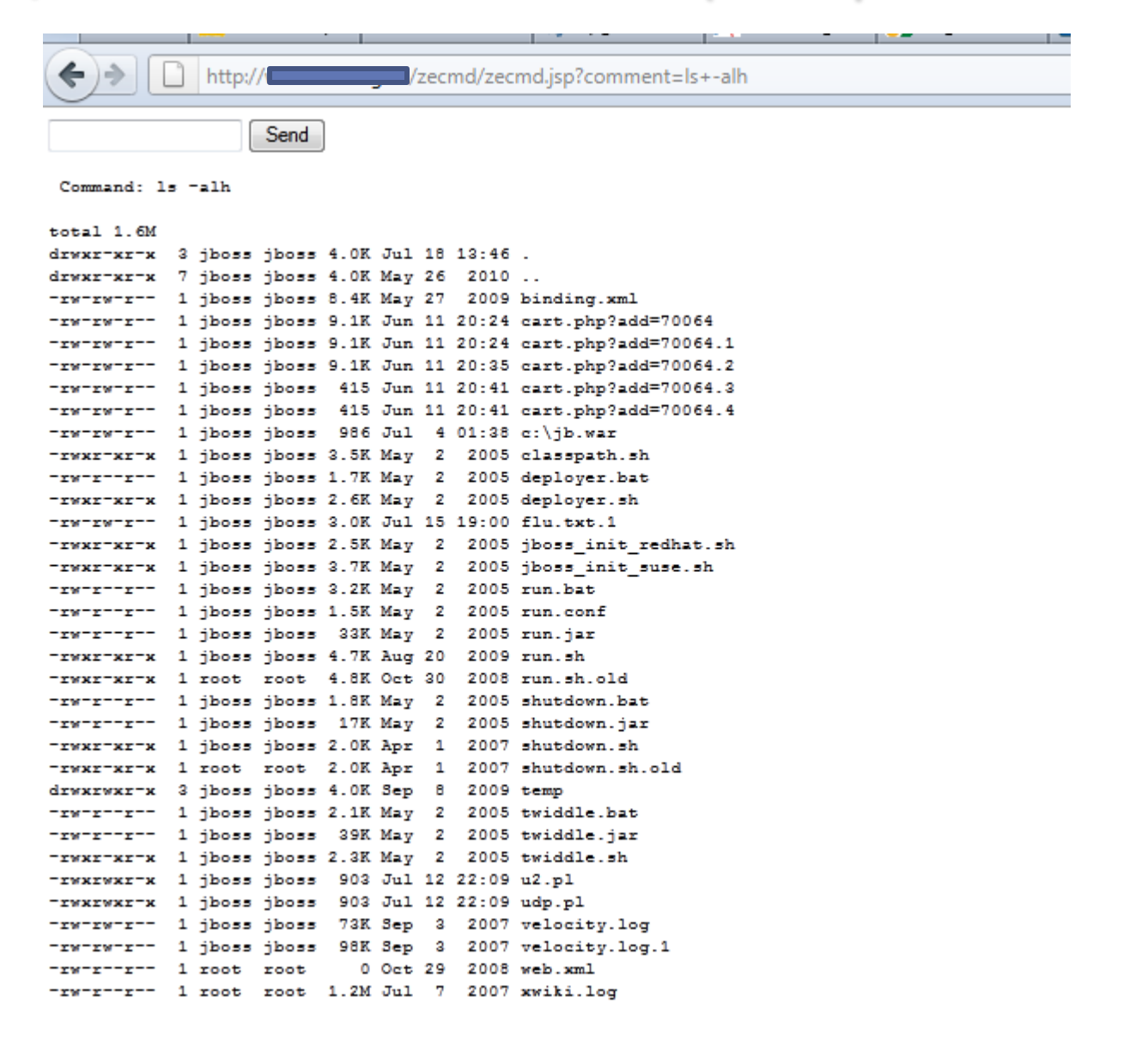

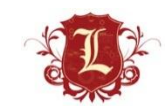

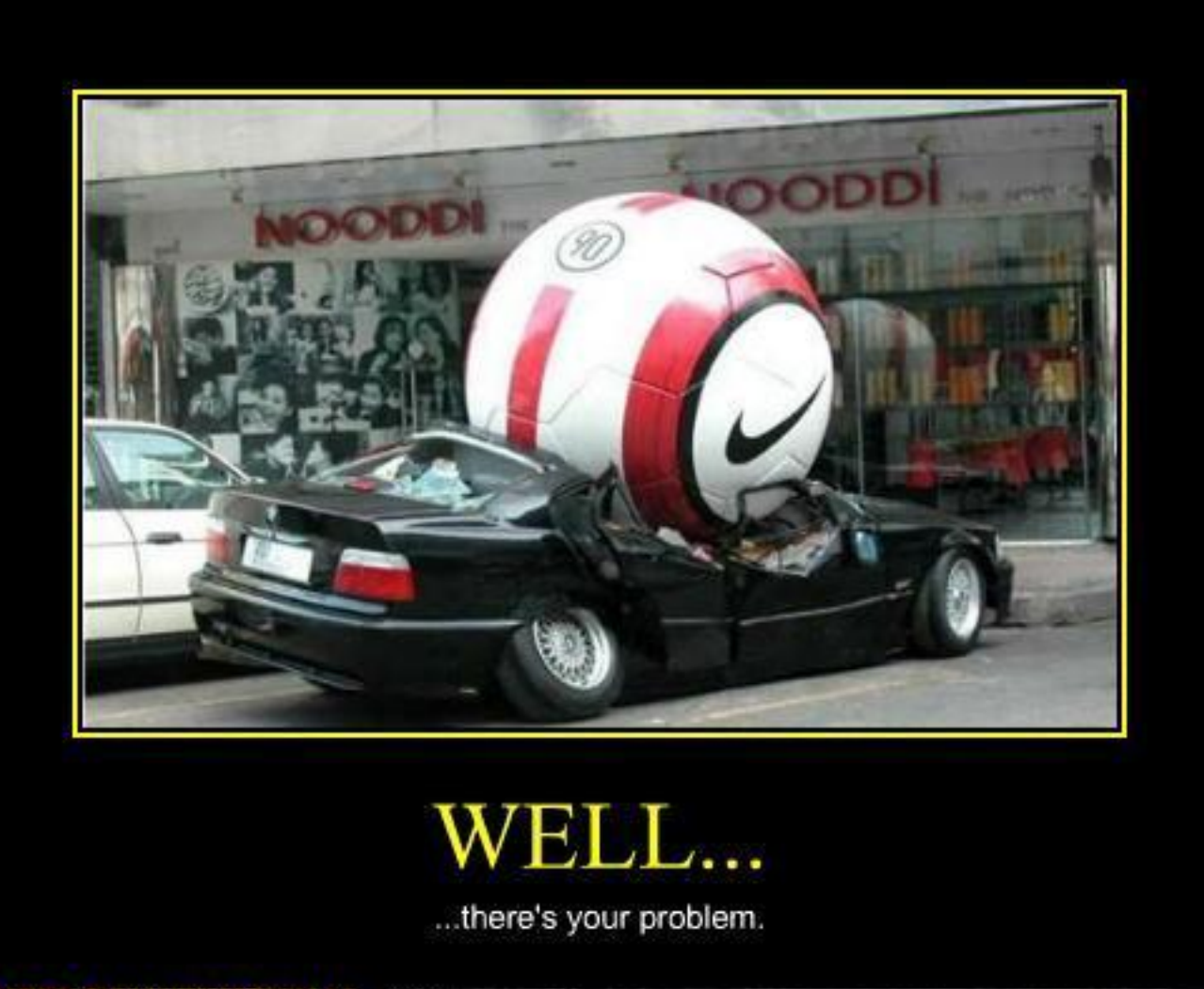

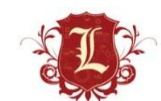

VERY DEMOTIVATIONAL .com

#### Browsable Directories

• "Index of" can be your friend same with "web mirroring"

#### **Browsable Web Directories**

Low Severity problem(s) found

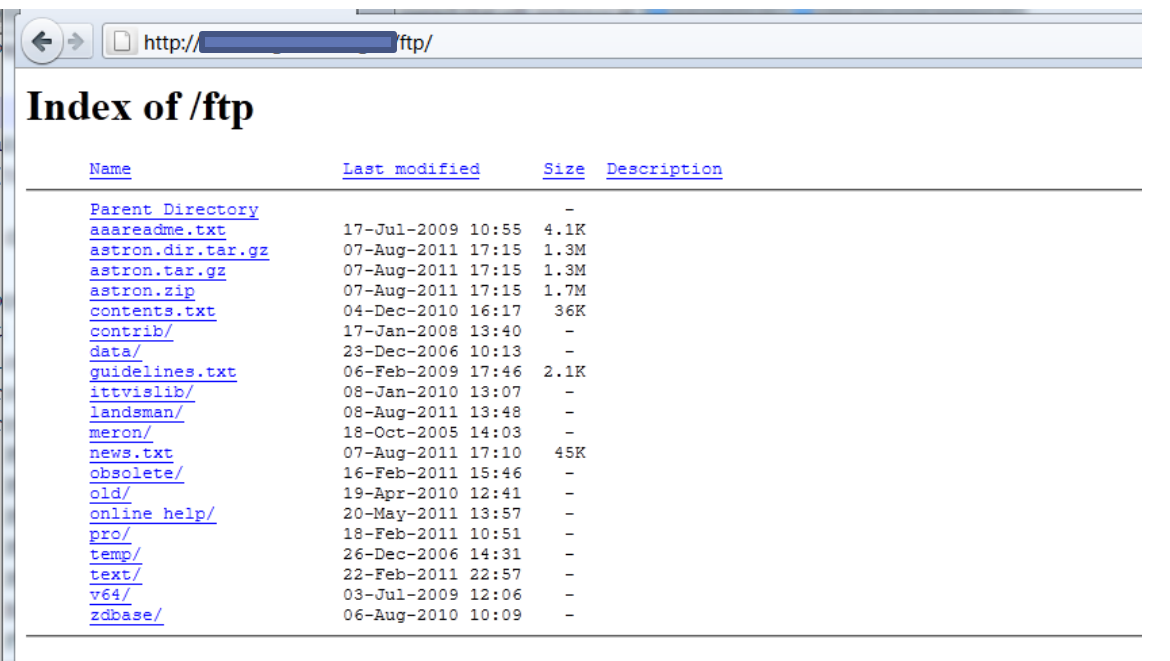

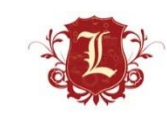

#### Browsable Directories

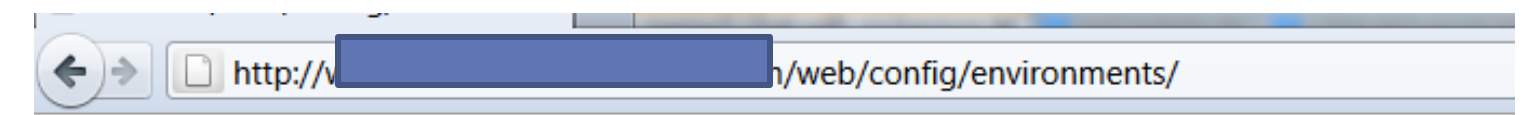

#### Index of /web/config/environments

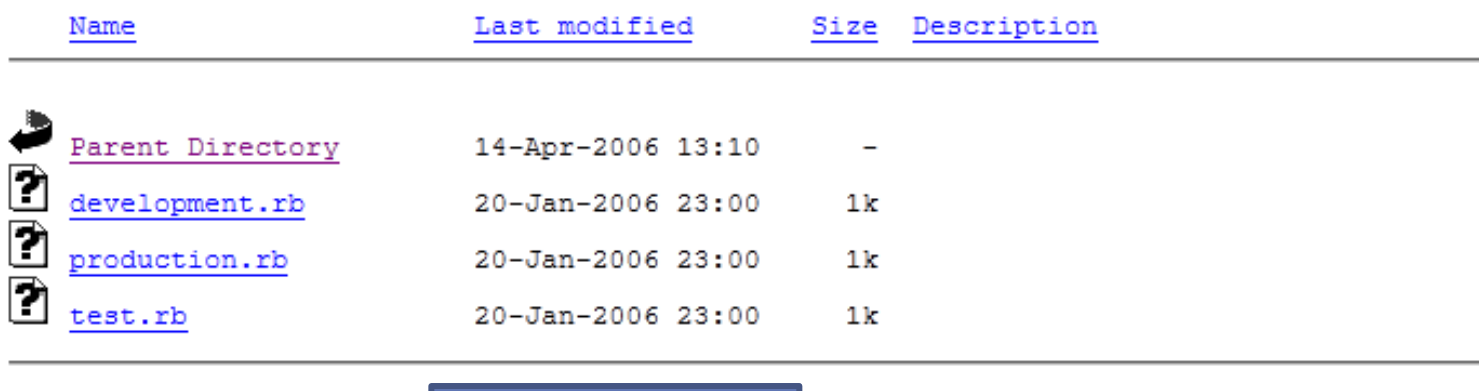

Apache/1.3.41 Server at www.

 $\vert$  Port 80

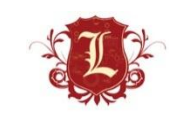

#### Browsable Directories

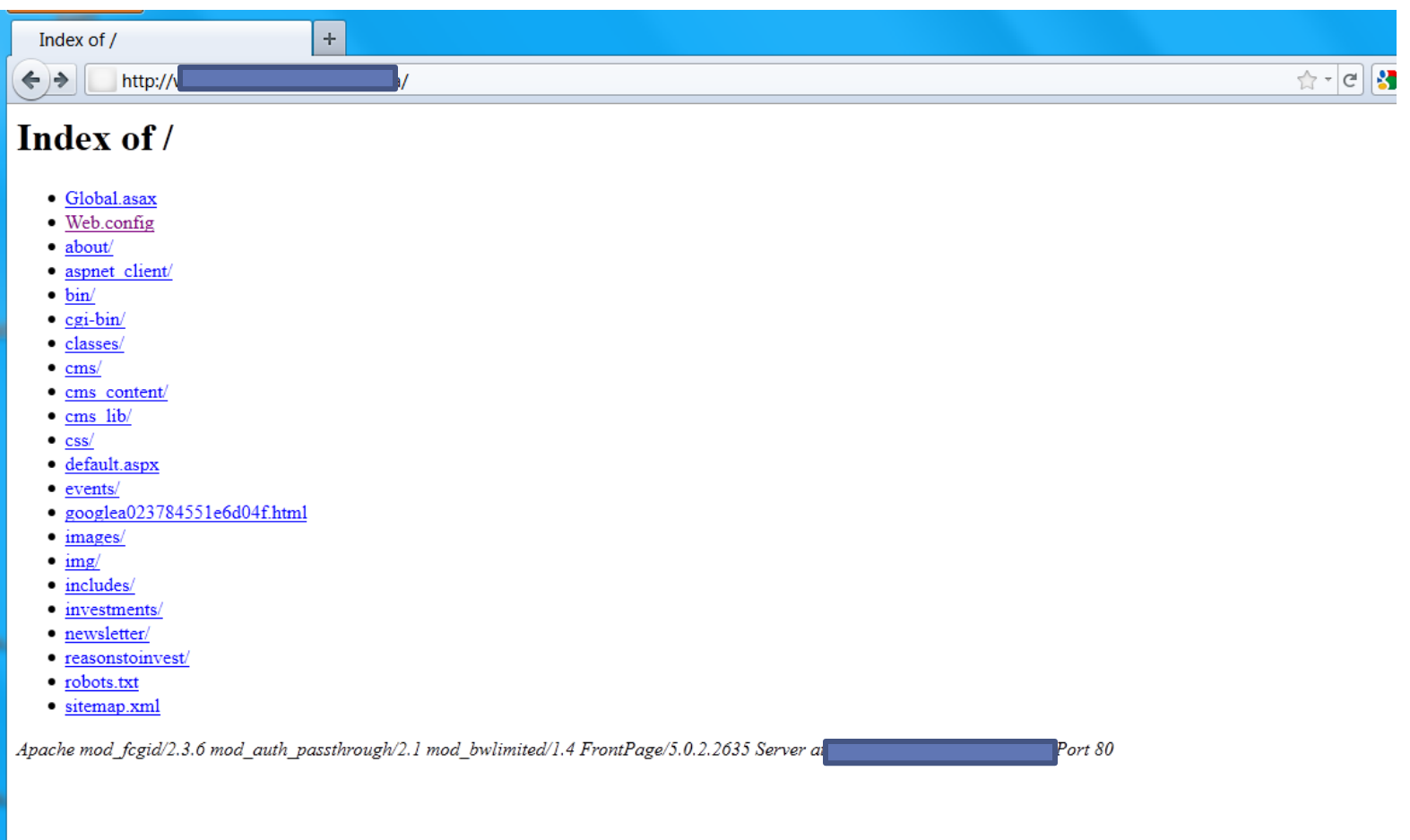

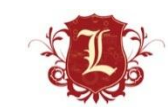
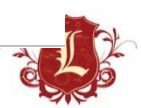

 $\left|\frac{1}{2}\right| \times |\mathcal{C}|$   $\left|\frac{1}{2}\right| \times \text{initile: } \text{Ind}($ 

#### Browsable Directories $\left| \mathbf{q} \right|$  + htt  $\leftarrow$   $\rightarrow$ http:// **Web.config**  $\langle$ !-- Opera //--> <case match="Opera[ /](?'version'(?'major'\d+)(?'minor'\.(?'minorint'\d+))(?'letters'\w\*))"> <filter match="[7-9]" with="\${major}"> tagwriter=System.Web.UI.HtmlTextWriter  $\langle$  filter> <filter> <case match="7" with="\${major}"> <filter> <case match="[5-9]" with="\${minorint}"> ecmascriptversion=1.5  $\langle$ /case>  $<$ case $>$ ecmascriptversion=1.4  $\langle$ /case>  $\langle$  filter>  $\langle$ /case> <case match="[8-9]" with="\${major}"> ecmascriptversion=1.5  $\langle$ /case>  $\langle$ /filter>  $\langle$ /case> </browserCaps> <httpHandlers> <add verb="GET" path="FtbWebResource.axd" type="FreeTextBoxControls.AssemblyResourceHandler, FreeTextBox" /> </httpHandlers> </system.web> <appSettings> <add key="PAGE TITLE" value=" <add key="TITLE KEYWORDS" value= <add key="WEB ADDRESS" value <add key="SMTP SERVER" value <add key="EMAIL ERRORS TO" value

<add key="EMAIL ERRORS" value="1" />

<add key="CMS VERSION" value="v2.1.0" /> <add key="CMS LOGIN" value="hemlock" /> <add key="CMS PASSWORD" value="rockclimbing" />

<add key="EMAIL FROM" val <add key="EMAIL TO" value <add key="MAP KEY" value="" /> <add key="MAP LAT" value="" />

<!-- OwikEdit -->

**Kyagosevonness** 

</configuration>

Trg/wp-content/plugins/meandre/rdfapi-php/netapi/

### Index of /wp-content/plugins/meandre/rdfapi-php/netapi

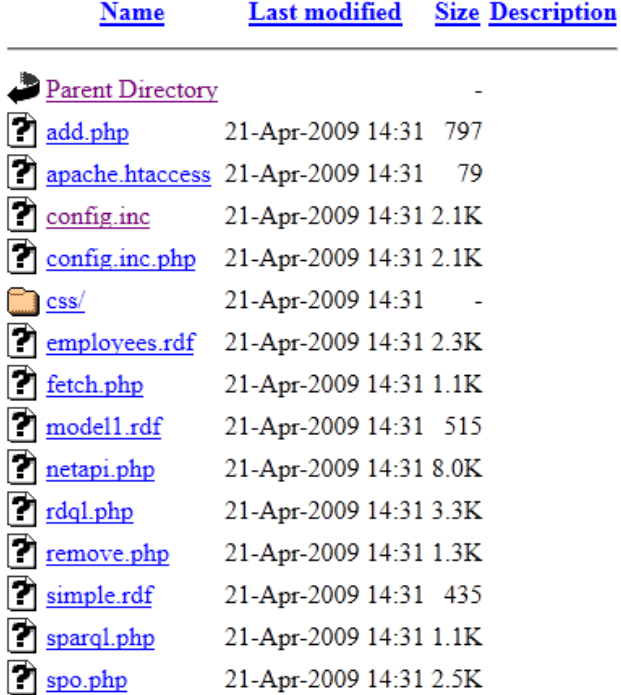

Apache/2.2.8 (Ubuntu) PHP/5.2.4-2ubuntu5.3 with Suhosin-Patch Ser

rt 80

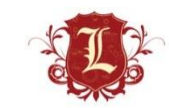

```
\Rightarrow \parallel \parallel attp:
                              wp-content/plugins/meandre/rdfapi-php/netapi/config.inc
// General
// Defines the RAP include dirs
define("RDFAPI INCLUDE DIR", "../api/");
include(RDFAPI INCLUDE DIR . "RdfAPI.php");
// Include RDOL Package
include once ( RDFAPI INCLUDE DIR . PACKAGE RDQL);
include once (RDFAPI INCLUDE DIR . PACKAGE SPAROL);
// Allows clients to add data to models.
define ('NETAPI ALLOW ADD', FALSE) :
// Allows clients to remove data from models.
define ('NETAPI ALLOW REMOVE', TRUE) ;
// Model Map
11 - 22 - 22 - 22//Smodelmap = arrav(
II"testmodel" => "db:http://
                                                       :004/testmodel1",
\overline{U}"testmodel2" => "db:http:/
                                                       2004/testmodel2"
\overline{I}\rightarrow$modelmap = array("testmodel7" => "db:Manifest",
          "testmodel" => "db:testmodel".
          "testmodel4" => "db:manifest-extra".
          "testmodel1" => "db:test1",
          \mathcal{E}// -----------------
// Database Configuration
$NETAPI DB DRIVER = 'MySQL';
SNETAPIDBHOST = 'localhost';|SNETAPI DB DB = 'sparql db';
SNETAPI<sup>-</sup>DB<sup>-</sup>USER = 'testuser';SNETAPI DB PASS = "7/$NETAPI DB DRIVER = 'ODBC';
//$NETAPI DB HOST = 'RDF DB';
//$NETAPI DB DB = \cdot \cdot;
//$NETAPI DB USER = \cdot \cdot// $NETAPI DB PASS = '';
```
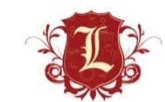

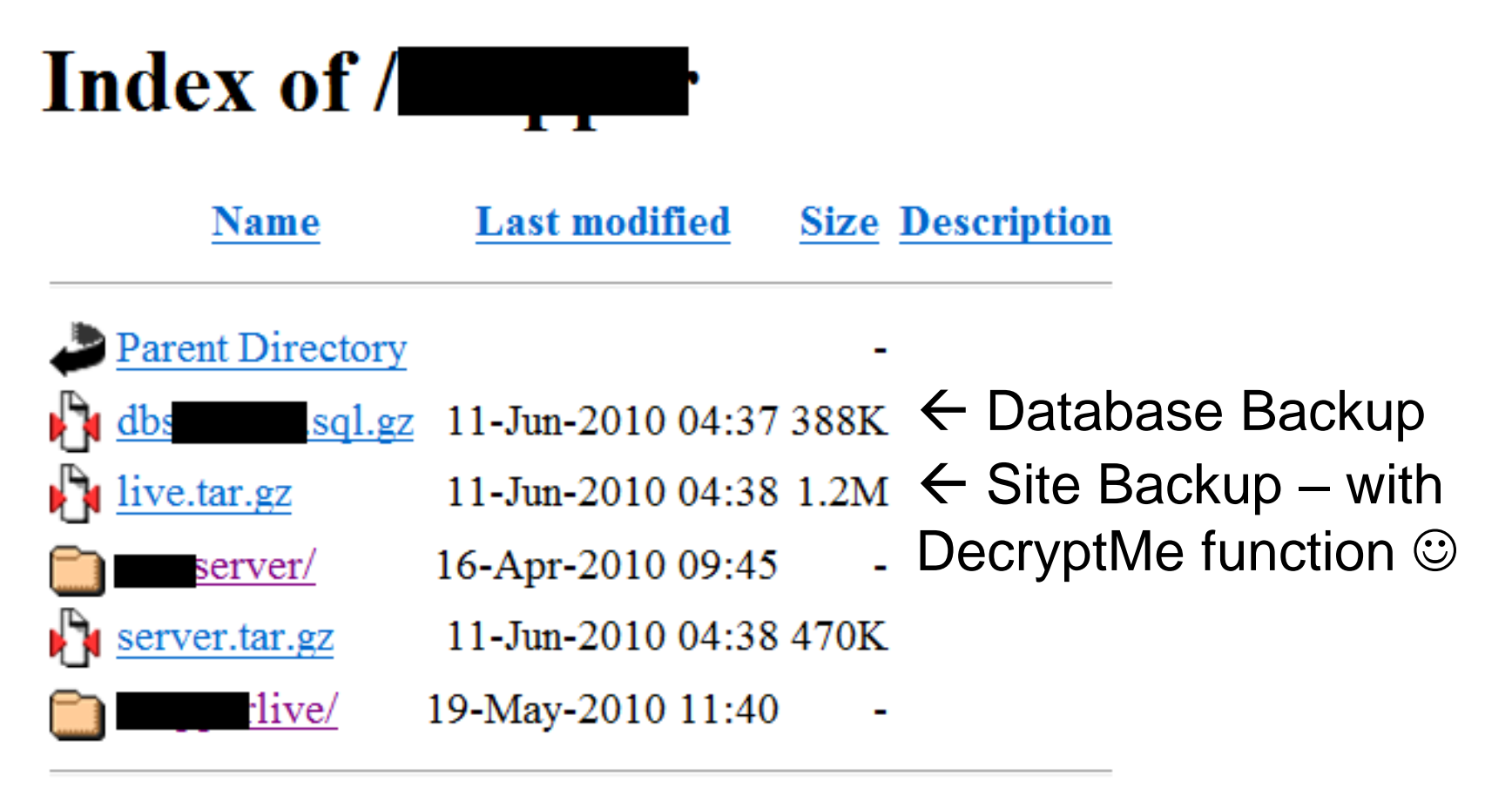

Apache/2.2.3 (Red Hat) Server at

Port 80

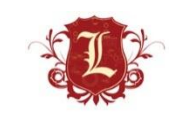

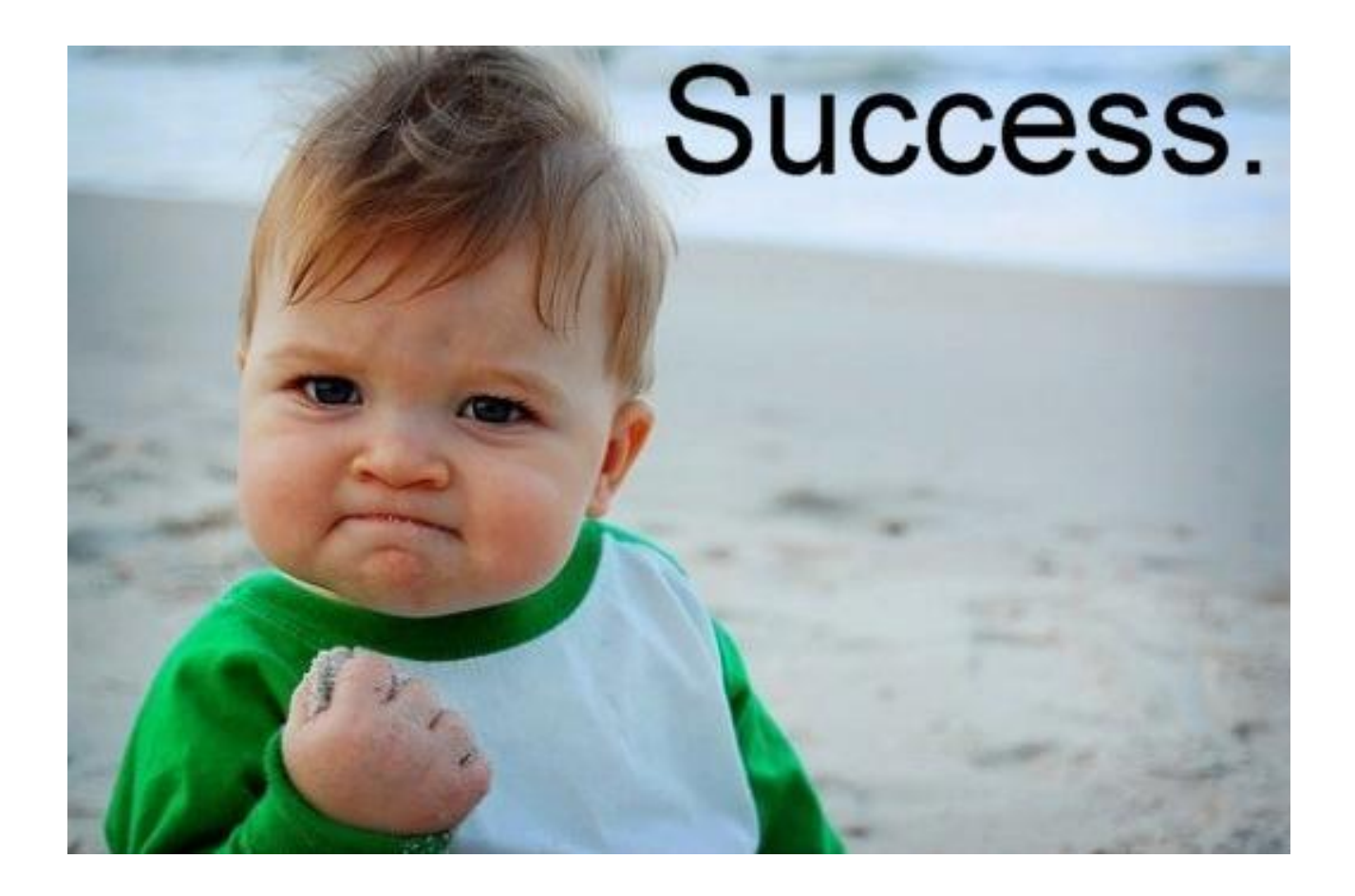

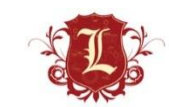

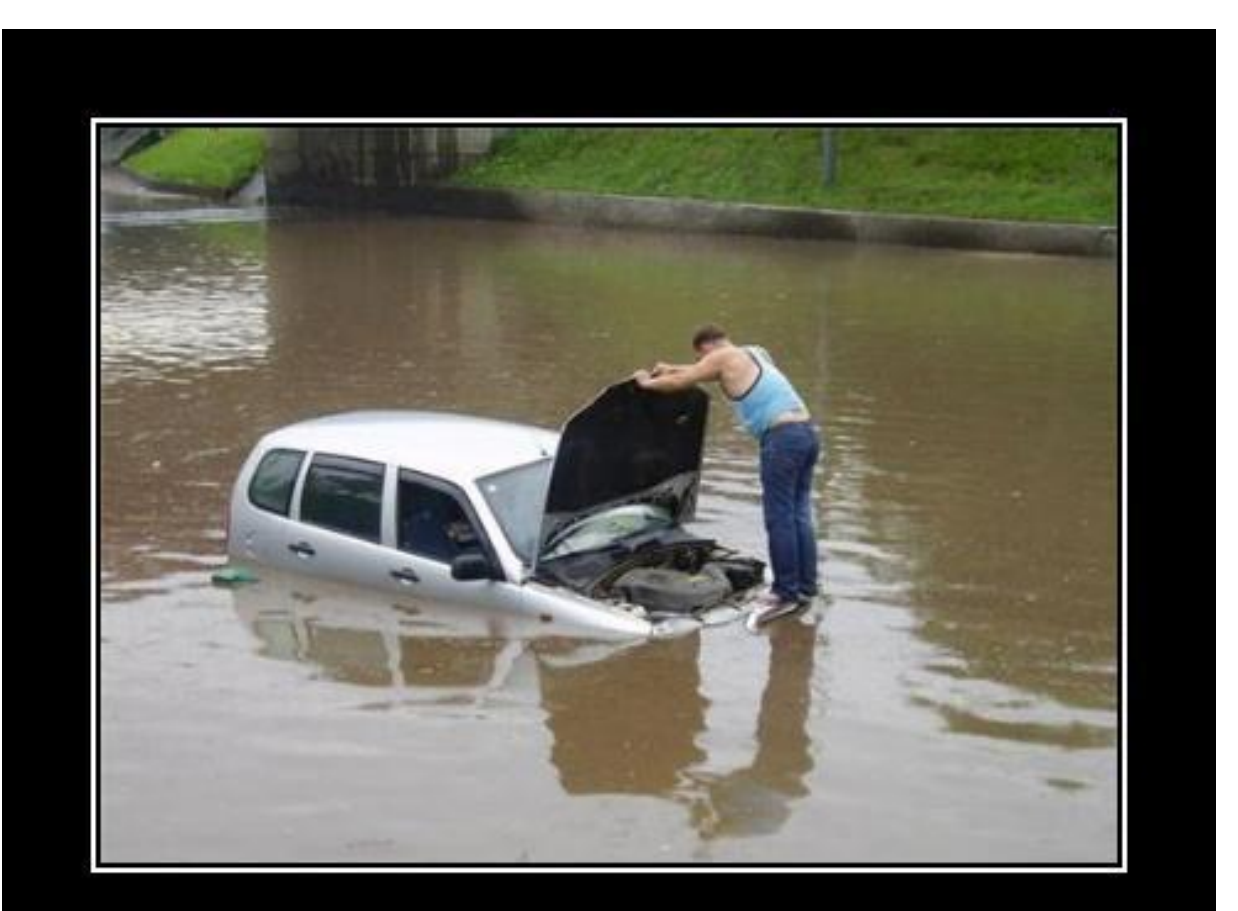

# THERE'S YOUR PROBLEM

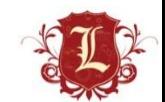

ERY DEMOTIVATIONAL .com

### **SharePoint**

### **Microsoft Sharepoint**

- Microsoft product for Corporate Collaboration Servers
- Written in .NET upon.NET 3.5 Sp1 Framework

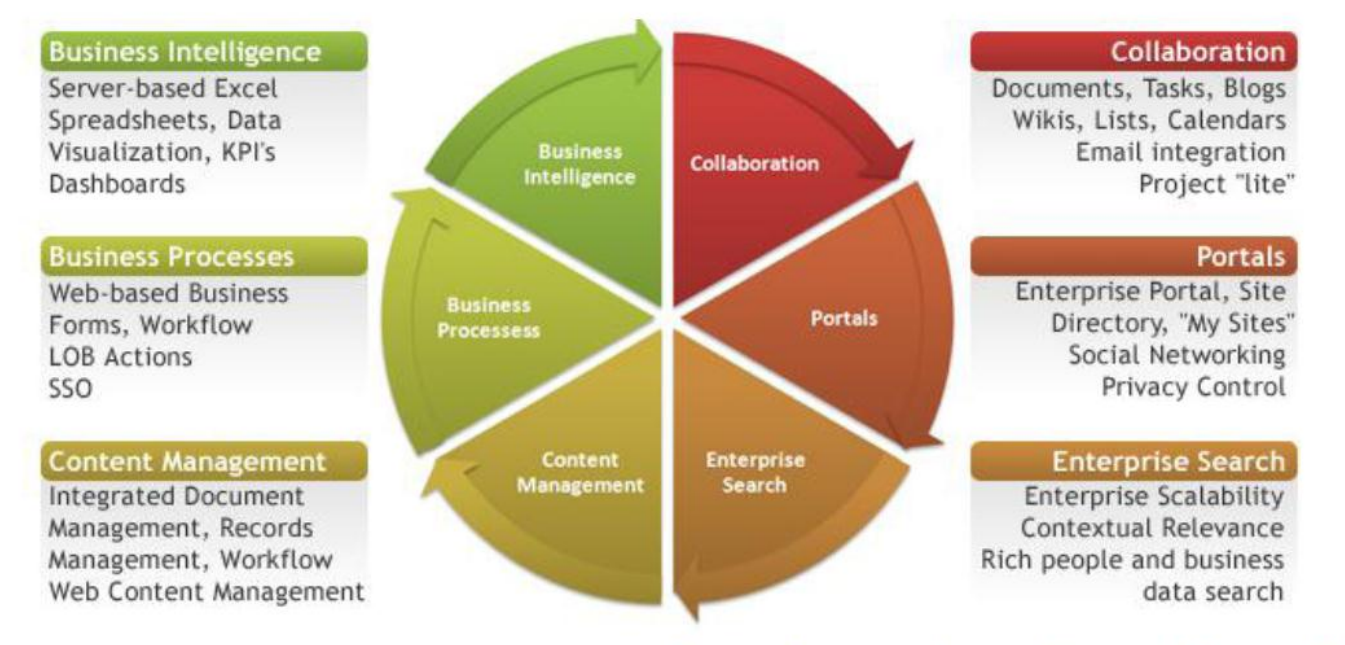

Image from: microsoft.com/Sharepoint

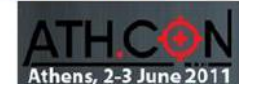

### **SharePoint**

- Misconfigured SharePoint can be \*really\* useful
	- User/Domain Enumeration
	- Access to useful files
- Auth'd access to SharePoint almost always is \*really\* useful
	- That's really another talk…but its mint
	- Go ask Nickerson

**Microsoft SharePoint Server Detection** 

**Low Severity** problem(s) found

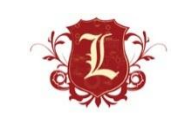

## **SharePoint Finding Stuff**

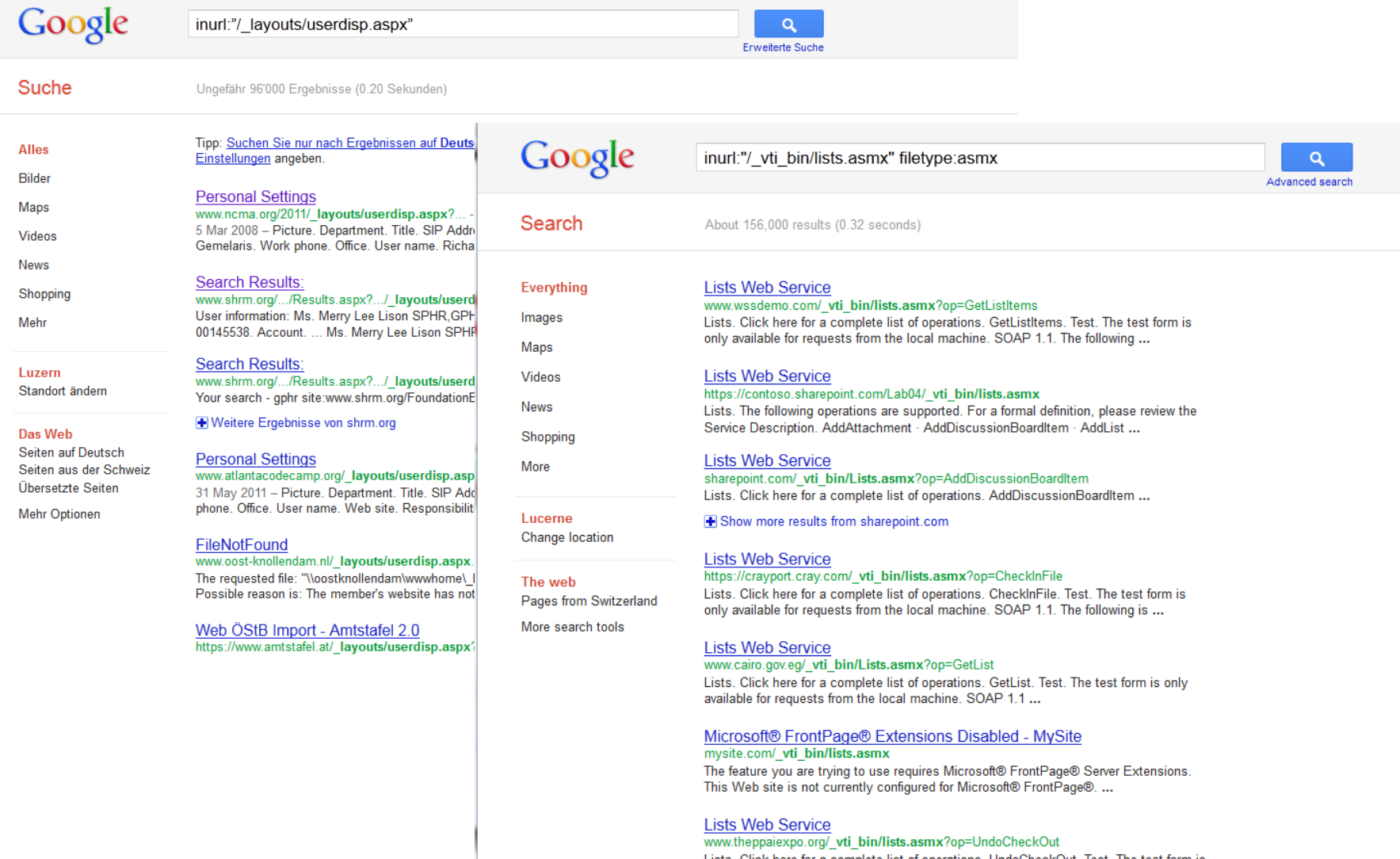

Lists. Click here for a complete list of operations. UndoCheckOut. Test. The test form is only available for requests from the local machine. SOAP 1.1 ...

DE

**Lists Web Service** 

www.guhealth.com.au/\_vti\_bin/lists.asmx?op...

Lists. Click here for a complete list of operations. ApplyContentTypeToList. Test. The

# SharePoint Finding Stuff

- Stach and Liu's SharePoint Diggity tools
	- [http://www.stachliu.com/resources/tools/sharepoint-hacking](http://www.stachliu.com/resources/tools/sharepoint-hacking-diggity-project/)[diggity-project/](http://www.stachliu.com/resources/tools/sharepoint-hacking-diggity-project/)
- Roll your own
	- [http://code.google.com/p/fuzzdb/source/browse/trunk/Discovery](http://code.google.com/p/fuzzdb/source/browse/trunk/Discovery/PredictableRes/Sharepoint.fuzz.txt) [/PredictableRes/Sharepoint.fuzz.txt](http://code.google.com/p/fuzzdb/source/browse/trunk/Discovery/PredictableRes/Sharepoint.fuzz.txt)

msf auxiliary(mini-nikto) > run

[\*] Mini-Nikto against: com/catalogs/lt/Forms/AllItems.aspx for / catalogs/lt/Forms/AllItems.aspx for / catalogs/lt/ [+] Received 302 --> Redirect to li [+] Received a HTTP 200 with 43864 bytes for / catalogs/lt/forms/allitems.aspx [+] Received a HTTP 200 with 29595 bytes for / catalogs/lt/forms/dispform.aspx  $[+]$  Received a HTTP 200 with 27484 bytes for  $/$  catalogs/lt/forms/editform.aspx  $[+]$  Received 302 --> Redirect to 1 Present of http://www.mac.com/ layouts/Upload.aspx?List=58aa8e31%2D05f8%2D480a%2D83cc%2D581ee070b41. والمستعدد 2 for / catalogs/lt/forms/upload.aspx [+] Received a HTTP 200 with 43864 bytes for / catalogs/lt/forms/Allitems.aspx  $[t+]$  Received a HTTP 200 with 29595 bytes for / catalogs/lt/forms/DispForm.aspx [+] Received a HTTP 200 with 27484 bytes for / catalogs/lt/forms/EditForm.aspx  $[+]$  Received 302 --> Redirect to 1  $\overline{\phantom{a}}$  0 http:// 'layouts/Upload.aspx?List=58aa8e31%2D05f8%2D480a%2D83cc%2D581ee070b41 2 for / catalogs/lt/forms/Upload.aspx [+] Received 302 --> Redirect to 1 m/ catalogs/masterpage/Forms/AllItems.aspx for / catalogs/masterpage  $http://$  $[t+]$  Received a HTTP 200 with 47517 bytes for / catalogs/masterpage/Forms/AllItems.aspx m/ catalogs/wp/Forms/AllItems.aspx for / catalogs/wp/  $[+]$  Received a HTTP 200 with 479 bytes for / catalogs/wp/mscontenteditor.dwp  $[t+]$  Received a HTTP 200 with 455 bytes for / catalogs/wp/msimage.dwp  $[+]$  Received a HTTP 200 with 500 bytes for / catalogs/wp/msmembers.dwp  $[+]$  Received a HTTP 200 with 571 bytes for / catalogs/wp/mspageviewer.dwp  $[t+]$  Received a HTTP 200 with 756 bytes for / catalogs/wp/mssimpleform.dwp [+] Received a HTTP 200 with 461 bytes for / catalogs/wp/msxml.dwp  $[+]$  Received 302 --> Redirect to http:/ m/ catalogs/wp/Forms/AllItems.aspx?RootFolder=http%3a%2f%2fww%2eelumen otion%2ecom%2f%5fcatalogs%2fwp%2fforms&FolderCTID=0x012001 for / catalogs/wp/forms/ [+] Received a HTTP 200 with 51512 bytes for / catalogs/wp/Forms/AllItems.aspx  $[+]$  Received a HTTP 200 with 29596 bytes for / catalogs/wp/Forms/dispform.aspx  $[t+]$  Received a HTTP 200 with bytes for / catalogs/wp/Forms/editform.aspx  $[+]$  Received 302 --> Redirect to  $\blacksquare$ m/ layouts/Upload.aspx?List=6ea8558e%2Dfeee%2D4b3c%2D9ae2%2D7fc0d2d3662 d for / catalogs/wp/Forms/upload.aspx [+] Received a HTTP 200 with 51512 bytes for / catalogs/wp/Forms/AllItems.aspx [+] Received a HTTP 200 with 29596 bytes for / catalogs/wp/Forms/DispForm.aspx Received a HTTP 200 with bytes for / catalogs/wp/Forms/EditForm.aspx

### SharePoint (Open Access)

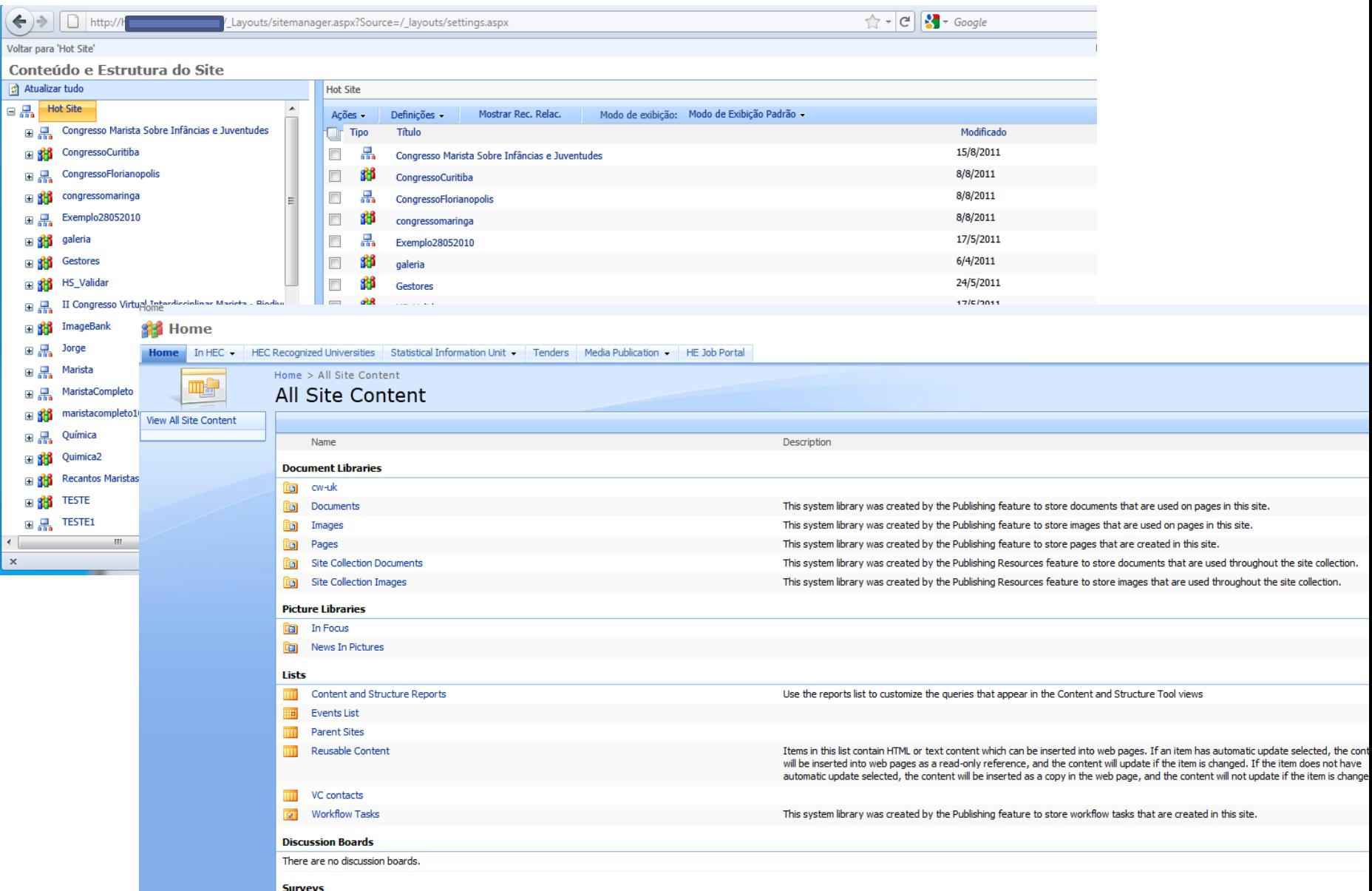

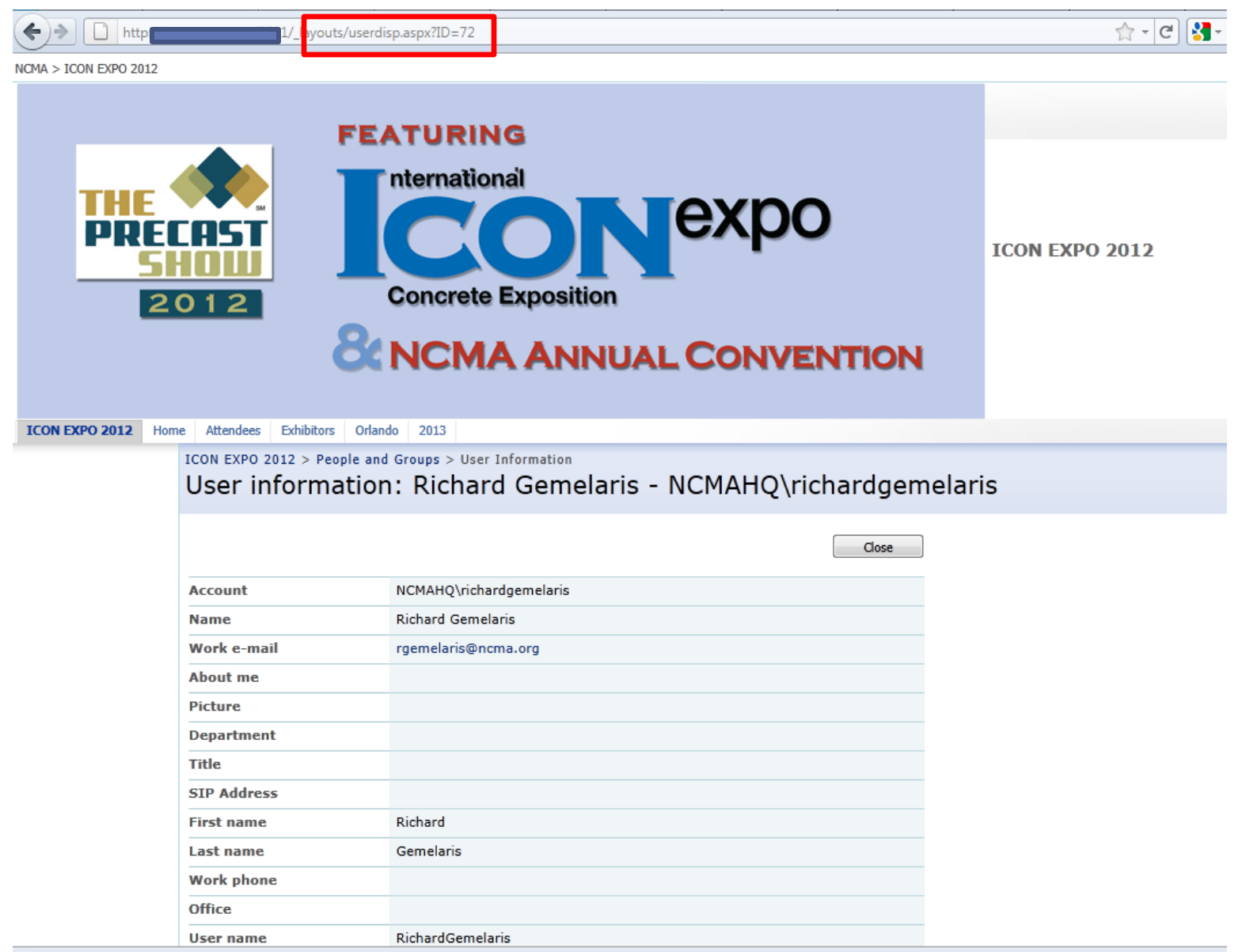

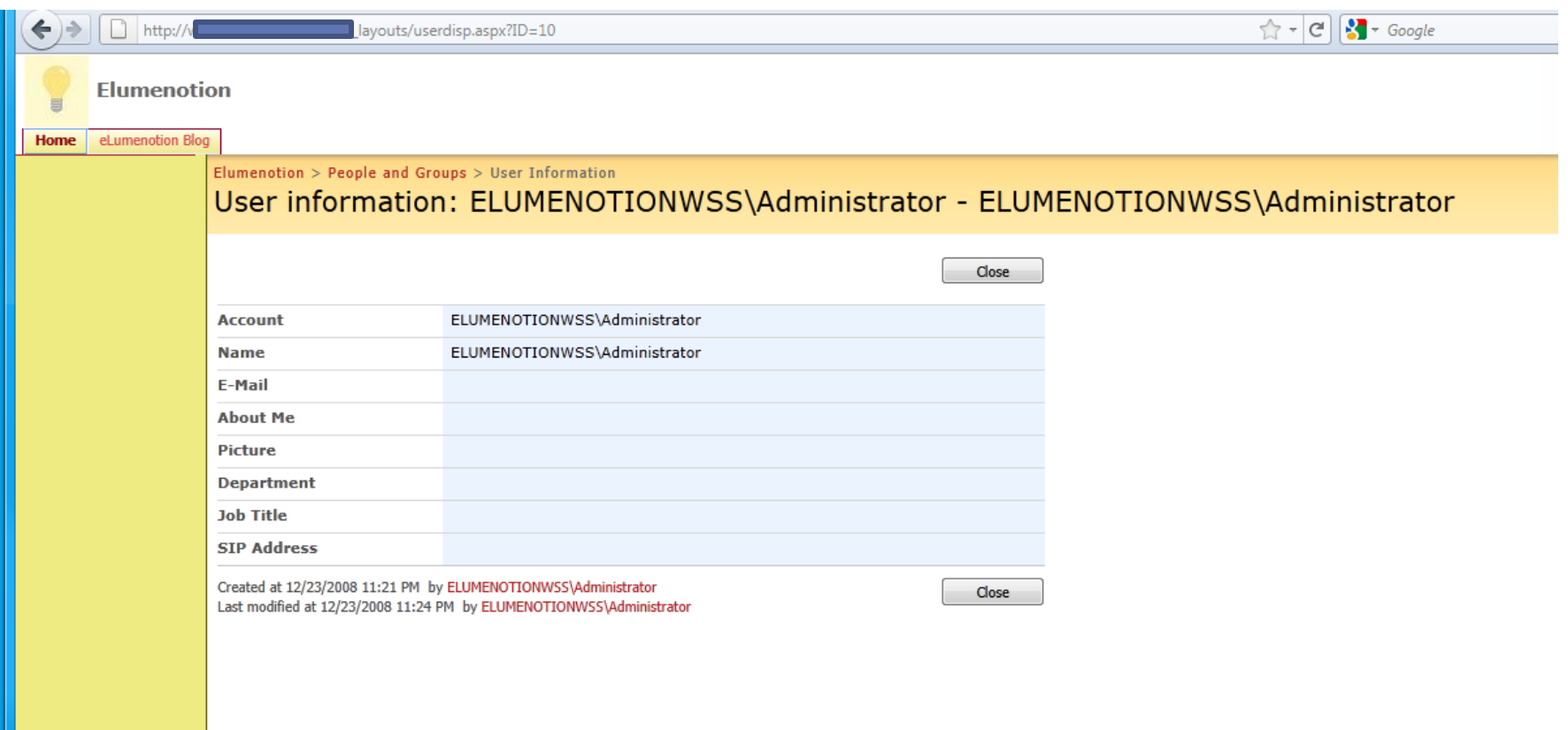

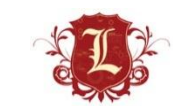

• Can (ab)use web services calls to get account info (requires auth)

### □ "SearchPrincipals" Request on Sharepoint 2010:

```
POST / vti bin/People.asmx HTTP/1.1
Host: corporateportal
Content-Type: text/xml; charset=utf-8
SOAPAction: "http://schemas.microsoft.com/sharepoint/soap/SearchPrincipals"
Cookie:
FedAuth=77uaass34a93rtyuiei67th8djnfq8ihk12jhkskjsjhd334598h2jkkh...
Content-Length: 474
<?xml version="1.0" encoding="utf-8"?>
<soap:Envelope xmlns:xsi="http://www.w3.org/2001/XMLSchema -instance"
xmlns:xsd="http://www.w3.org/2001/XMLSchema"
xmlns:soap="http://schemas.xmlsoap.org/soap/envelope/">
  <soap:Body>
    <SearchPrincipals xmlns="http://schemas.microsoft.com/sharepoint/soap/">
      <searchText>a</searchText>
      <maxResults>1000</maxResults>
      <principalType>All</principalType>
    </SearchPrincipals>
  \langle/soap:Body>
</soap:Envelope>
```
• Can (ab)use web services calls to get account information (requires auth)

```
POST / vti bin/usergroup.asmx HTTP/1.1
Host: 1.2.3.4
Content-Type: application/soap+xml; charset=utf-8
Content-Length: 367
<?xml version="1.0" encoding="utf-8"?>
<soap12:Envelope 
xmlns:xsi="http://www.w3.org/2001/XMLSchema-instance" 
xmlns:xsd="http://www.w3.org/2001/XMLSchema" 
xmlns:soap12="http://www.w3.org/2003/05/soap-envelope">
  <soap12:Body>
     <GetAllUserCollectionFromWeb
xmlns="http://schemas.microsoft.com/sharepoint/soap/director
V'' />
   </soap12:Body>
</soap12:Envelope>
```
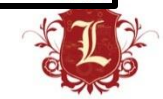

### Your passwords suck

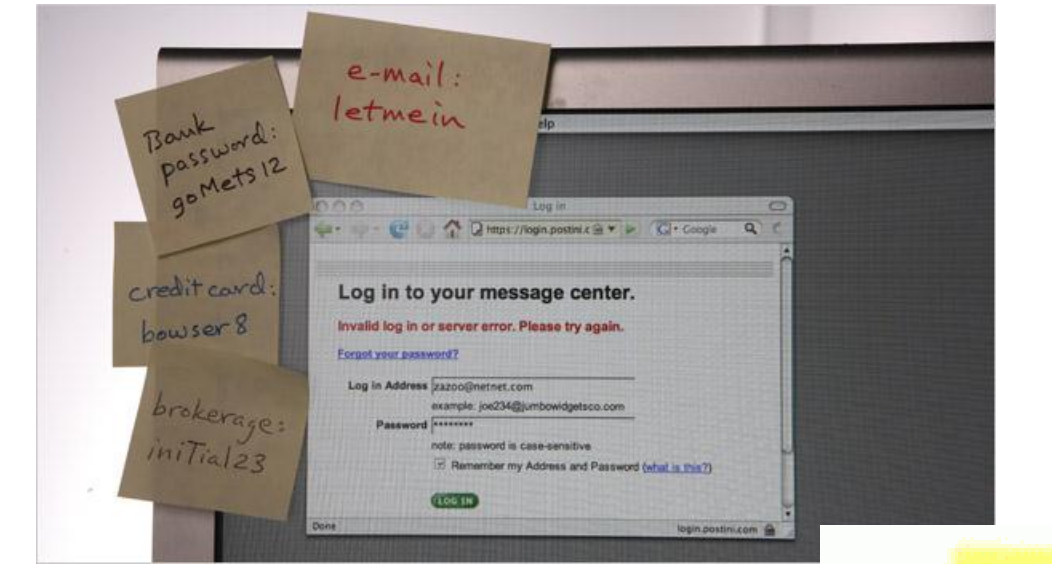

 $+23456$ **TOTATA** ILOAL AOA

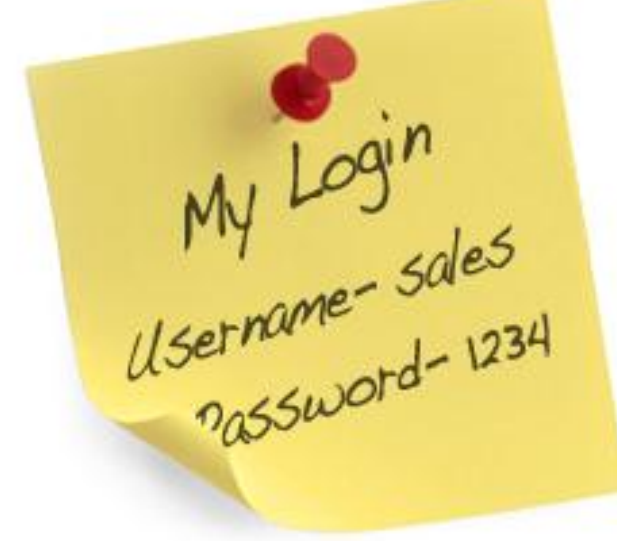

My Passwords<br>abc123 Password<br>JusttakeMy\$\$\$

### SharePoint

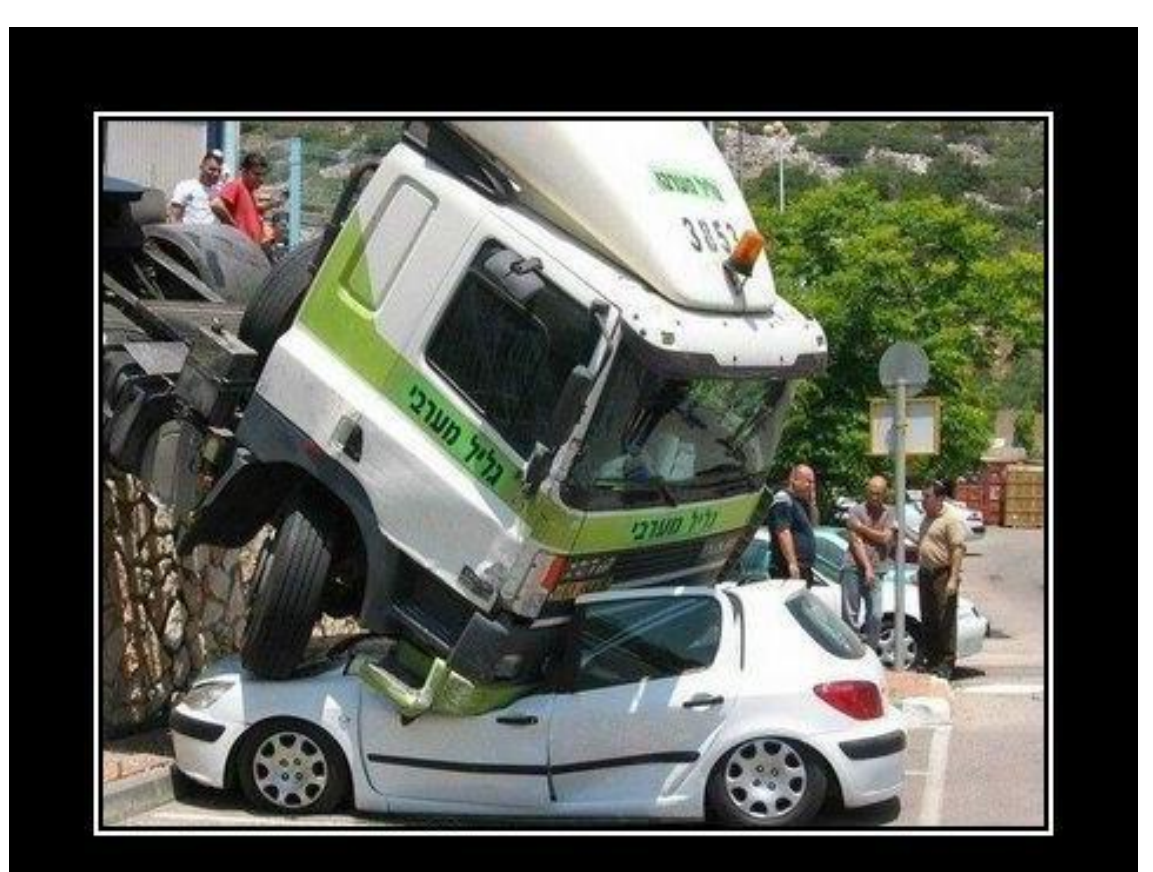

### WELL...

...there's your problem.

VERY DEMOTIVATIONAL .com

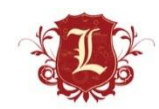

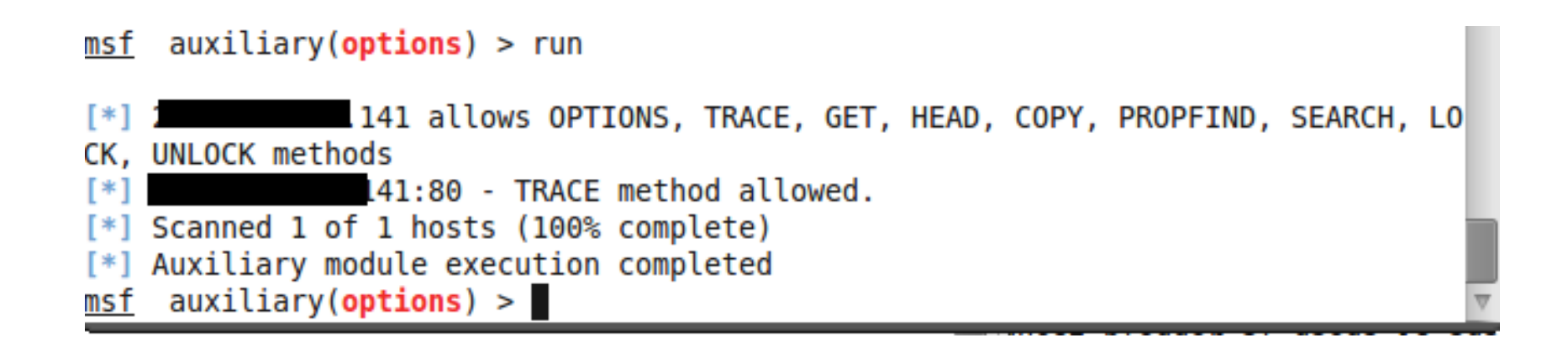

**WebDAV Detection** 

Low Severity problem(s) found Low Coverity problem/e)

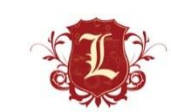

- Normally when you get a WebDAV enabled its not writable.
- ISS is awesome (not) because WebDAV is enabled by default but web root is not writable.
- So the "game" is finding the writable directory (if one exists).
	- Dirbusting and ruby FTW
- Its usually NOT the web root.

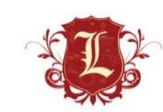

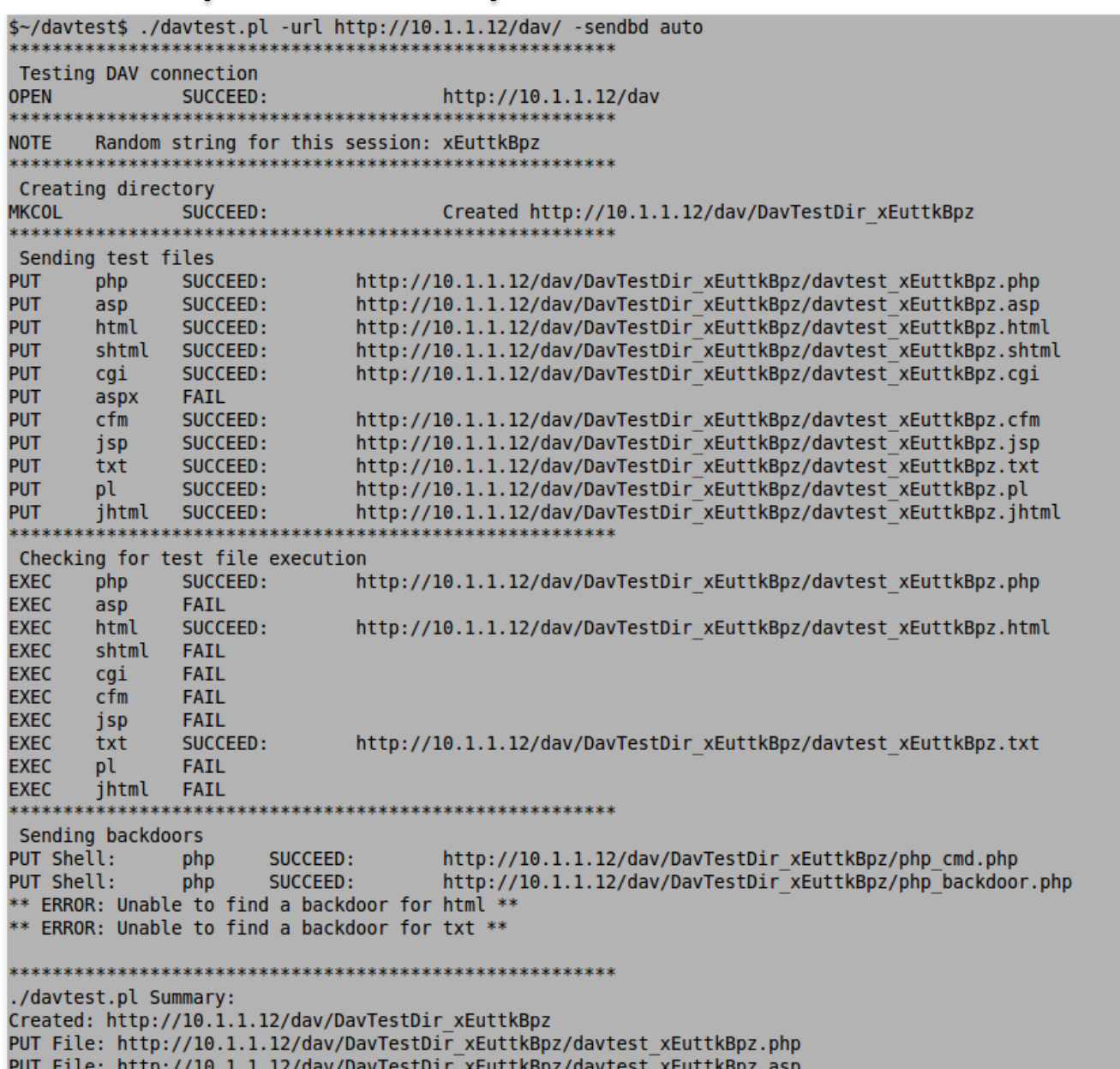

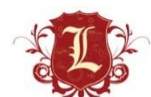

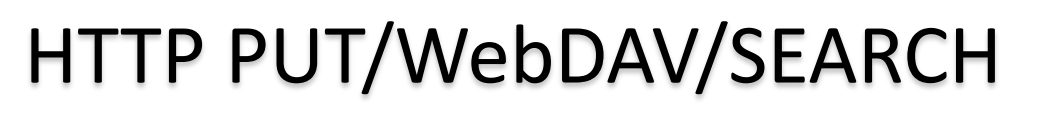

• HTTP PUT/SEARCH usually get hidden in

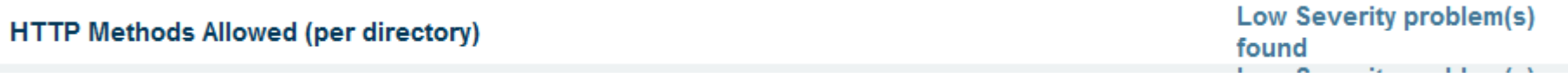

- Web scanners are better about alerting on PUT as an available method, but don't test for it
	- Writable HTTP PUT is rare (least for me)
- HTTP SEARCH can be fun. When enabled, will give you a listing of every file in the webroot.

• REF: http://www.room362.com/blog/2011/8/26/iissearch-verb-directory-listing.html

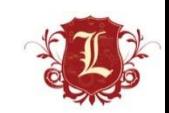

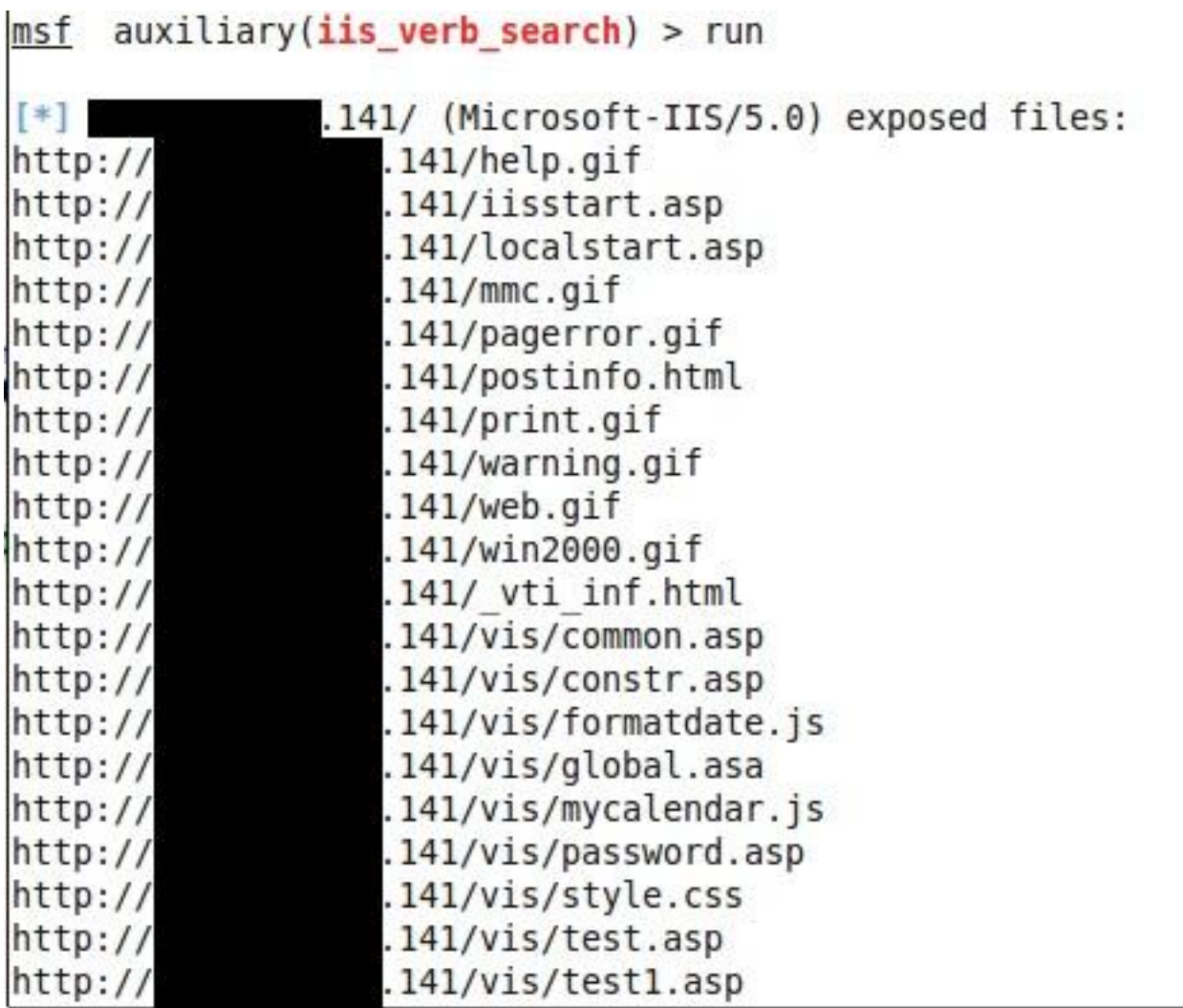

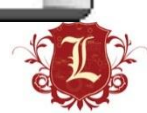

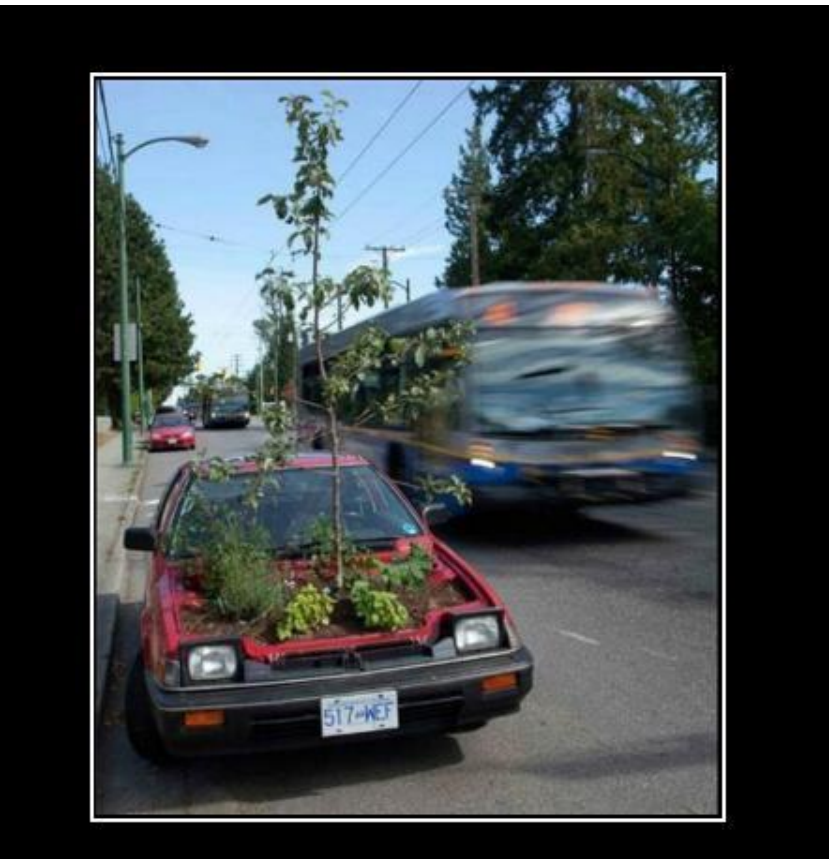

### WELL, THERE'S YOUR **PROBLEM**

VERY DEMOTIVATIONAL com

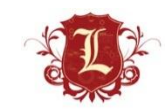

- The **Apple Filing Protocol** (**AFP**) is a network protocol that offers file services for Mac OS X and original Mac OS. In Mac OS X, AFP is one of several file services supported including Server Message Block (SMB), Network File System (NFS), File Transfer Protocol (FTP), and WebDAV.
	- http://en.wikipedia.org/wiki/Apple\_Filing\_Protocol

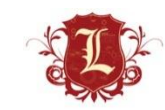

Apple Filing Protocol Server Detection

AFP Server Share Enumeration (guest)

#### Low Severity problem(s) found

#### Low Severity problem(s) found

#### **Apple Filing Protocol Server Detection**

Service detection

10666 (asip-status.nasl)

(C) 2001-2011 James W. Abendschan <jwa@jammed.com> (GPL)

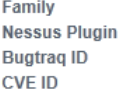

ID

**Description:** 

Synopsis:

An Apple file sharing service is listening on the remote port.

Description:

The remote service understands the Apple Filing Protocol (AFP) and responds to a 'FPGetSrvrInfo' ('DSIGetStatus') request with information about itself.

AFP is used to offer file services for Mac OS X as well as the older Mac OS. In the past, it has also been known as 'AppleTalk Filing Protocol' and 'AppleShare'.

#### See also:

http://www.nessus.org/u?7cadff1c http://en.wikipedia.org/wiki/Apple\_Filing\_Protocol

Solution:

n/a

Risk factor

#### **AFP Server Share Enumeration (guest)**

This script is Copyright (C) 2010-2011 Tenable Network Security, Inc.

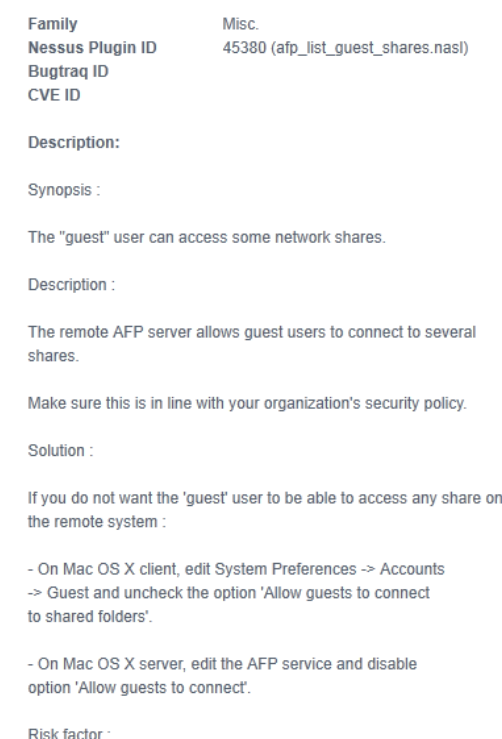

None

- What can I do with it?
	- Read access to files/folders
	- Write access (sometimes)
- Discovery?
	- Nmap scripts
		- afp-showmount
		- afp-serverinfo
		- afp-ls
		- afp-brute
		- afp-path-vuln (directory traversal exploit)

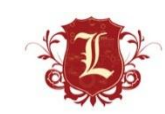

### • Nmap

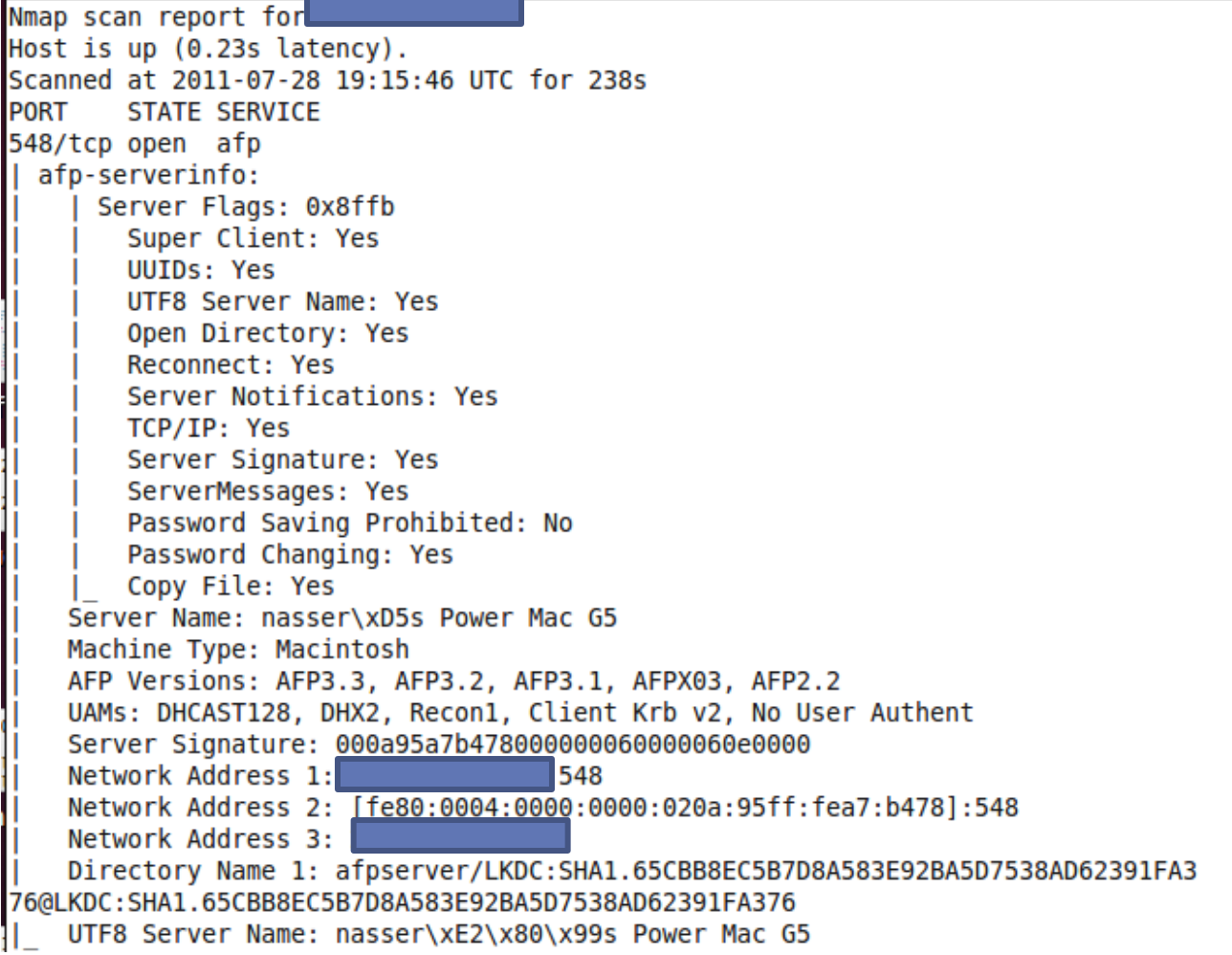

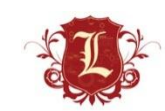

### • Nmap

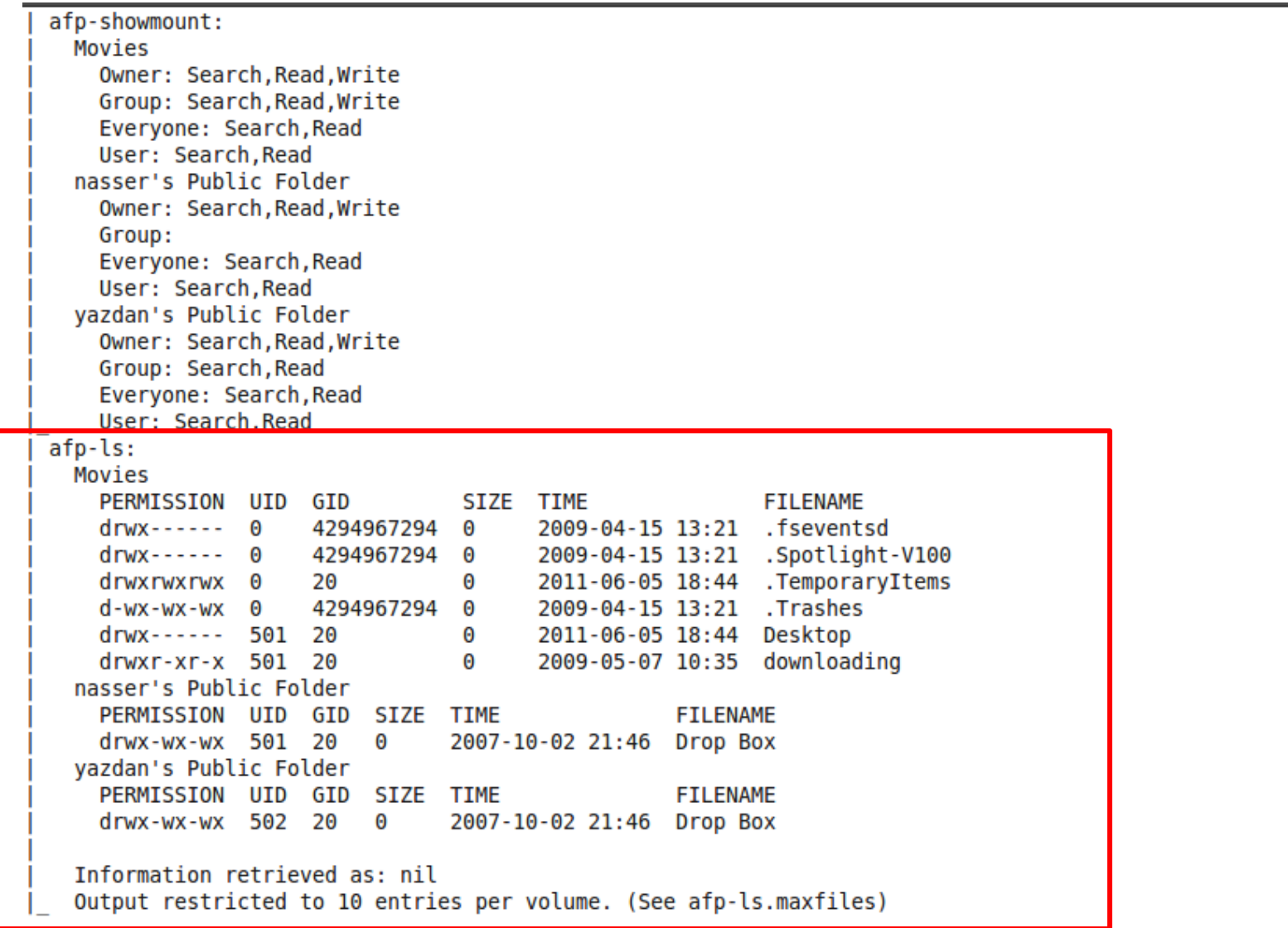

• Connect with OS X

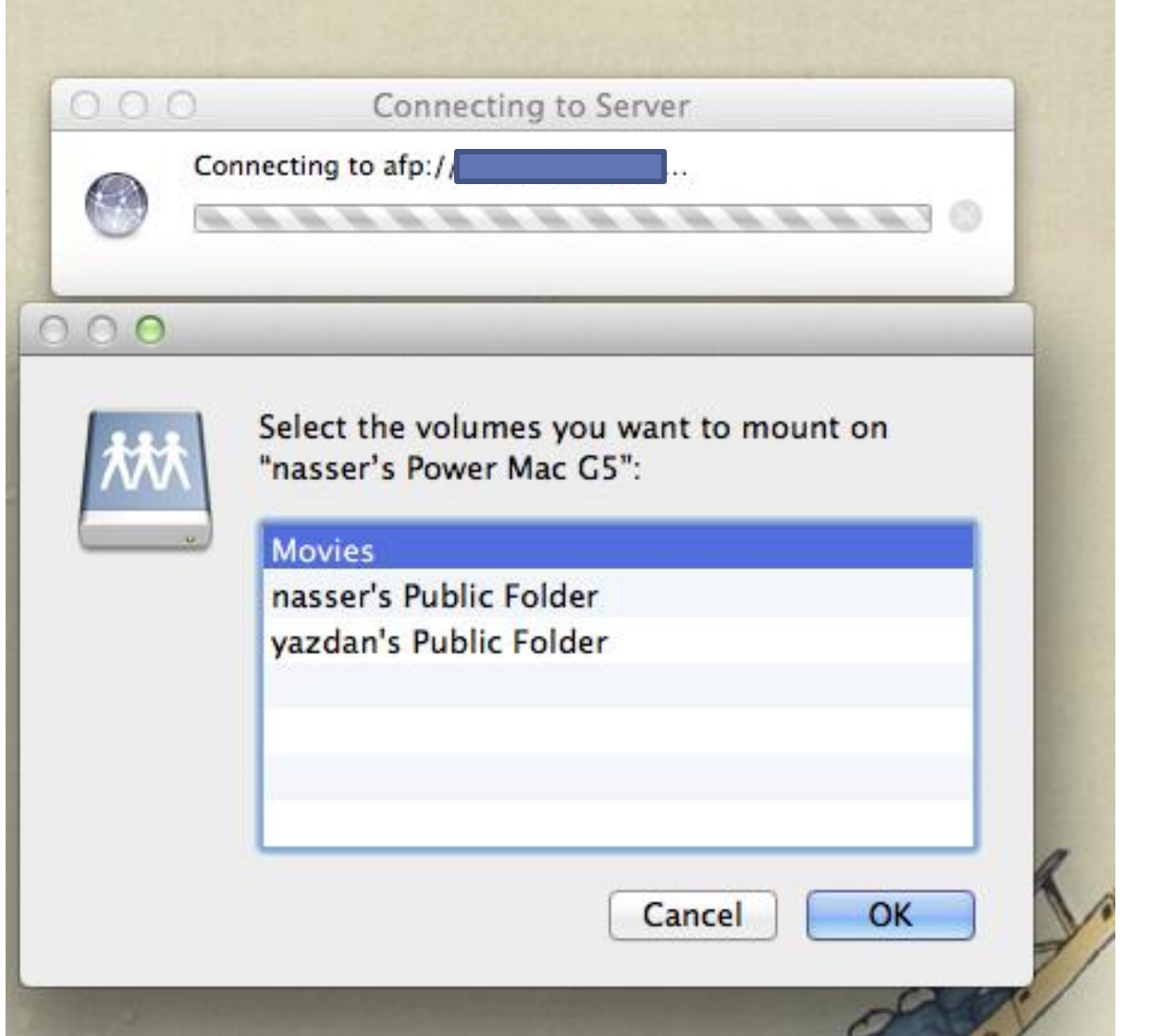

• Connect with OS X

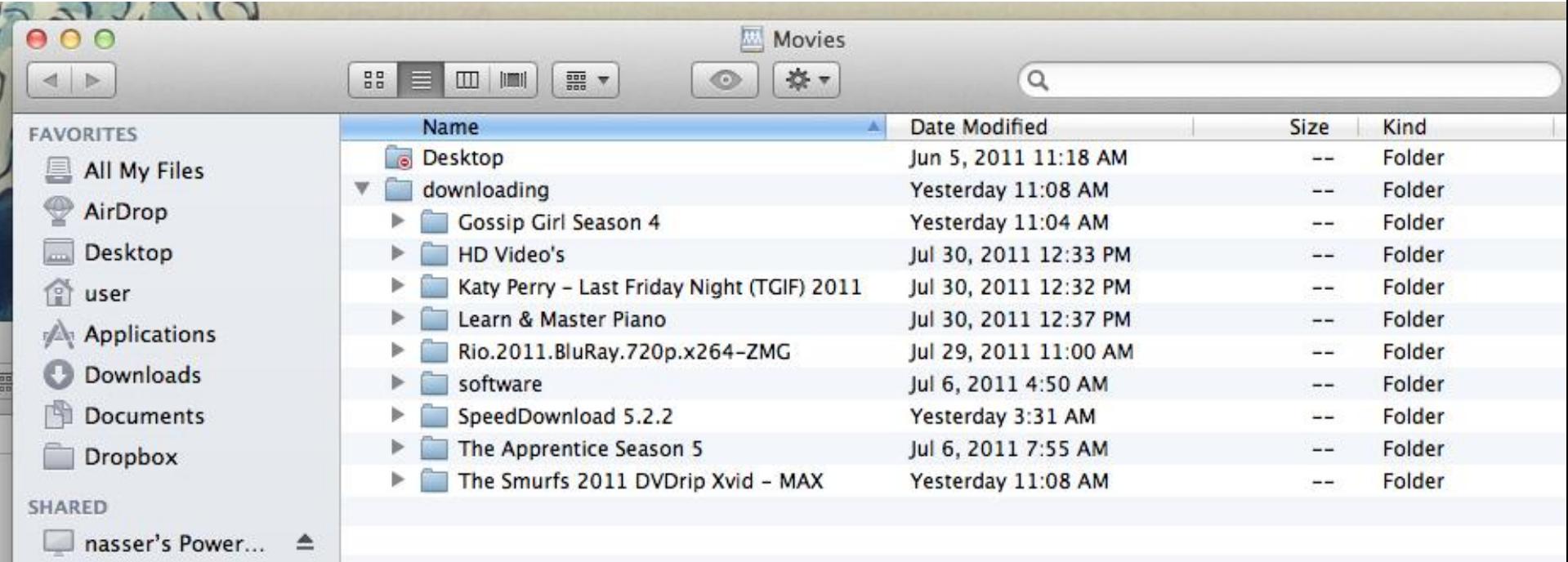

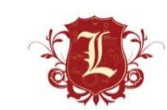

• Connect with Linux

- Afpfs-ng 32 bit only (?)

### Mount an AFP share from Linux

#### Linux AFP client

Download afpfs-ng from http://sourceforge.net/projects/afpfs-ng &

```
sudo apt-get install libfuse-dev libreadline-dev
./configure
make
sudo make install
sudo ldcondig
```
#### To mount:

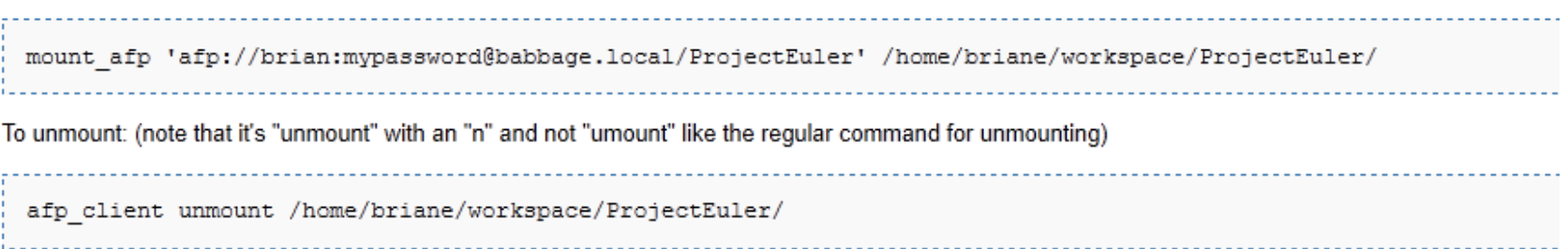

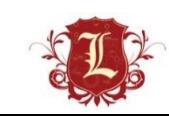

### • Connect with Linux

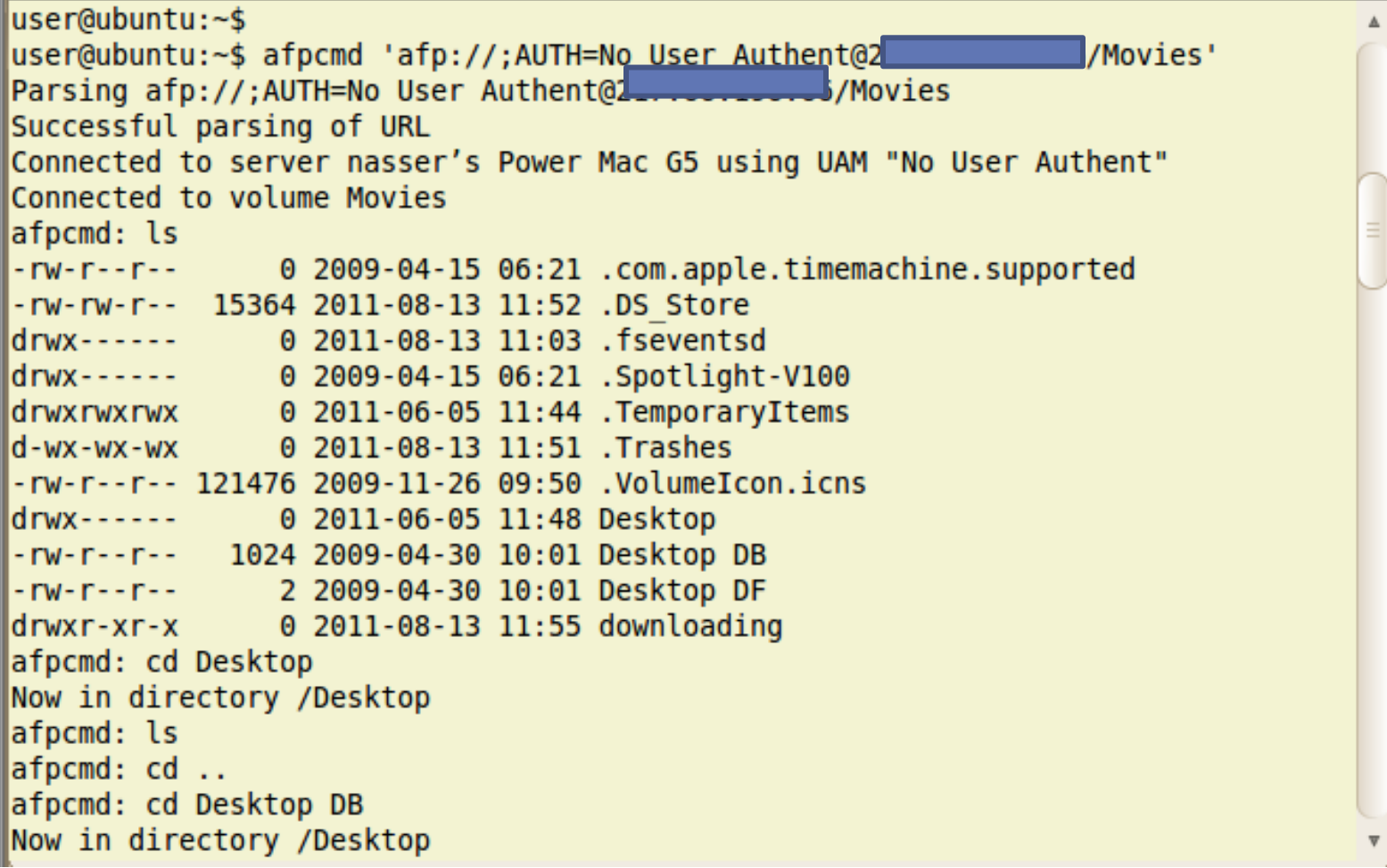

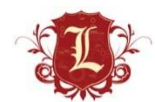

### • Connect with Linux

user@ubuntu:  $\sim$  $\bullet$ File Edit View Terminal Help /Desktop DB is not a directory, mode is 0100644 afpcmd: cd downloading Now in directory /downloading afpcmd: ls -rw-r--r-- 43012 2011-08-08 11:48 .DS Store  $drwxr-xr-x$ 0 2011-08-13 11:55 BBC.Invisible.World.2010.1080p.BulRay.x264.DT S-HDChina drwxr-xr-x 0 2011-08-13 11:55 Cowboys And Aliens 2011 720p TS XViD - IMAGiN F  $drwxr-xr-x$ 0 2011-08-08 11:34 Gossip Girl Season 4  $drwxr-xr-x$ 0 2011-07-30 13:03 HD Video's drwxr-xr-x 0 2011-07-30 13:02 Katy Perry - Last Friday Night (TGIF) 2011 drwxr-xr-x 0 2011-07-30 13:07 Learn & Master Piano drwxr-xr-x 0 2011-07-29 11:30 Rio.2011.BluRay.720p.x264-ZMG drwxr-xr-x 0 2011-07-06 05:20 software 0 2011-08-08 04:01 SpeedDownload 5.2.2 drwxr-xr-x 0 2011-07-06 08:25 The Apprentice Season 5  $drwxr-xr-x$ drwxr-xr-x 0 2011-08-08 11:38 The Smurfs 2011 DVDrip Xvid - MAX afpcmd: cd software Now in directory /downloading/software afpcmd: ls -rw-r--r-- 21508 2011-07-06 05:20 .DS Store 0 2010-07-30 17:08 fbnames  $drwxr-xr-x$ 0 2010-12-09 07:53 Missing Sync for Windows Mobile 4.02 drwxr-xr-x

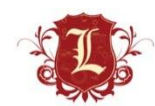

### • Connect with Linux

```
nasser's Public A
user@ubuntu:~$ afpcmd "afp://;AUTH=No User Authent@
 Folder"
Parsing afp://;AUTH=No User Authent@
                                                   hasser's Public Folder'
Successful parsing of URL
Connected to server nasser's Power Mac G5 using UAM "No User Authent"
Connected to volume nasser's Public Folder
afpcmd: ls
                0 2009-05-05 13:05 .com.apple.timemachine.supported
- FW- F - - F - - - - - - - -
          24580 2009-11-09 12:08 .DS Store
                0 2009-05-05 13:05 .localized
                0 2009-05-05 13:05 Drop Box
drwx-wx-wx
-rwxr-xr-x 5717194 2007-03-23 09:02 NedaNet (10).JPG
-rwxr-xr-x 5313713 2006-05-11 06:52 NedaNet (11).JPG
-rwxr-xr-x 4848499 2006-05-11 06:53 NedaNet (12).JPG
-rwxr-xr-x 5027777 2006-05-11 06:53 NedaNet (13).JPG
-rwxr-xr-x 4877534 2006-05-11 06:56 NedaNet (14).JPG
-rwxr-xr-x 6525489 2006-05-12 04:12 NedaNet (15).JPG
-rwxr-xr-x 6227923 2006-05-12 04:12 NedaNet (16).JPG
-rwxr-xr-x 5944271 2006-05-12 04:13 NedaNet (17).JPG
-rwxr-xr-x 5269876 2007-03-26 10:07 NedaNet (18).JPG
-rwxr-xr-x 5588260 2007-03-26 10:07 NedaNet (19).JPG
-rwxr-xr-x 6597204 2007-03-26 10:08 NedaNet (20).JPG
rwxr-xr-x 6475971 2007-03-26 11:00 NedaNet (21).JPG-
 rwxr-xr-x 5221146 2007-03-26 11:01 NedaNet (22).JPG
```
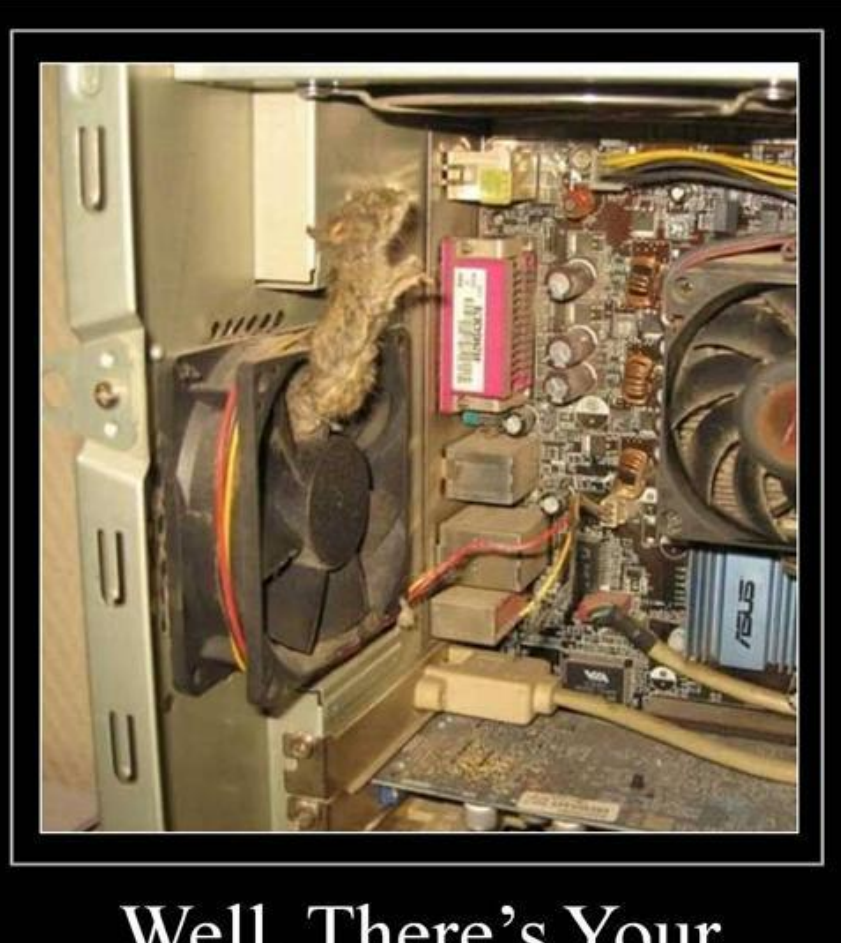

### Well, There's Your Problem

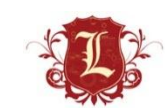

RY DEMOTIVATIONAL .com

### Trace.axd

- Trace.axd is an Http Handler for .Net that can be used to view the trace details for an application. This file resides in the application's root directory. A request to this file through a browser displays the trace log of the last n requests in time-order, where n is an integer determined by the value set by requestLimit="[n]" in the application's configuration file.
	- <http://www.ucertify.com/article/what-is-traceaxd.html>
- It is a separate file to store tracing messages. If you have pageOutput set to true, your webpage will acquire a large table at the bottom. That will list lots of information—the trace information. trace.axd allows you to see traces on a separate page, which is always named trace.axd.
	- http://www.dotnetperls.com/trace

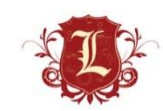
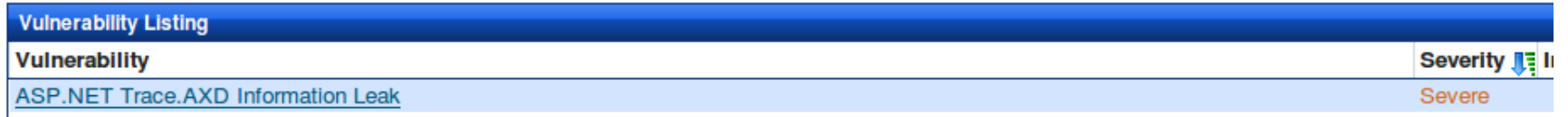

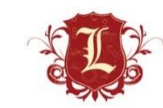

#### **Microsoft ASP.NET Application Tracing trace.axd Information Disclosure**

This script is Copyright (C) 2002-2011 Digital Defense Inc.

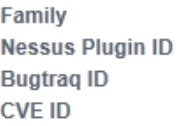

CGI abuses 10993 (DDI\_IIS\_dotNet\_Trace.nasl)

Description:

Synopsis:

The remote host may be prone to an information disclosure issue.

Description:

The ASP.NET web application running in the root directory of this web server has application tracing enabled. This would allow an attacker to view the last 50 web requests made to this server, including sensitive information like Session ID values and the physical path to the requested file.

Solution:

Set <trace enabled=false> in web.config

Risk factor:

Medium / CVSS Base Score : 5.0 (CVSS2#AV:N/AC:L/Au:N/C:P/I:N/A:N)

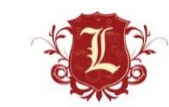

- What can I do with it?
	- Read ALL variables and data from HTTP requests
	- POST requests rock!
- Discovery?
	- Metasploit
	- Vuln Scanners

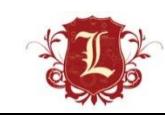

• Metasploit

```
msf auxiliary (trace axd) > run
[*] [www.collectros/trace.axd FOUND.
[*] Scanned 1 of 1 hosts (100% complete)
[*] Auxiliary module execution completed
msf auxiliary(trace axd) > set PATH /bnavitres/(k4mzwy45wpaxjcblrzeymf45)/
PATH => /bnavitres/(k4mzwy45wpaxjcblrzeymf45)/
msf auxiliary(trace axd) > run
[*] [[writtnes/(k4mzwy45wpaxjcblrzeymf45)/trace.axd FOUND.
[*] Scanned 1 of 1 hosts (100% complete)
   Auxiliary module execution completed
[*]auxiliary(trace axd) >
lmsf
```
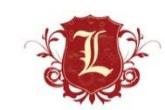

• Examples

7/22/2011 8:19:06 AM

7/22/2011 8:19:06 AM

 $10\,$ 

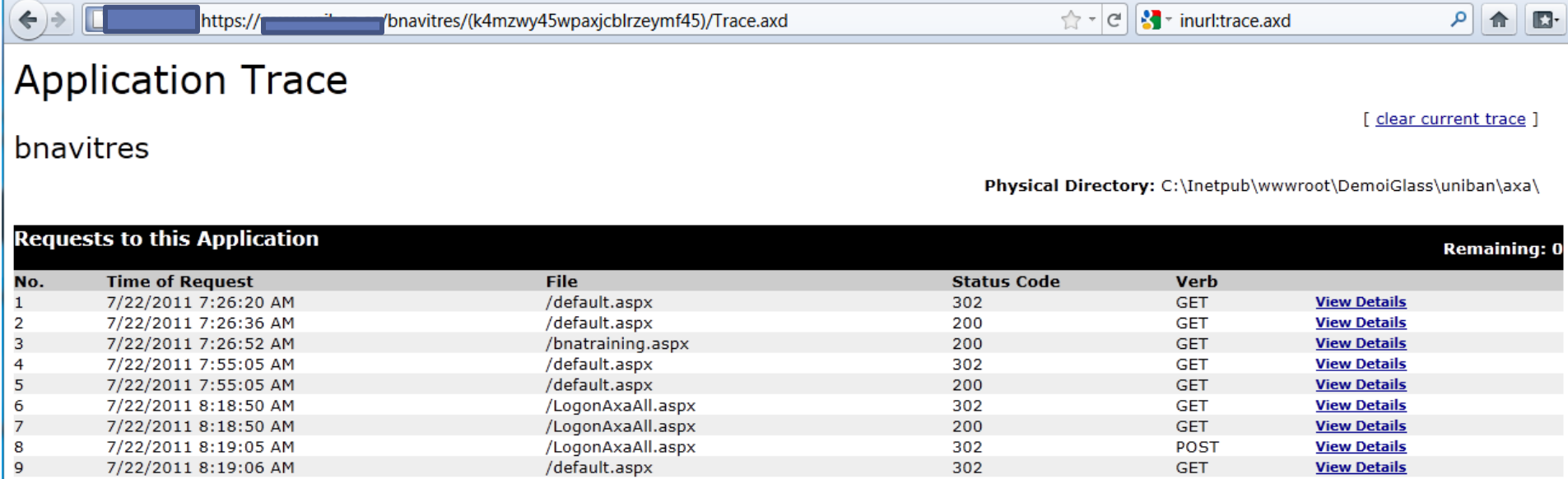

302

200

GET

**GET** 

**View Details** 

**View Details** 

/default.aspx

/DesktopSimple.aspx

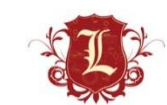

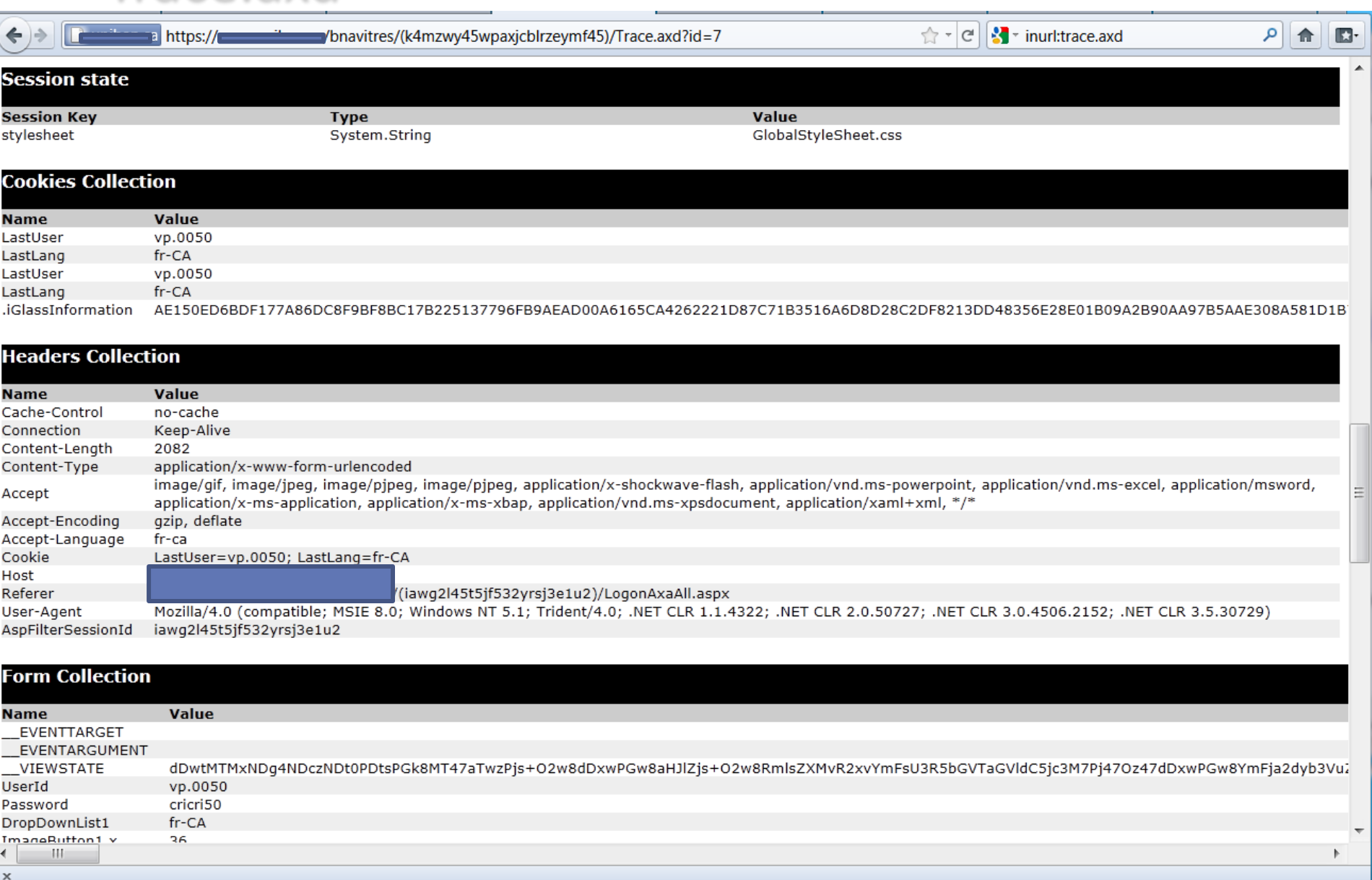

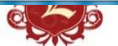

· Examples

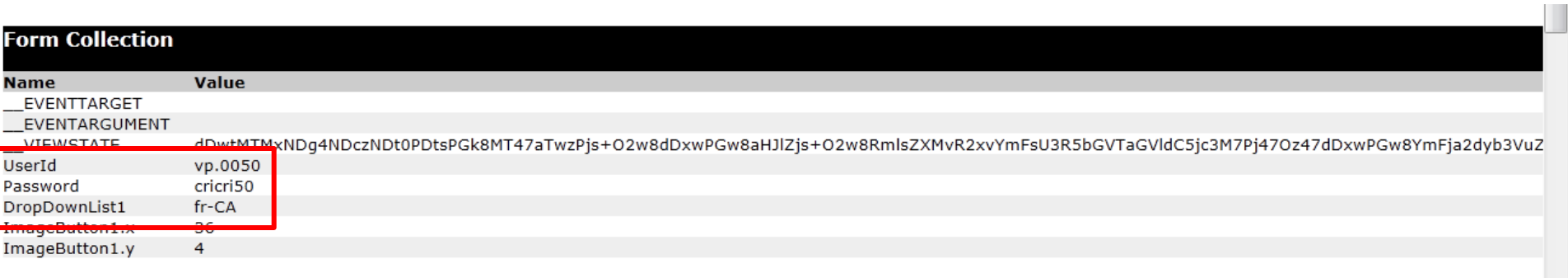

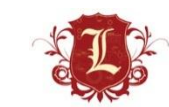

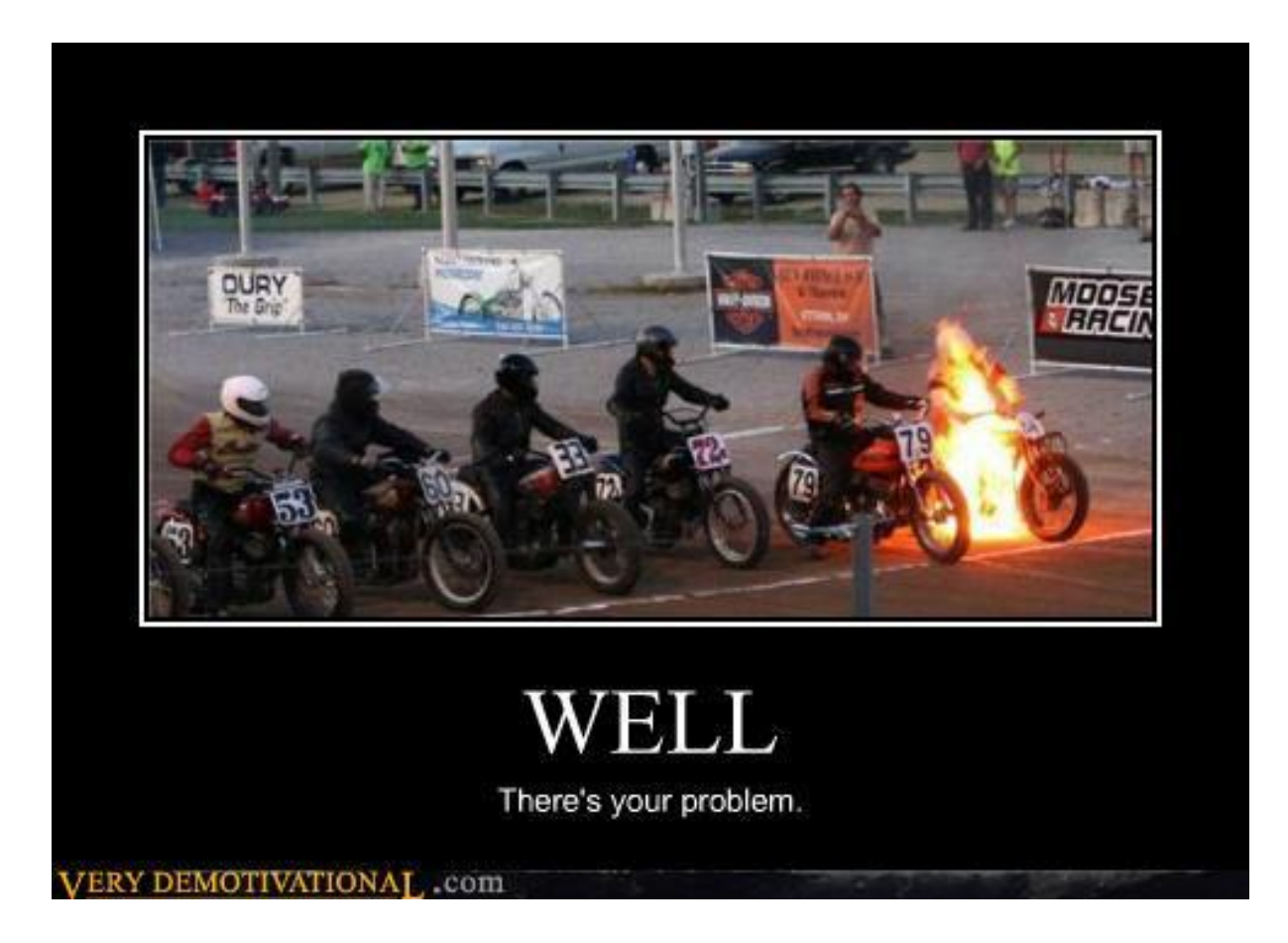

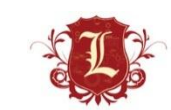

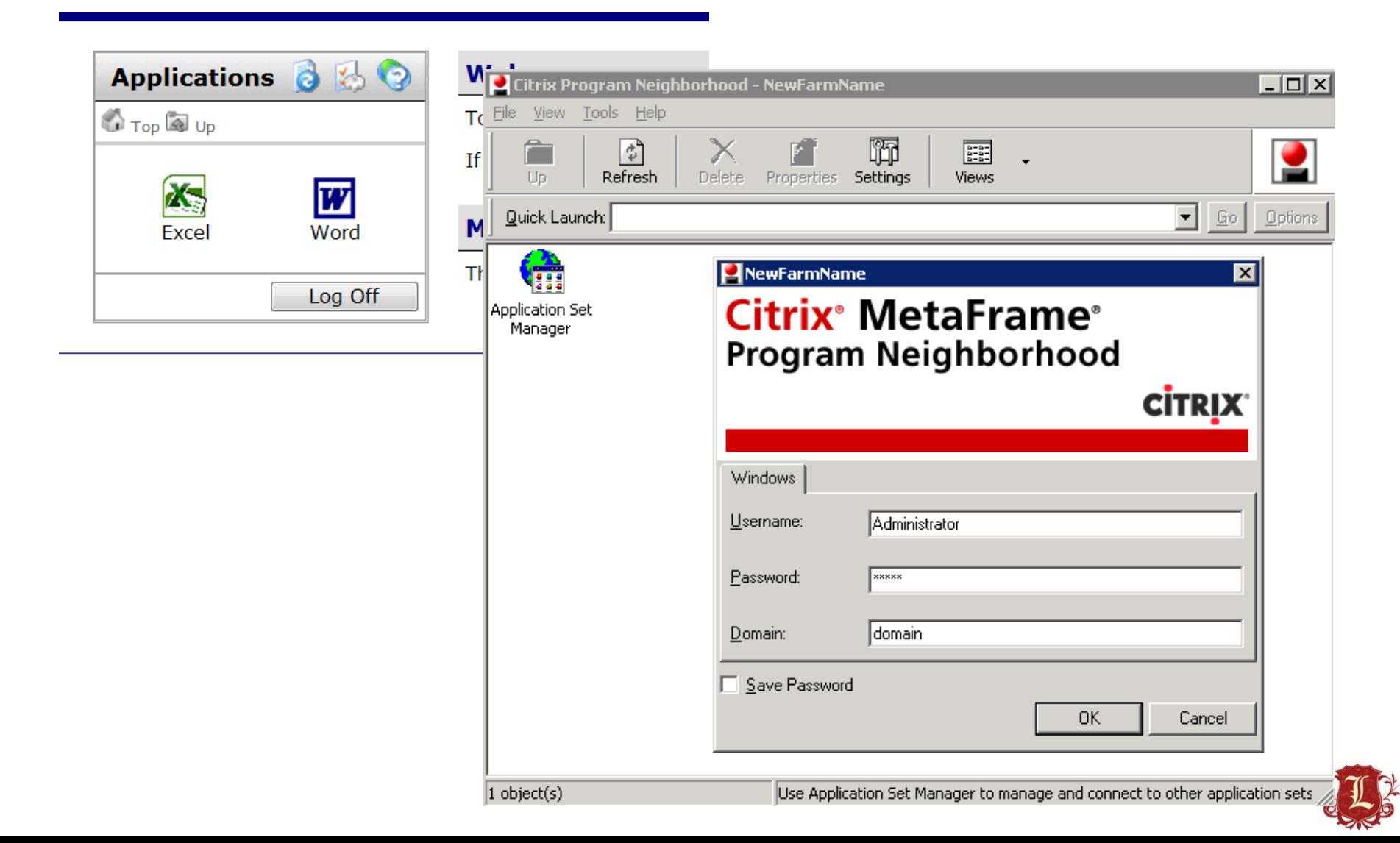

#### **Citrix Server Detection**

This script is Copyright (C) 2002-2011 John Lampe...j lampe@bellsouth.net

#### **Citrix Server Detection**

**Nessus Plugin ID Bugtraq ID CVE ID** 

Family

Service detection 10942 (citrix find.nasl) 7276

**Description:** 

Synopsis:

A Citrix server is running on this machine.

Description:

Citrix servers allow a Windows user to remotely obtain a graphical login (and therefore act as a local user on the remote host).

NOTE: by default the Citrix Server application utilizes a weak 40 bit obfuscation algorithm (not even a true encryption). If the default settings have not been changed, there are tools that can be used to passively discover userIDs and passwords as they traverse a network.

If this server is located within your DMZ, the risk is substantially higher, as Citrix necessarily requires access into the internal network for applications like SMB browsing, file sharing, email synchronization, etc.

If an attacker gains a valid login and password, he may be able to use this service to gain further access on the remote host or remote network. This protocol has also been shown to be vulnerable to a man-in-the-middle attack.

See also

http://www.citrix.com/

Solution:

Make sure that the server is configured to utilize strong encryption.

Risk factor:

**TUUTTU** Low Severity problem(s) found Low Coverify problem/e)

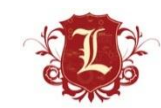

None

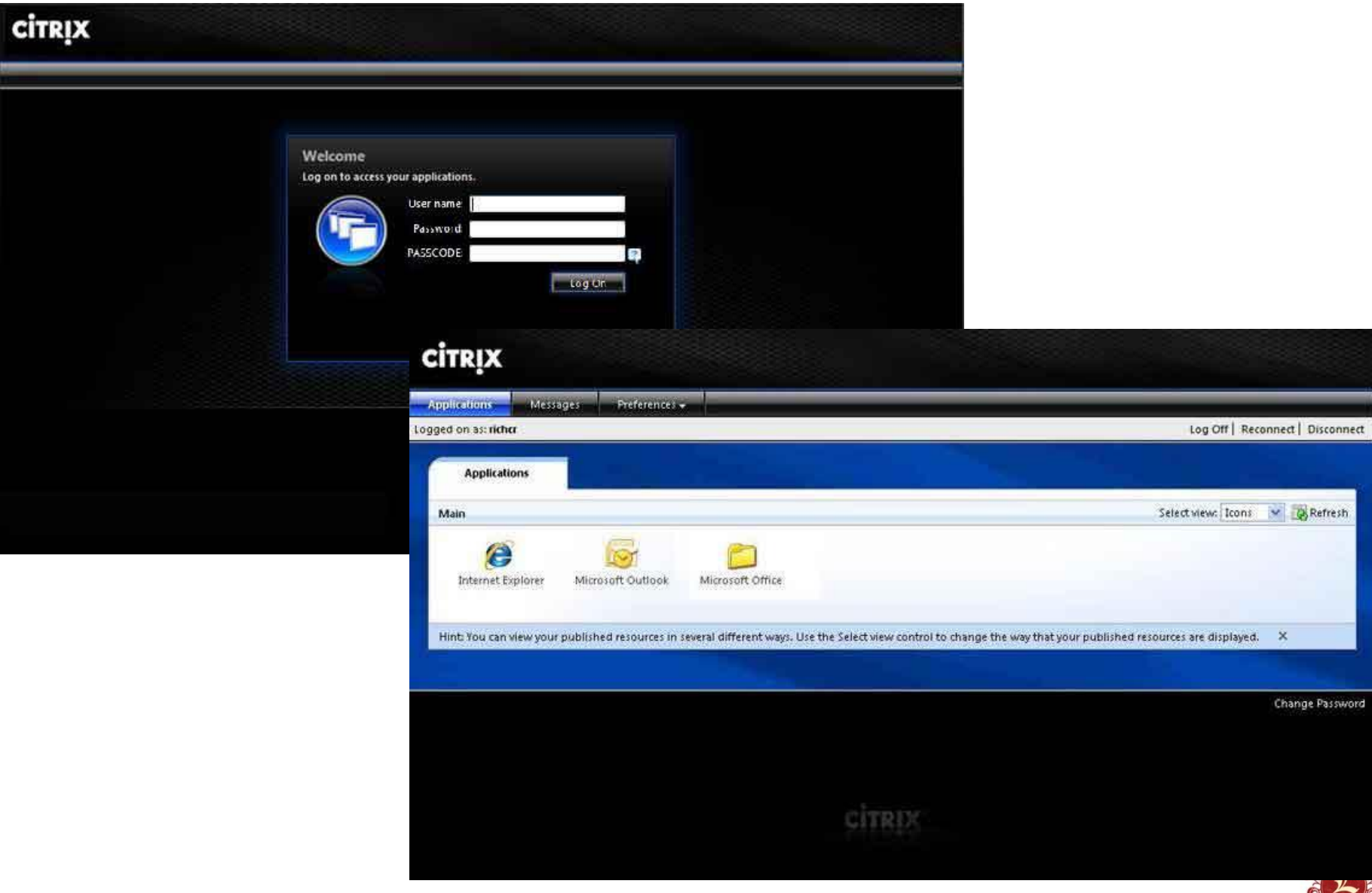

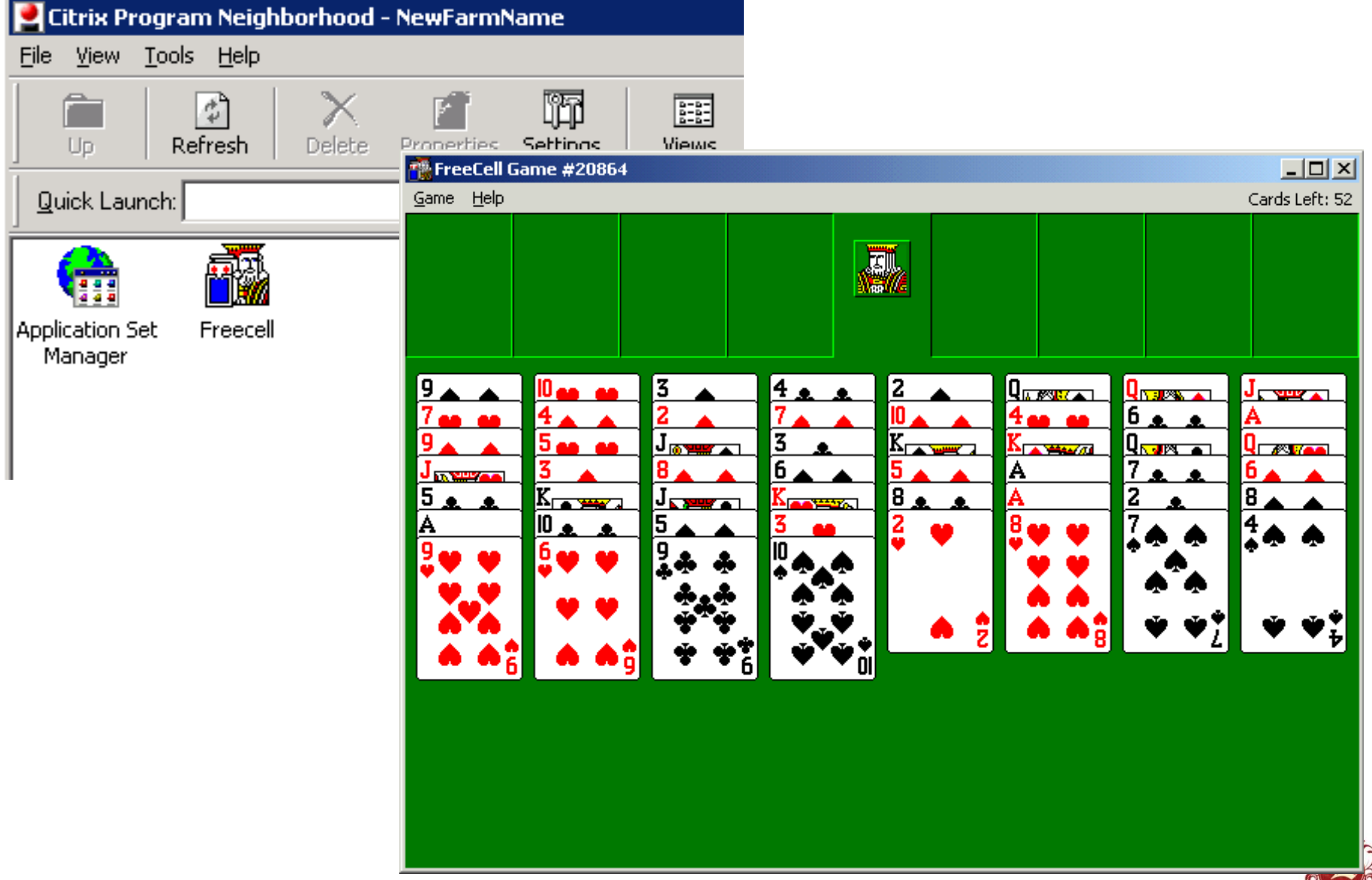

- What can I do with it?
	- Access to published applications
	- $-$  Escape from those published applications  $\odot$
- Discovery?
	- Metasploit
	- Nmap TCP: 80,443,1494 (ICA)
		- UDP: 1604
	- Vuln Scanners

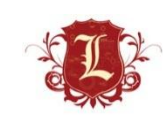

#### • Nmap

|user@ubuntu:~\$ nmap --script=citrix-enum-servers-xml |  $\sqrt{p}$   $p$  443,80 Starting Nmap 5.35DC1 ( http://nmap.org ) at 2011-07-26 04:51 PDT Nmap scan report for the state of the Host is up (0.083s latency). **PORT STATE SERVICE** 80/tcp filtered http 443/tcp open https | citrix-enum-servers-xml: XEN1 XEN<sub>2</sub> XEN4 CITRIX01 CITRIX04 Nmap done: 1 IP address (1 host up) scanned in 4.18 seconds user@ubuntu:~\$

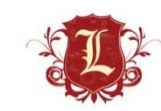

#### Citrix (Published Applications)

• Nmap-p80,443 --script=citrix-enum-servers-xml.citrix-enum-apps-xml -PN user@ubuntu:~/Desktop/citrix\$ nmap Starting Nmap 5.35DC1 ( http://nmap.org ) at 2011-08-16 06:50 PDT Nmap scan report for citrix. com Host is up (0.073s latency). **PORT STATE SERVICE** 80/tcp filtered http 443/tcp open https | citrix-enum-servers-xml: **HVTS** | citrix-enum-apps-xml: Application: ACT; Users: HOLIDAYVALLEY\belsemore, HOLIDAYVALLEY\csmith, HOLIDAYVALLEY\dschneider, HOLIDAYVALLEY\jdominquez, HOLIDAYVALLEY\Kat ie, HOLIDAYVALLEY\ssteinmetz, HOLIDAYVALLEY\hadams; Groups: HOLIDAYVALLEY\Domain Admins Application: ACT Diag: Users: HOLIDAYVALLEY\belsemore, HOLIDAYVALLEY\csmith, HOLIDAYVALLEY\dschneider, HOLIDAYVALLEY\idominguez, HOLIDAYVALLE Y\Katie, HOLIDAYVALLEY\ssteinmetz, HOLIDAYVALLEY\hadams; Groups: HOLIDAYVALLEY\Domain Admins Application: Admin Desktop: Users: HOLIDAYVALLEY\Administrator: Groups: HOLIDAYVALLEY\Domain Admins Application: Caterease; Users: HOLIDAYVALLEY\Administrator, HOLIDAYVALLEY\Joe, HOLIDAYVALLEY\irmyers, HOLIDAYVALLEY\Katie, HOLIDAYVALLEY\mcla uss, HOLIDAYVALLEY\ssteinmetz, HOLIDAYVALLEY\hadams, HOLIDAYVALLEY\tflaniqan Application: Command Prompt: Users: HOLIDAYVALLEY\Administrator Application: DameWare Mini Remote Control; Users: HOLIDAYVALLEY\Administrator, HOLIDAYVALLEY\Joe, HOLIDAYVALLEY\pmsuser, HOLIDAYVALLEY\visual 1. HOLIDAYVALLEY\kburst Application: Dameware NT Utilities; Users: HOLIDAYVALLEY\Administrator, HOLIDAYVALLEY\Joe Application: DataPro; Users: HOLIDAYVALLEY\Administrator, HOLIDAYVALLEY\David, HOLIDAYVALLEY\Joe Application: Desktop; Users: HOLIDAYVALLEY\jcurtis, HOLIDAYVALLEY\joany, HOLIDAYVALLEY\ssteinmetz, HOLIDAYVALLEY\hadams Application: First Resort Software; Users: HOLIDAYVALLEY\Administrator, HOLIDAYVALLEY\Bonnie, HOLIDAYVALLEY\Joe, HOLIDAYVALLEY\rmfd2, HOLIDAY VALLEY\rmfd3, HOLIDAYVALLEY\Katie Application: Helper; Users: HOLIDAYVALLEY\Joe Application: Internet Explorer; Users: HOLIDAYVALLEY\Administrator, HOLIDAYVALLEY\ahogan, HOLIDAYVALLEY\ckirchner, HOLIDAYVALLEY\David, HOLID AYVALLEY\Joe. HOLIDAYVALLEY\irmvers. HOLIDAYVALLEY\Katie. HOLIDAYVALLEY\mclauss. HOLIDAYVALLEY\mpoling. HOLIDAYVALLEY\pmsuser. HOLIDAYVALLEY\ratn ik, HOLIDAYVALLEY\rsandler Application: Landmax; Users: HOLIDAYVALLEY\Administrator Application: Landstat: Users: HOLIDAYVALLEY\David, HOLIDAYVALLEY\Joe Application: Microsoft Excel; Users: HOLIDAYVALLEY\Administrator, HOLIDAYVALLEY\ahoqan, HOLIDAYVALLEY\Bonnie, HOLIDAYVALLEY\ckirchner, HOLIDA YVALLEY\David, HOLIDAYVALLEY\Dennis, HOLIDAYVALLEY\Jane, HOLIDAYVALLEY\Joe, HOLIDAYVALLEY\Katie, HOLIDAYVALLEY\rsandler, HOLIDAYVALLEY\ssteinmetz HOLIDAYVALLEY\hadams; Groups: HOLIDAYVALLEY\Tamarack Club Application: Microsoft Word Application: NetMeeting; Users: HOLIDAYVALLEY\pmsuser; Groups: HOLIDAYVALLEY\Domain Admins

#### Your passwords suck

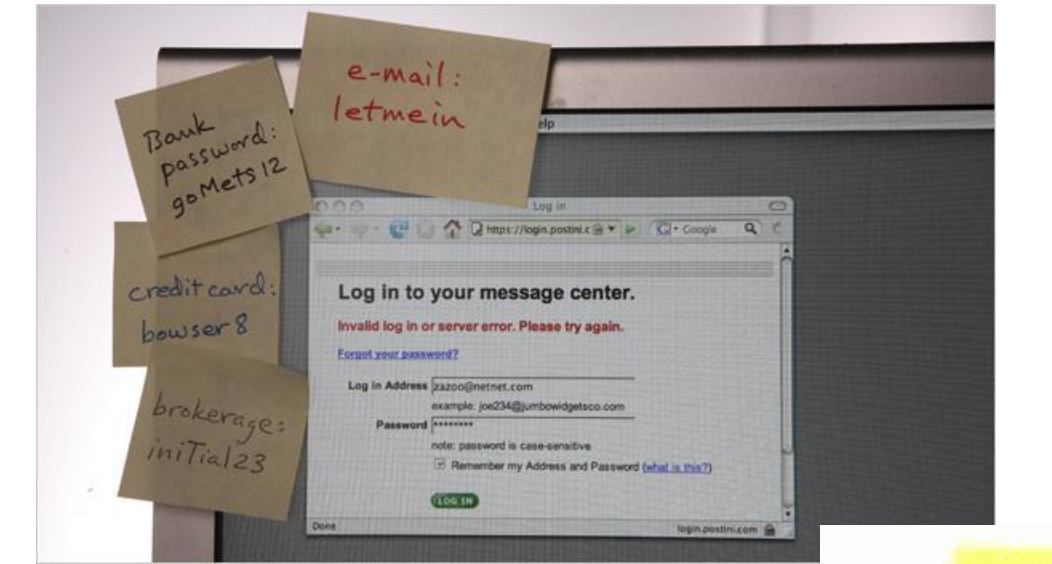

 $+23456$ **TOTATA** ILOAL AOA

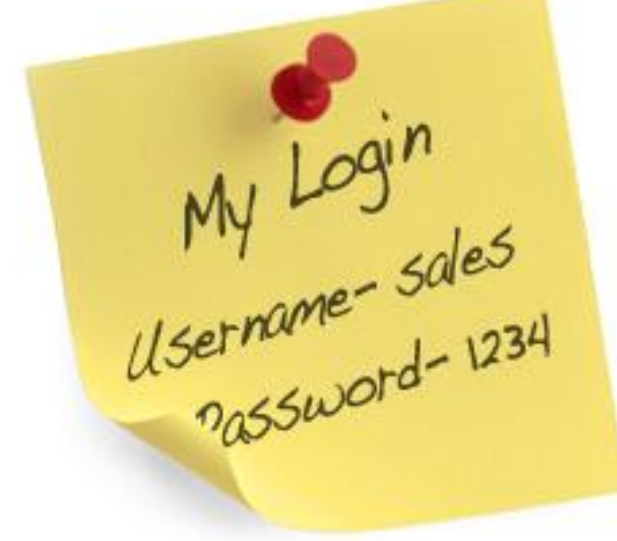

My Passwords<br>abc123 Password<br>JusttakeMy\$\$\$

#### Citrix (Published Applications)

• Nmap

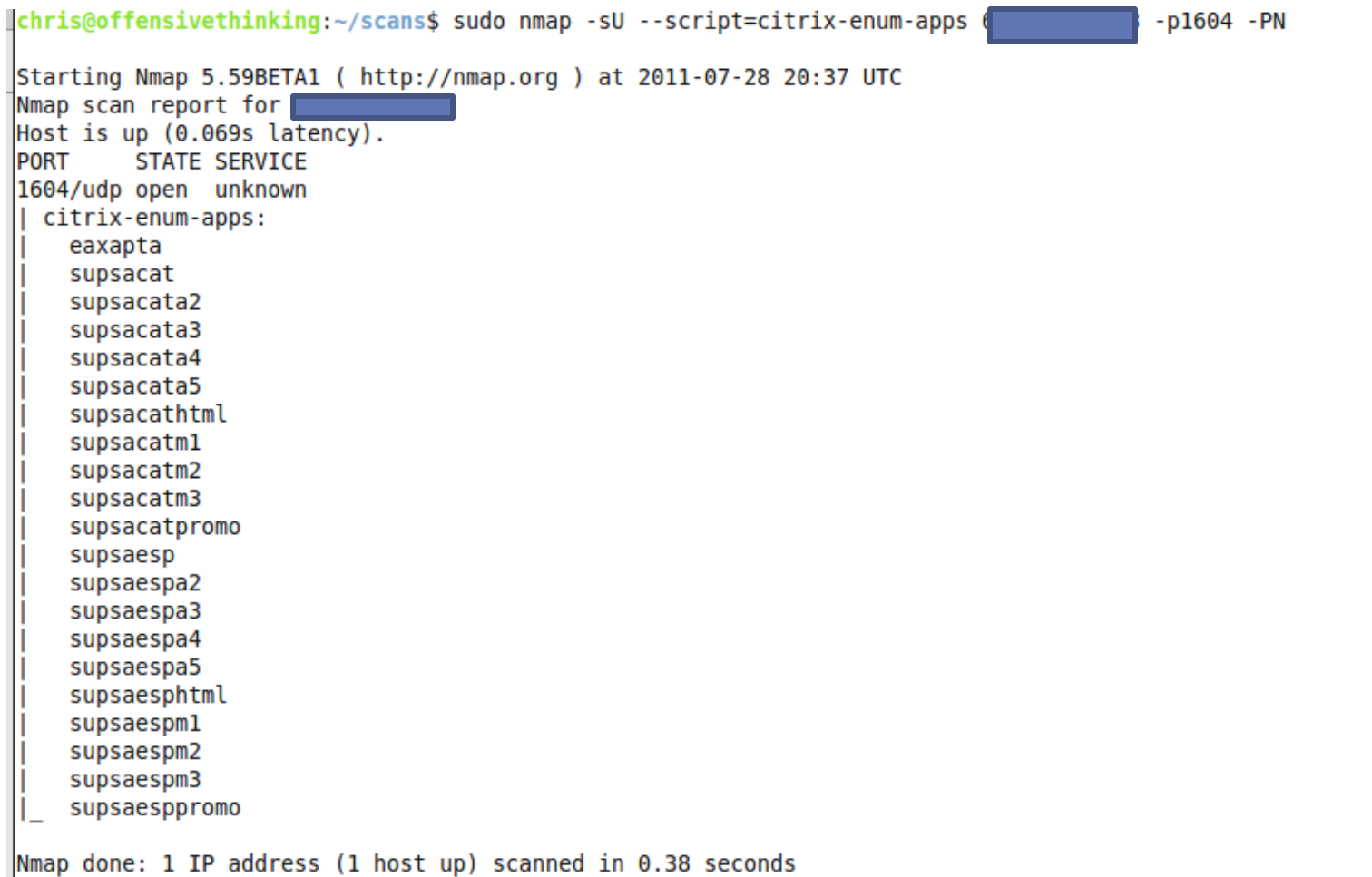

ahadana££anadiishkdabdaa. Isaanad

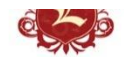

## Citrix (Published Applications)

• Nmap

chris@offensivethinking:~/scans\$ sudo nmap -sU --script=citrix-enum-servers [ B -p1604 -PN Starting Nmap 5.59BETA1 ( http://nmap.org ) at 2011-07-28 20:38 UTC Nmap scan report for Host is up (0.062s latency). **STATE SERVICE PORT** 1604/udp open unknown citrix-enum-servers: **VMPF** Nmap done: 1 IP address (1 host up) scanned in 0.30 seconds  $\overrightarrow{h}$ 

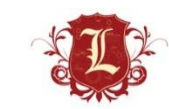

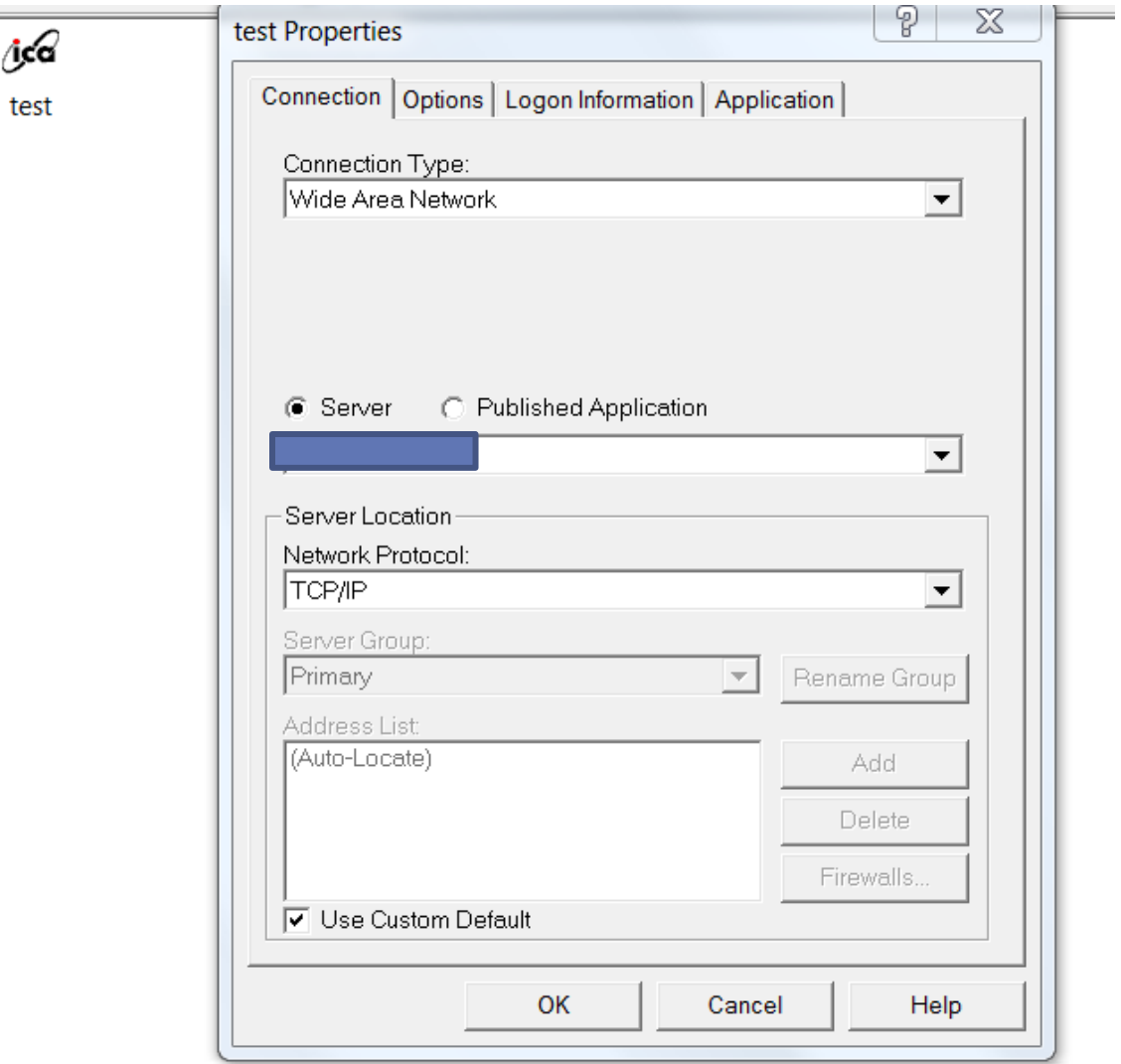

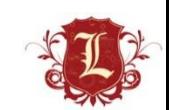

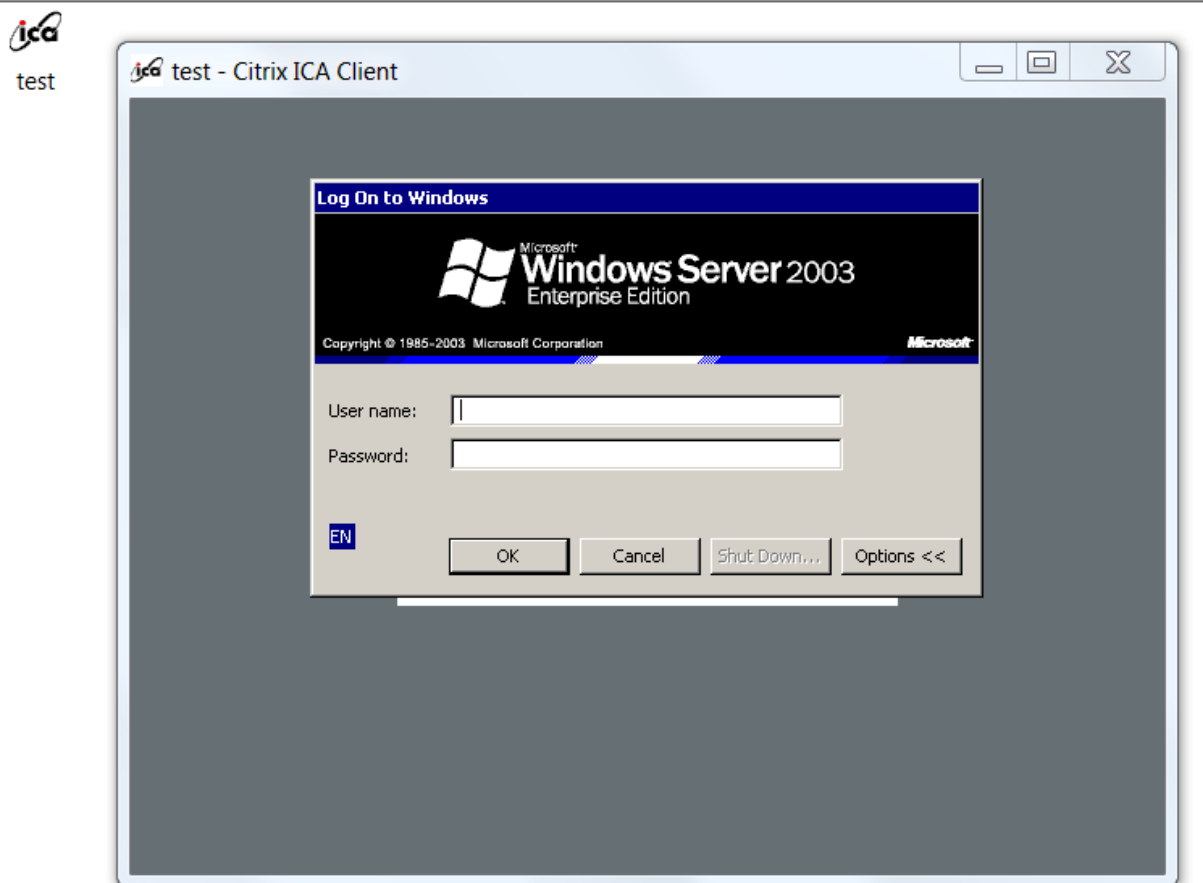

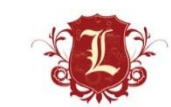

 $\sim$ 

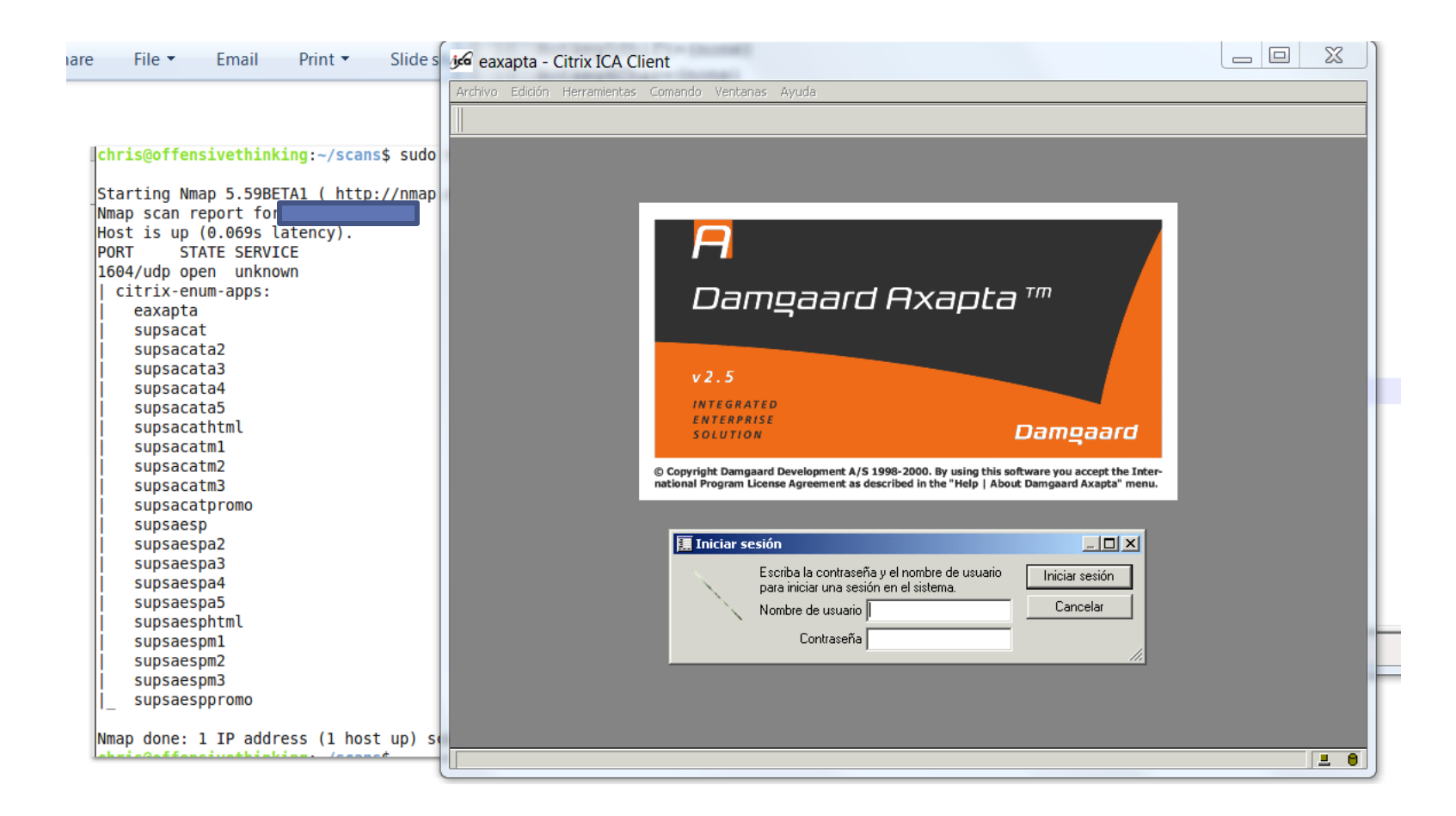

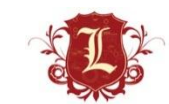

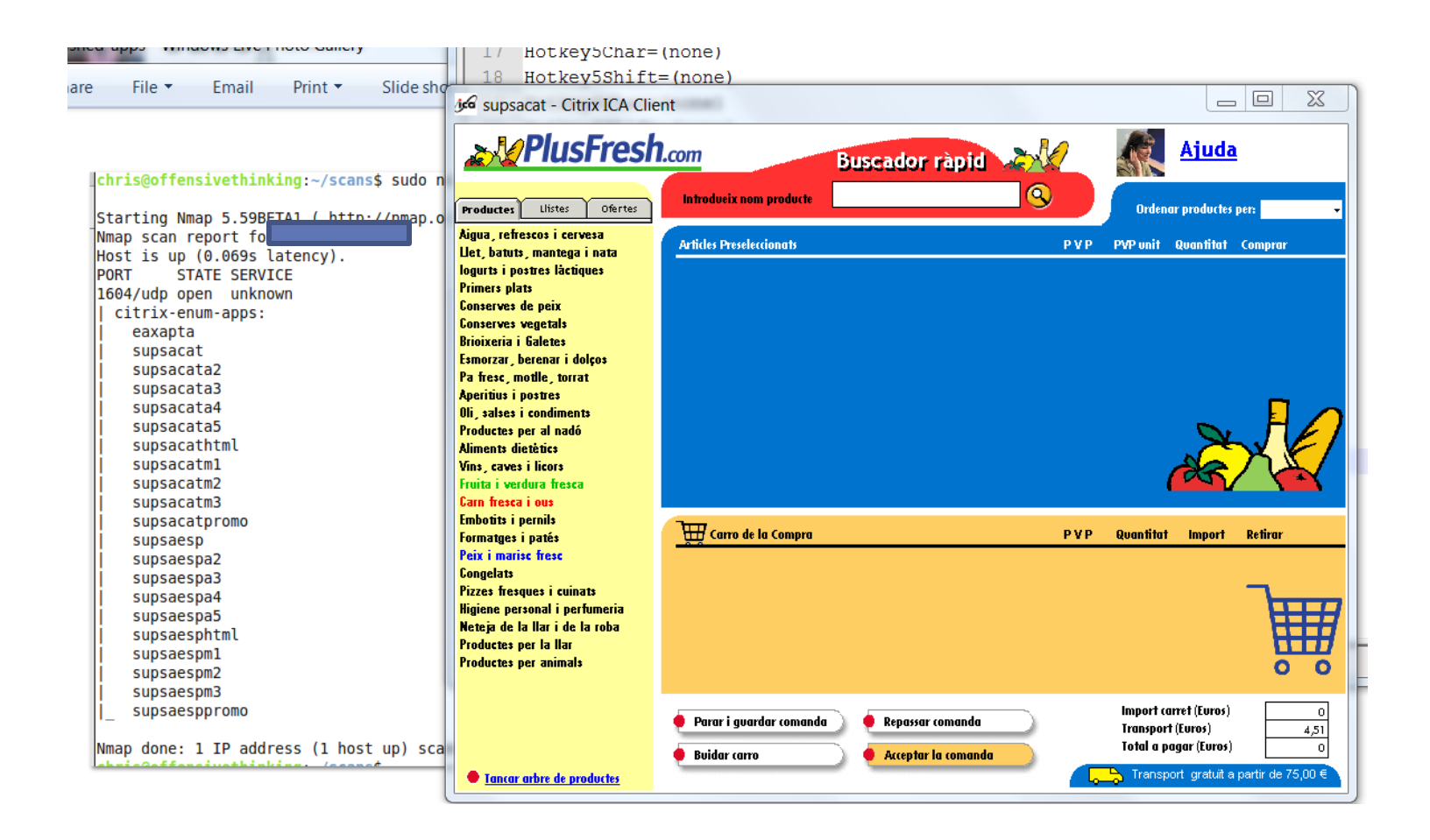

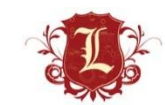

#### Citrix (Published Applications--Escape)

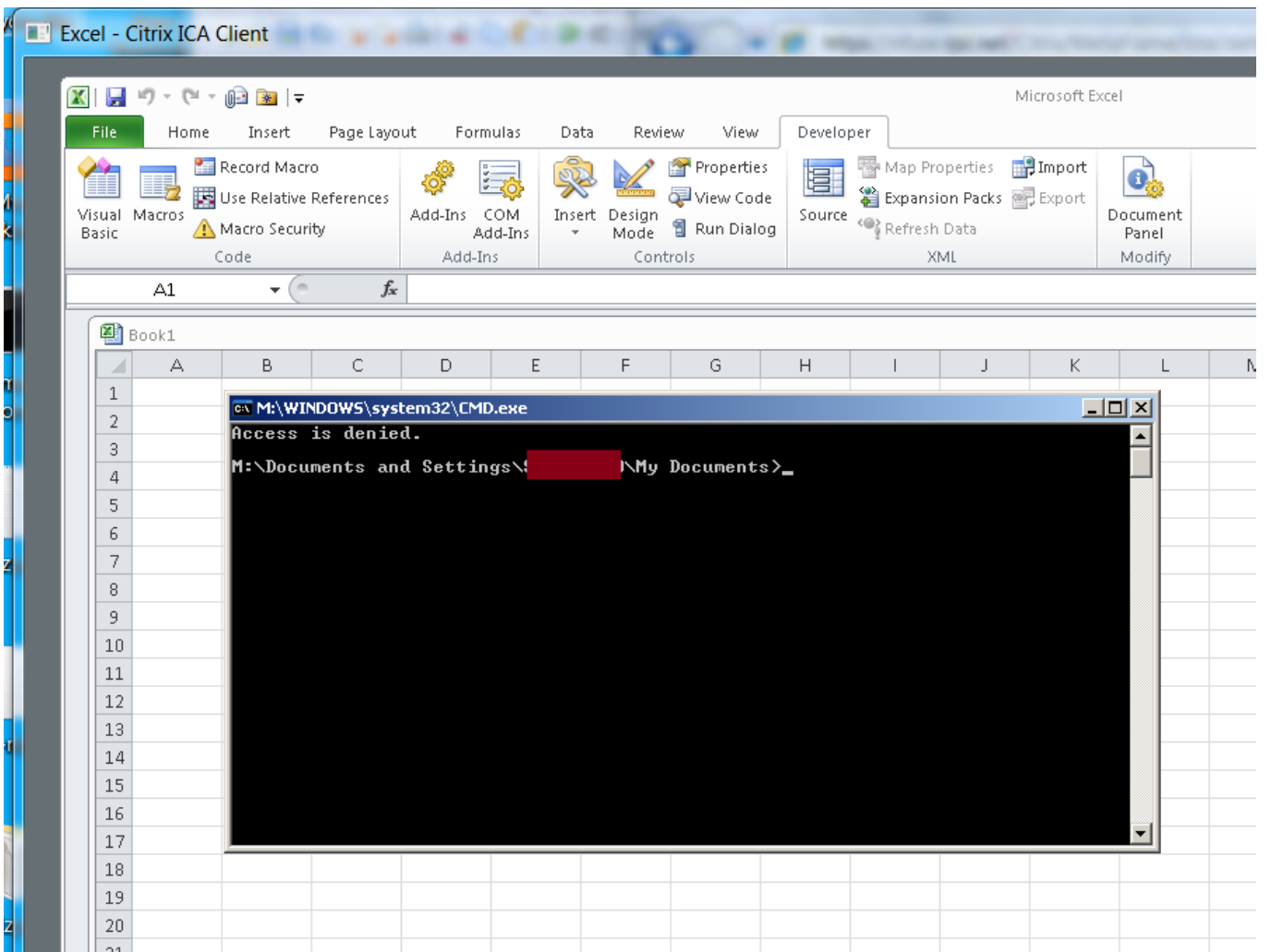

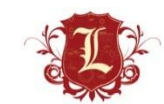

#### Citrix (Published Applications --Escape)

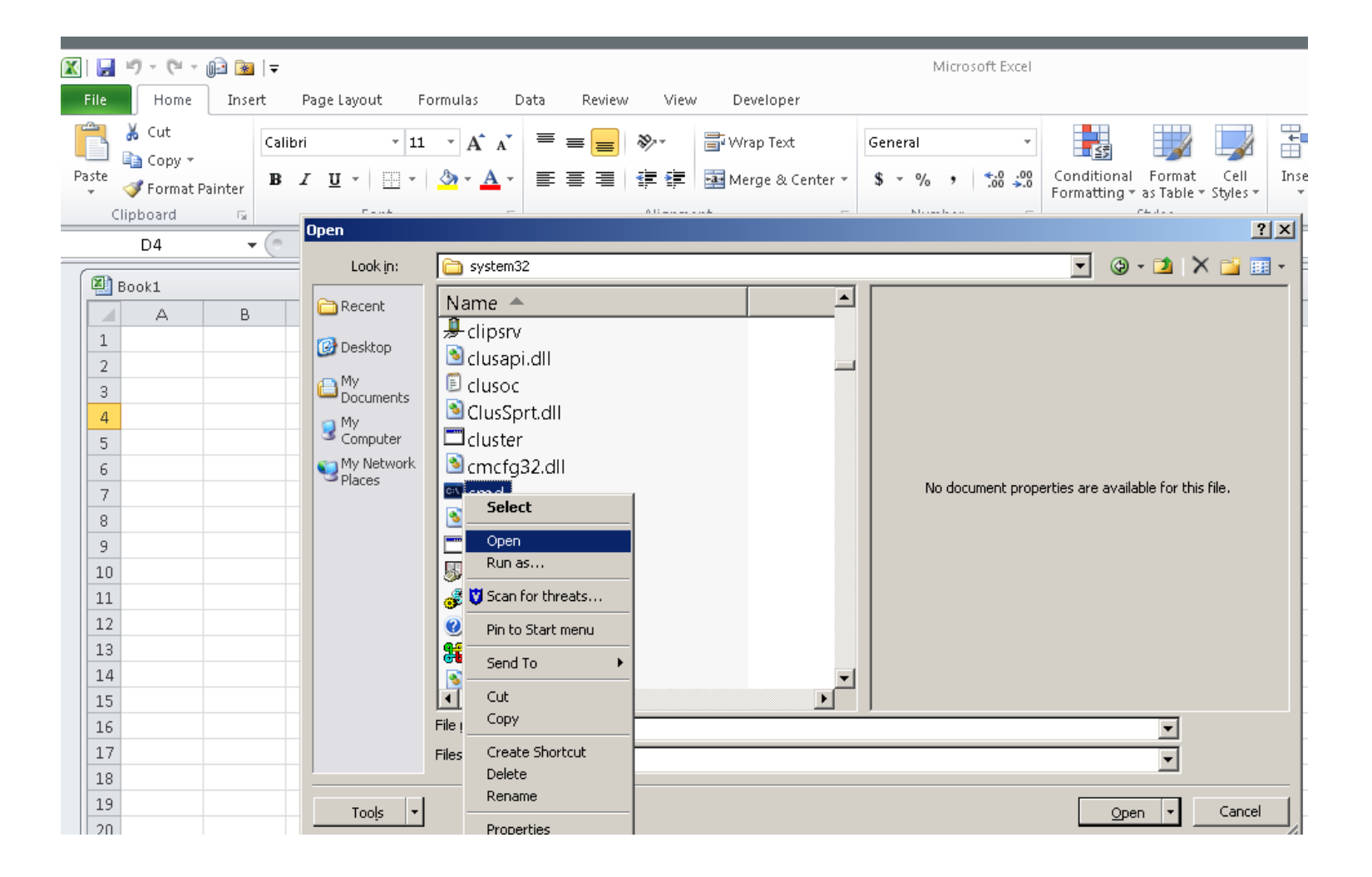

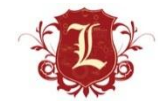

#### **Citrix (Published Applications --Escape)**

- Ikat is awesome...
	- http://ikat.ha.cked.net

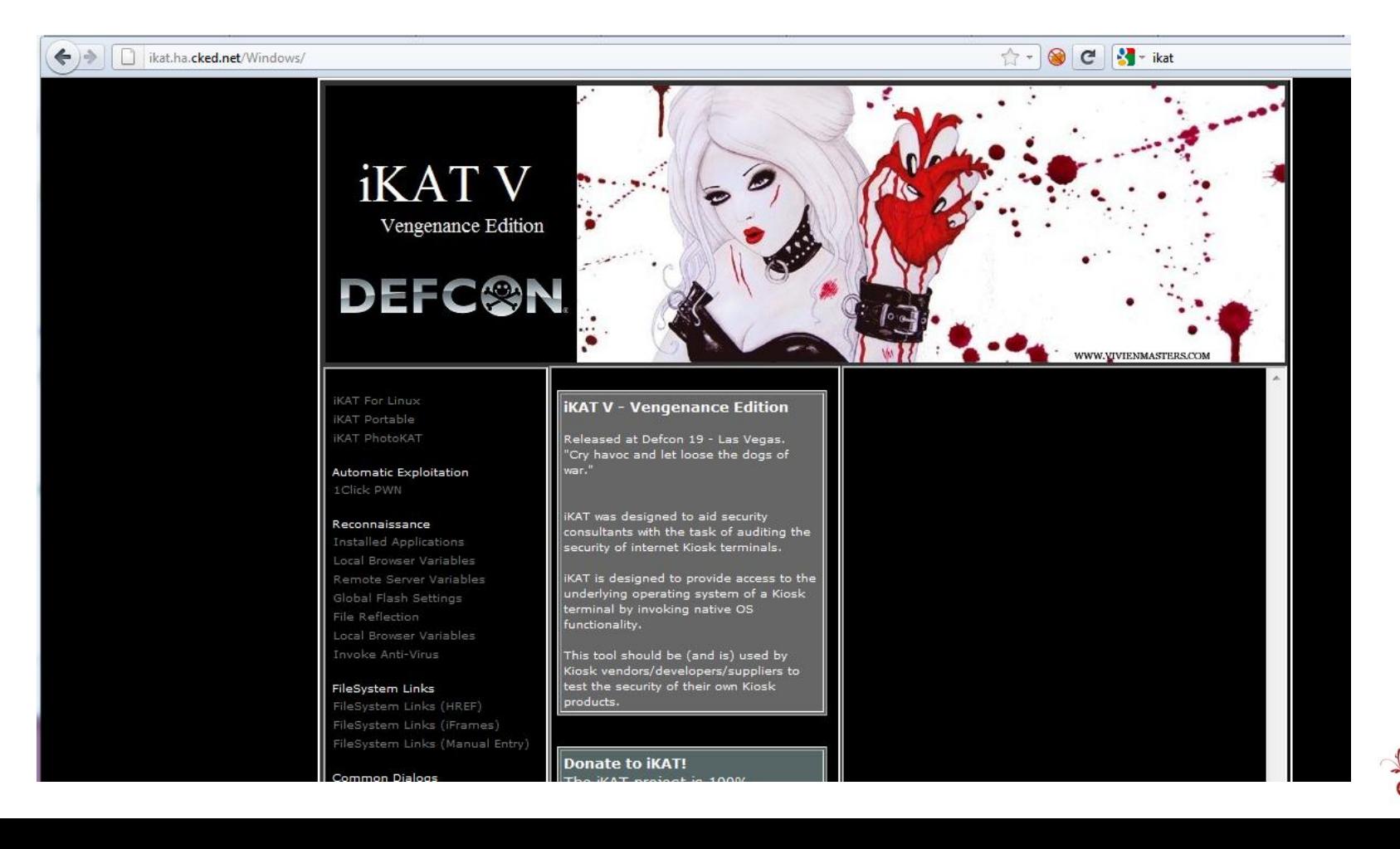

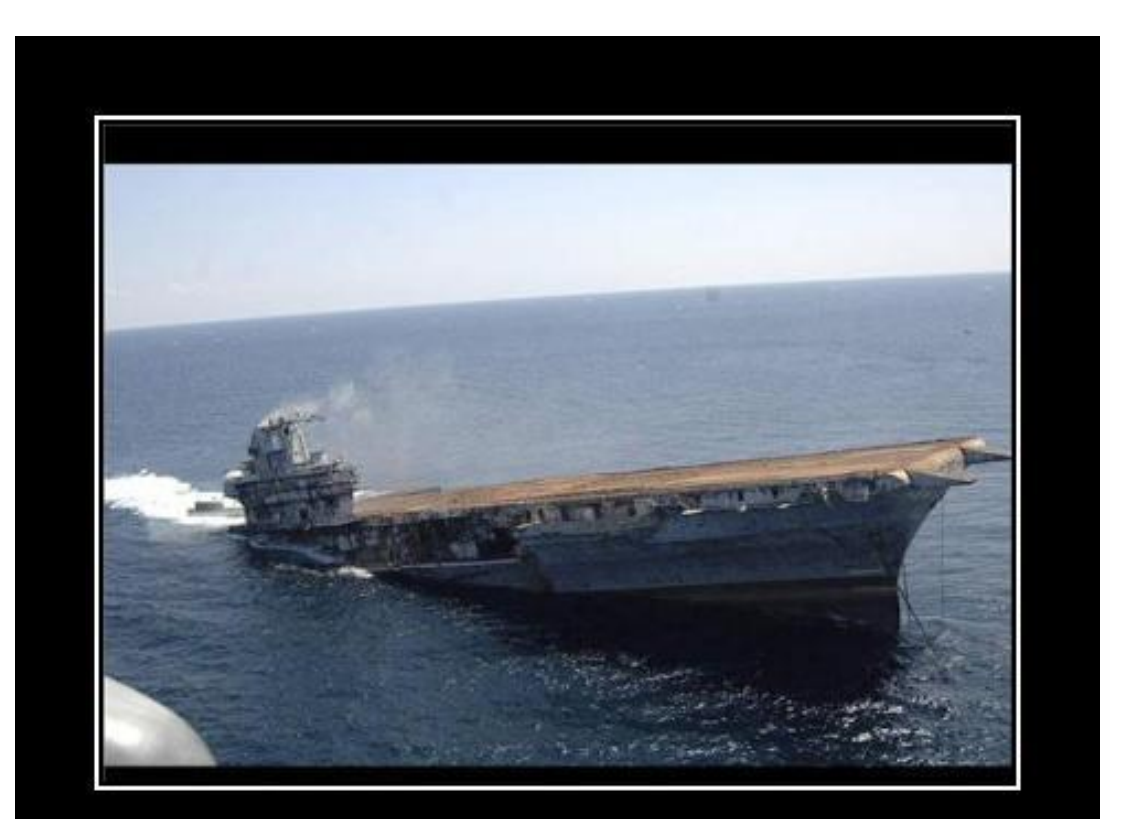

#### WELL, THERES YOUR **PROBLEM**

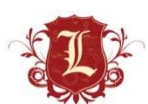

VERY DEMOTIVATIONAL .com

#### Recap

- Don't rely on vulnerability scanners to prioritize your "order of remediation" for you VA/Pentests. Stop letting tools tell you what's important.
- Pentesters need to investigate LOW and MEDIUM vulns as thoroughly as the do HIGH vulnerabilities.
- Clients need to investigate/fix LOW and MEDIUM vulns as thoroughly as they do HIGH vulnerabilities.
- Keep a human in the mix  $\odot$

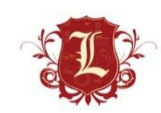

# Questions?

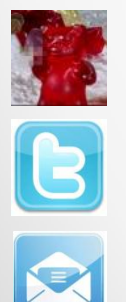

**Chris Gates** 

#### @carnal0wnage

cgates [] laresconsulting [] com